#### **BAB IV**

#### **IMPLEMENTASI DAN EVALUASI**

#### **4.1 Kebutuhan Sistem**

Untuk implementasi sistem ini ada beberapa spesifikasi perangkat lunak dan perangkat keras yang dibutuhkan.

#### **4.1.1 Kebutuhan Perangkat Keras**

Perangkat keras adalah komponen fisik peralatan yang membentuk sistem komputer, serta peralatan lain yang mendukung komputer dalam menjalankan tugasnya. Untuk menjalankan aplikasi ini membutuhkan komputer dengan spesifikasi minimum sebagai berikut :

- *1. Processor 1Ghz Dual Core*
- 2. Kapasitas *Random Access Memory* (RAM) 2GB
- 3. *Hard disk* dengan *free space* 10GB
- *4. VGA on Board*
- 5. *Monitor* dengan resolusi 1366x768
- 6. *Keyboard* dan *mouse*

#### **4.1.2 Kebutuhan Perangkat Lunak**

Perangkat lunak merupakan komponen non fisik yang digunakan untuk membuat sistem komputer dapat berjalan dan melakukan tugasnya. Adapun perangkat lunak yang dibutuhkan adalah sebagai berikut :

1. Kebutuhan Minimum *Client*

Adapun perangkat lunak yang dibutuhkan dan telah diujicobakan pada komputer *client* yaitu:

- a. *Operating System* : *Windows XP Service Pack 2*
- b. *Browser* : *Mozilla Firefox* versi 12.0
- 2. Kebutuhan Minimum *Server*

Adapun perangkat lunak yang dibutuhkan dan telah diujicobakan pada komputer *server* yaitu:

- a. *Operating System* : *Windows XP Service Pack 2*
- b. *Web Server* : *Apache* 2.4.3
- c. *Programming Language :* PHP 5.4.7
- d. *Database* : *MySQL* 5.5.27

#### **4.2 Implementasi Sistem**

Implementasi adalah realisasi dari sebuah aplikasi, pelaksanaan dari suatu rencana, ide, model, algoritma atau kebijakan. Didalam ilmu komputer, implementasi merupakan realisasi dari spesifikasi teknis atau algoritma sebagai sebuah program, komponen perangkat lunak atau sistem komputer lainnya melalui pemrograman dan pengembangan. Berikut adalah penjelasan dari proses-proses yang ada pada aplikasi berdasarkan rancangan yang dibuat pada bab tiga.

#### **4.2.1 Implementasi Penerapan Merubah Bilangan** *Fuzzy*

Pada proses ini dilakukan untuk merubah bobot kriteria seleksi menjadi nilai bilangan *fuzzy* yang akan digunakan untuk melakukan proses perhitungan normalisasi. Berikut merupakan *flowchart* konversi bilangan *fuzzy*.

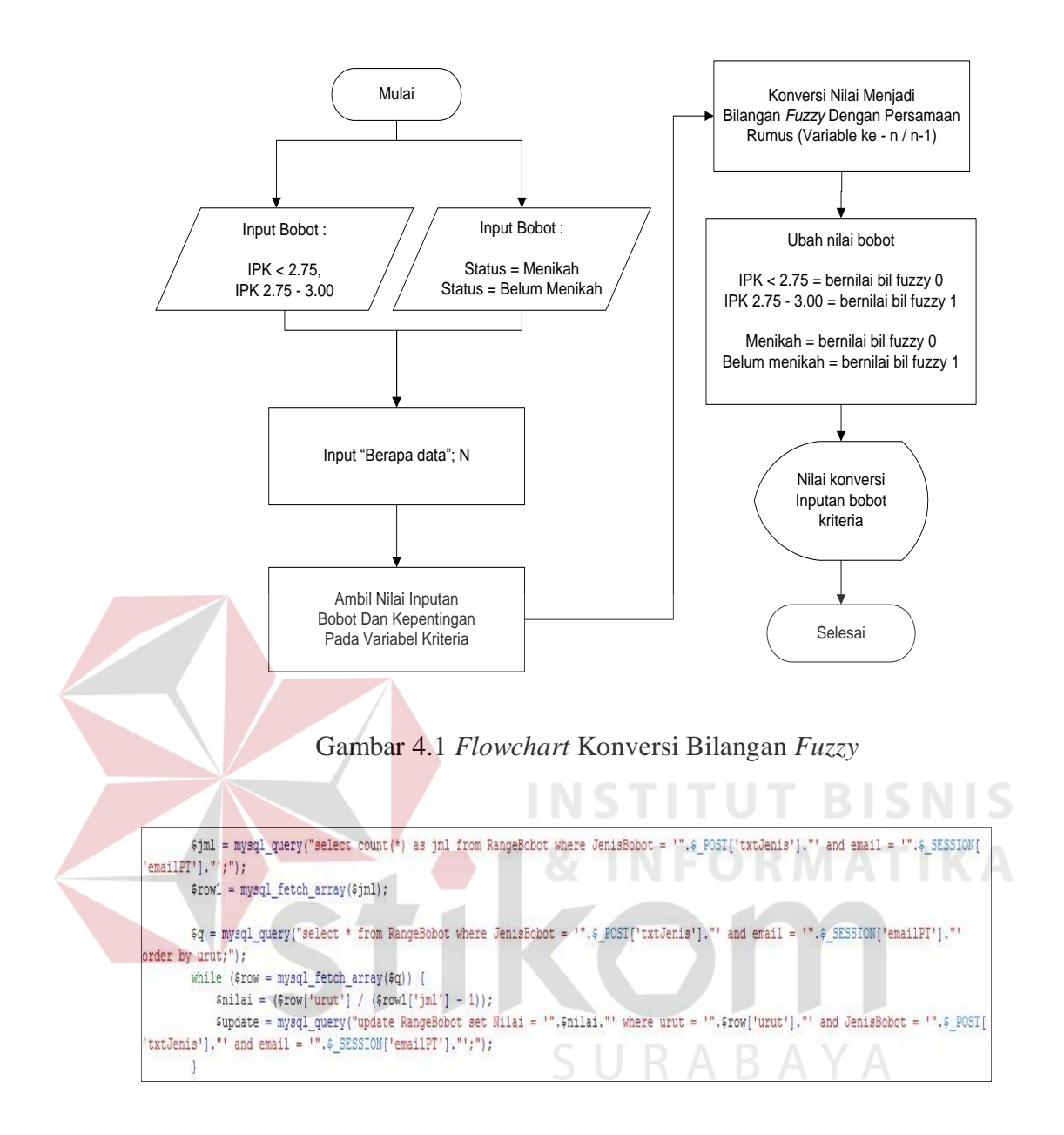

Gambar 4.2 *Source Code* Konversi Bilangan *Fuzzy* 

#### **4.2.2 Implementasi Perhitungan Normalisasi**

Pada proses ini perhitungan matriks normalisasi kriteria seleksi sampai

dengan menghasilkan nilai tertinggi yang terpilih sebagai alternatif terbaik.

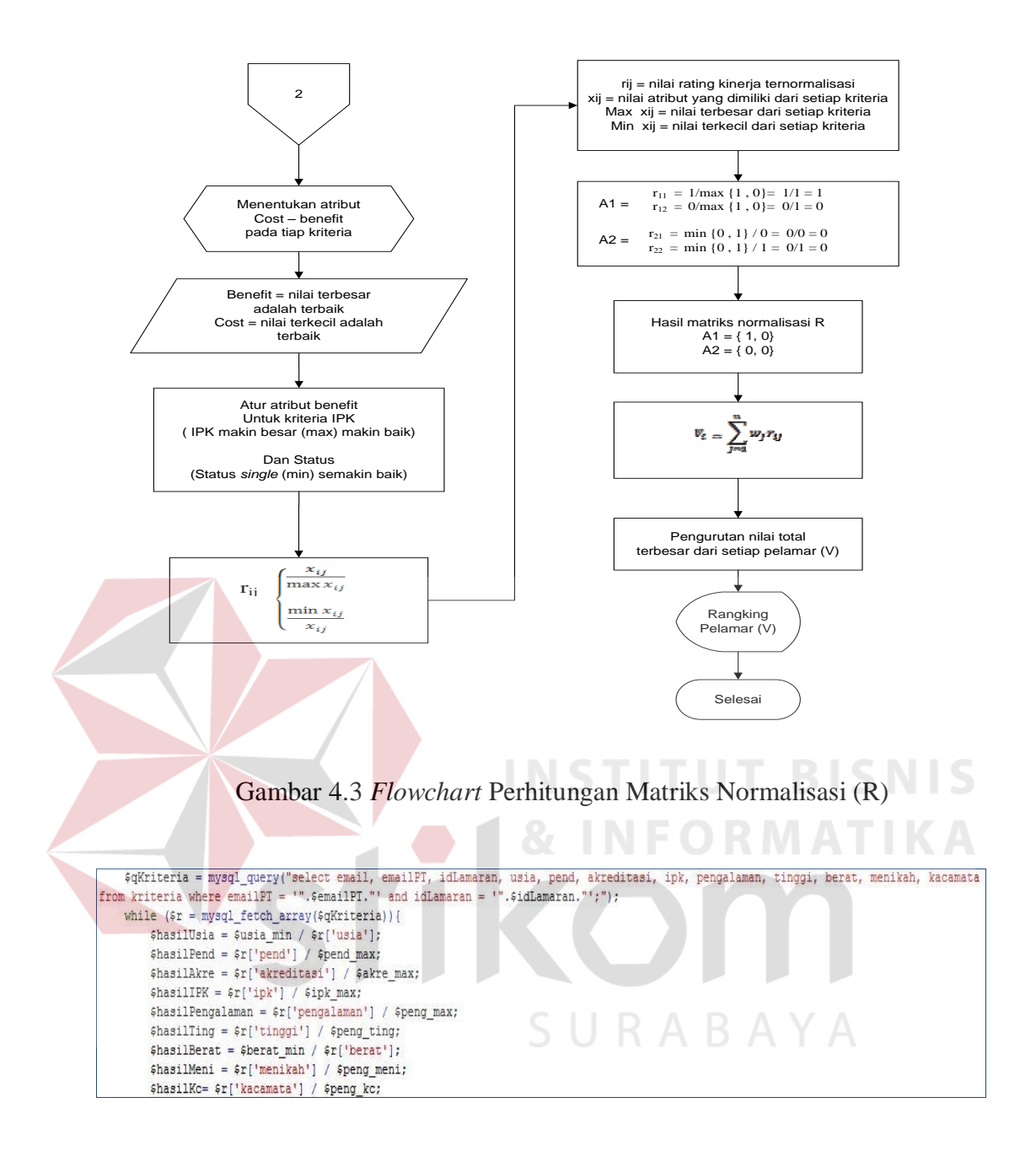

Gambar 4.4 *Source Code* Menentukan Atribut *Cost* Dan *Benefit* 

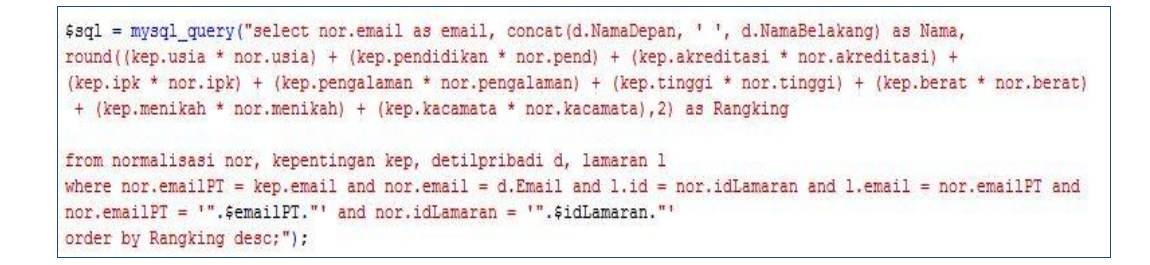

Gambar 4.5 *Source Code* Perhitungan Rangking

#### **4.2.3 Implementasi Antarmuka**

Berikut adalah beberapa antarmuka yang telah diimplementasikan sesuai desain antarmuka pada bab tiga.

#### **A. Halaman Utama**

Gambar 4.6 merupakan halaman utama saat aplikasi dari sistem informasi seleksi administrasi *online* ini dijalankan. Pada halaman ini akan terdapat beberapa menu yaitu meliputi menu daftar pencari kerja, daftar penyedia kerja, *input login*, *input* kata sandi dan tombol masuk.

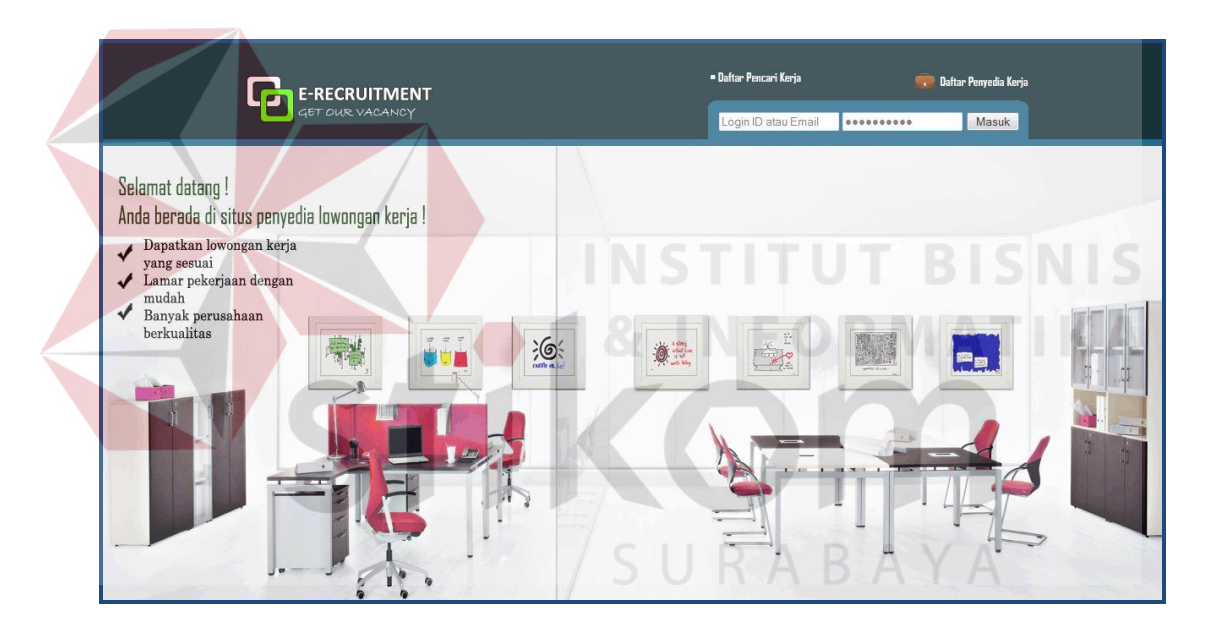

Gambar 4.6. Halaman Utama Aplikasi

#### **B. Halaman Utama Pencari Kerja**

Gambar 4.7 merupakan halaman utama pencari kerja, merupakan tampilan awal saat *user* pencari kerja berhasil *login*. Pada halaman ini akan terdapat beberapa menu untuk melakukan proses selanjutnya sesuai dengan hak aksesnya, menu bagian atas meliputi menu beranda, kontak, bantuan, aplikasi saya dan *logout*. Sedangkan menu bagian bawah meliputi menu telusuri lowongan, daftar lowongan kerja dan menu informasi lowongan kerja terbaru.

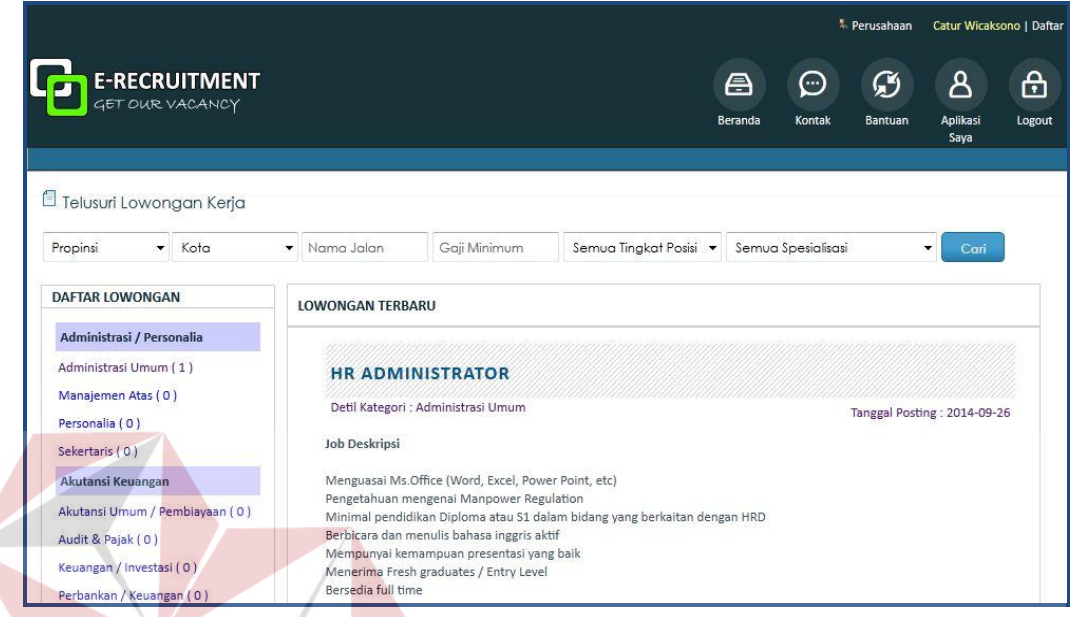

Gambar 4.7. Halaman Utama Pencari Kerja IS.

#### **C. Halaman Utama Penyedia Kerja**

Gambar 4.8 merupakan halaman utama pencari kerja, merupakan tampilan awal saat *user* penyedia kerja berhasil *login.* Pada halaman ini akan terdapat beberapa menu yang dapat dikelola ataupun menu yang menyajikan informasi bagi *user* penyedia kerja, yaitu menu pengaturan akun, manajemen lowongan, manajemen seleksi, *filtering* pencari kerja dan data laporan.

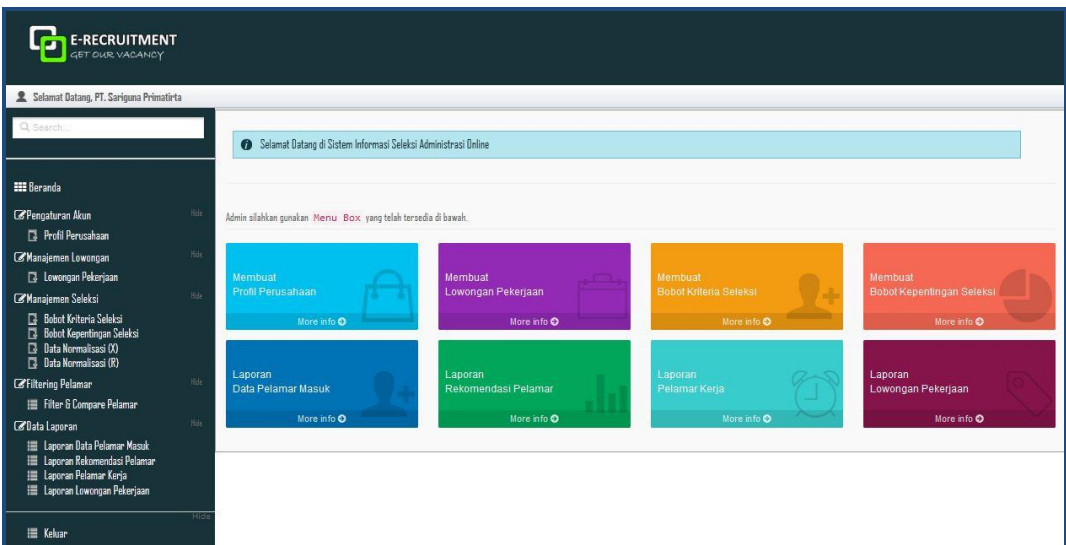

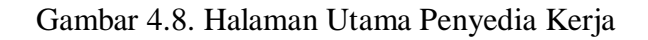

#### **D. Halaman** *Input* **Pendaftaran Penyedia Kerja**

Gambar 4.9 merupakan halaman pendaftaran penyedia kerja, merupakan halaman yang digunakan untuk memasukkan data-data untuk keperluan pendaftaran pengguna baru dalam hal ini bagi *user* penyedia kerja.

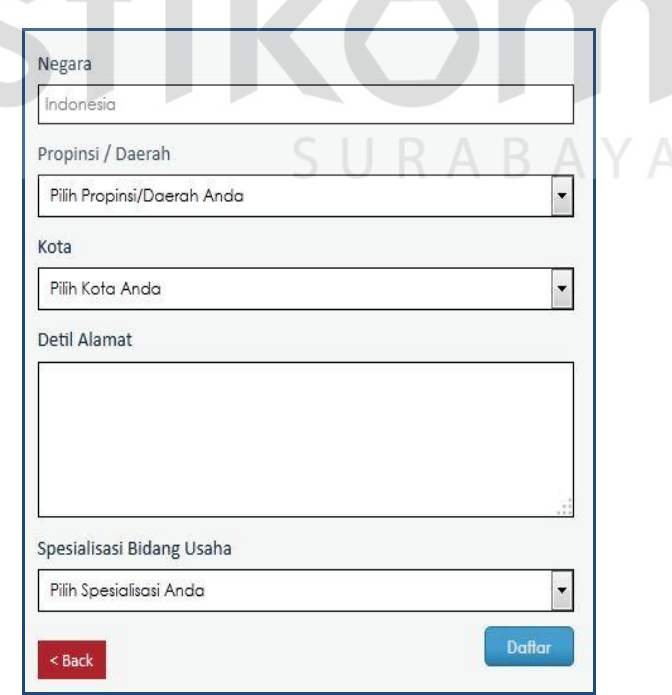

Gambar 4.9. Halaman *Input* Pendaftaran Penyedia Kerja

Gambar 4.10 merupakan halaman *login user* penyedia kerja, merupakan halaman yang digunakan *user* penyedia kerja agar dapat masuk ke halaman utama administrasi penyedia kerja.

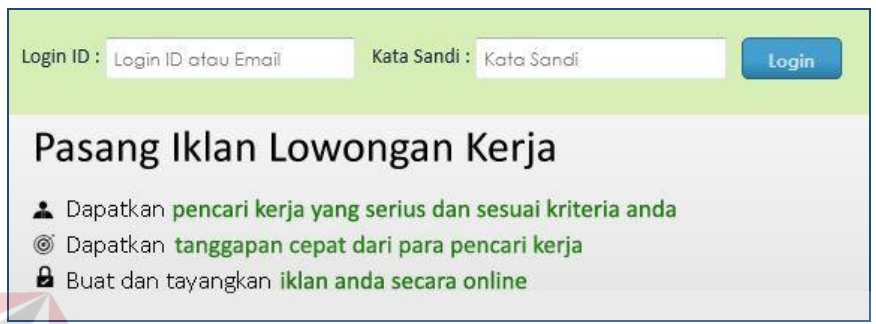

Gambar 4.10. Halaman *Input Login* Penyedia Kerja

#### **F. Halaman** *Input* **Pendaftaran Pencari Kerja**

Gambar 4.11 merupakan halaman pendaftaran pencari kerja, merupakan halaman yang digunakan untuk memasukkan data-data keperluan pendaftaran pengguna baru dalam hal ini untuk *user* pencari kerja.

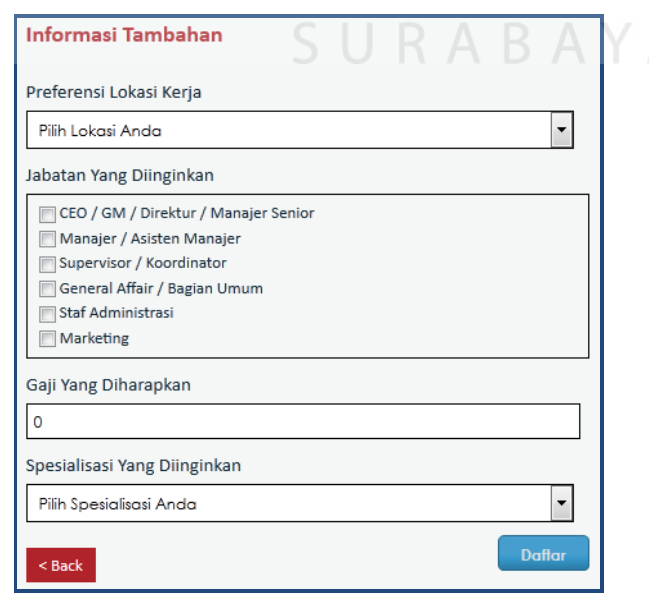

Gambar 4.11. Halaman *Input* Pendaftaran Pencari Kerja

#### **G. Halaman** *Input Login* **Pencari Kerja**

Gambar 4.12 merupakan halaman *login* pencari kerja, merupakan halaman yang digunakan *user* pencari kerja untuk dapat masuk ke halaman utama aplikasi dengan memasukkan *login id* atau *username* dan kata sandi atau *password*.

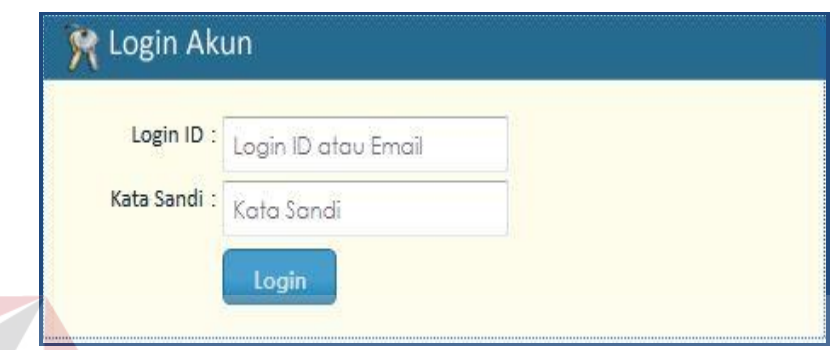

Gambar 4.12. Halaman *Input Login* Pencari Kerja

#### **H. Halaman** *Input* **Data Pencari Kerja**

Gambar 4.13 merupakan halaman *input* data pencari kerja, merupakan halaman tempat mengelola data profil pencari kerja, seperti mengelola data detail pribadi, info kontak, pendidikan formal dan non formal, riwayat kerja dan data lainnya. SURABAYA

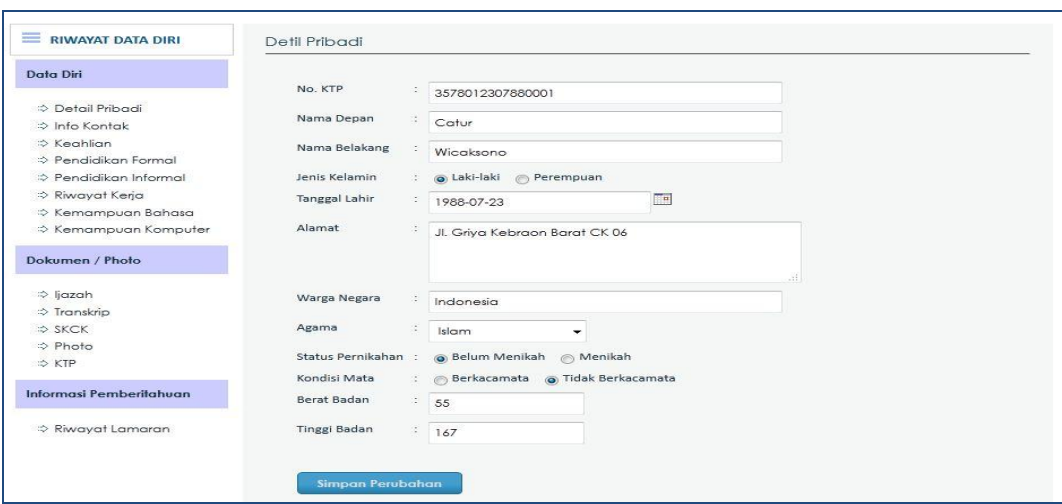

Gambar 4.13. Halaman *Input* Data Pencari Kerja

#### **I. Halaman** *Input* **Pencarian Lowongan Kerja**

Gambar 4.14 merupakan halaman *input* pencarian lowongan kerja, merupakan halaman untuk melakukan pencarian lowongan kerja. Pada halaman pencarian lowongan ini terdapat beberapa kategori yang dapat digunakan sebagai indikator pencarian tersebut antara lain kategori propinsi, kota dan gaji minimum.

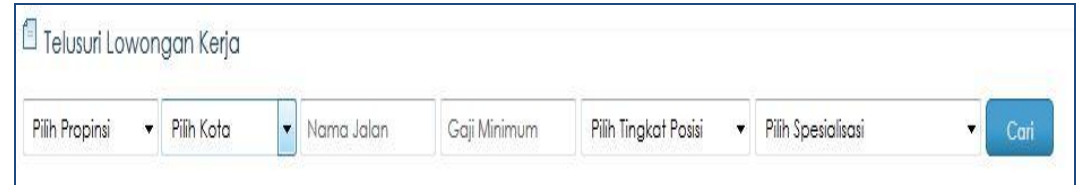

Gambar 4.14. Halaman *Input* Pencarian Lowongan Kerja

#### **J. Halaman** *Input* **Lowongan Kerja**

Gambar 4.15 merupakan halaman *input* data lowongan kerja, merupakan halaman tempat mengelola data-data untuk keperluan pembukaan lowongan kerja antara lain kategori sektor pekerjaan, tanggal pembukaan dan penutupan lowongan kerja dan kategori lain.

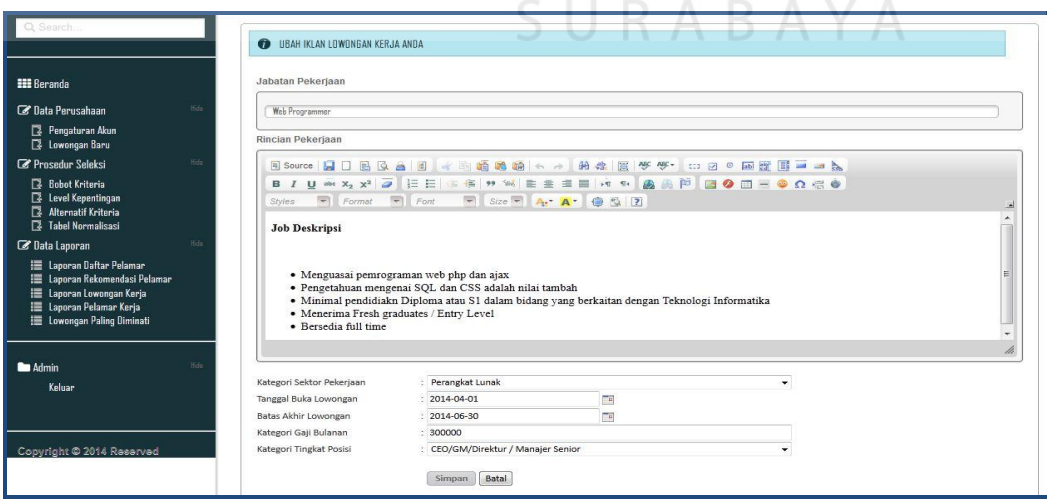

Gambar 4.15. Halaman *Input* Lowongan Kerja

#### **K.** .**Halaman** *Input* **Bobot Kriteria**

Gambar 4.16 merupakan halaman *input* data bobot kriteria, merupakan halaman tempat mengelola nilai bobot kriteria yang digunakan sebagai variabelvariabel untuk proses perhitungan rangking sehingga menghasilkan rekomendasi pencari kerja.

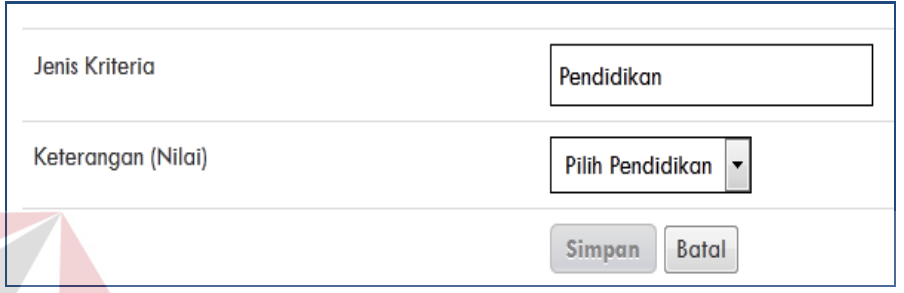

Gambar 4.16. Halaman *Input* Bobot Kriteria

#### **L. Halaman** *Input* **Bobot Kepentingan BISNIS**

Gambar 4.17 merupakan halaman *input* data bobot kepentingan, sama seperti pada Gambar 4.16 merupakan halaman tempat mengelola nilai bobot kepentingan yang digunakan sebagai variabel-variabel untuk proses penyeleksian SURABAYA pencari kerja.

| Usia                  | 5                      |
|-----------------------|------------------------|
| Pendidikan            | 5                      |
| Akreditasi            | 5                      |
| <b>IPK</b>            | 5                      |
| Pengalaman            | 5                      |
| <b>Tinggi Badan</b>   | з                      |
| <b>Berat Badan</b>    | з                      |
| <b>Status Menikah</b> | 5                      |
| <b>Berkacamata</b>    | 5                      |
|                       | <b>Batal</b><br>Simpan |

Gambar 4.17. Halaman *Input* Bobot Kepentingan

#### **M. Halaman** *Input Filtering* **Pencari Kerja**

Gambar 4.18 merupakan halaman *input filtering* data pencari kerja, merupakan halaman untuk menyaring pencari kerja dengan pilihan kategori yang dapat dipilih. Untuk menyaring pencari kerja berdasarkan kategori usia, *user* penyedia kerja dapat memasukkan data pada kolom usia dengan indikator inputan *Min* dan *Max*. Jika ingin menyaring berdasarkan kategori lain dapat memilih kemudian menekan tombol cari.

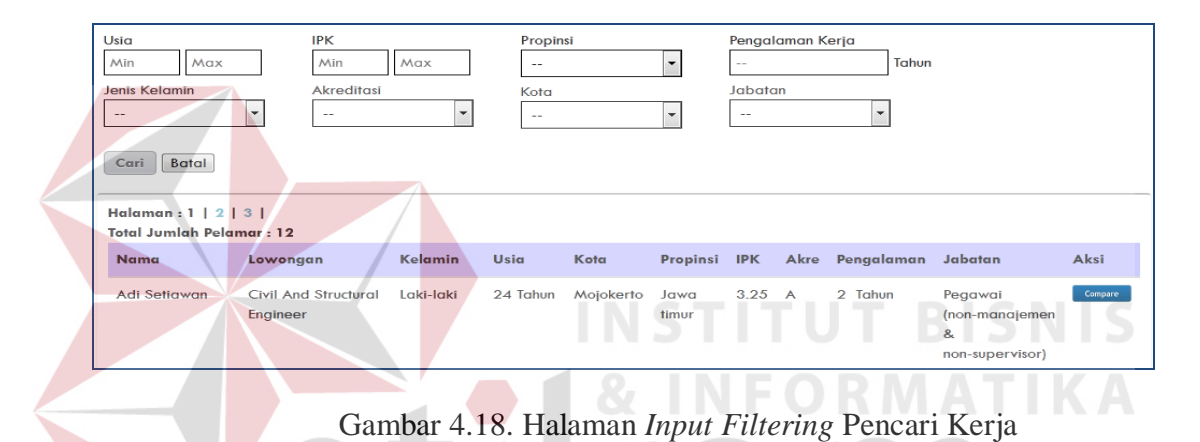

#### **N. Halaman** *Output* **Matriks Keputusan**

Gambar 4.19 merupakan halaman *output* matriks keputusan. Di halaman ini *user* penyedia kerja dapat melihat informasi nilai masing-masing kriteria seleksi dari pencari kerja yang telah dikonversi menjadi bilangan *fuzzy*.

| <b>Email Pelamar</b>        | Nama Pelamar           |             | Nilai Matriks Keputusan Kriteria Seleksi (X) |                   |            |            |        |              |               |          |
|-----------------------------|------------------------|-------------|----------------------------------------------|-------------------|------------|------------|--------|--------------|---------------|----------|
|                             |                        | <b>Usia</b> | Pendidikan                                   | <b>Akreditasi</b> | <b>IPK</b> | Penaalaman | Tinggi | <b>Berat</b> | <b>Status</b> | Kacamata |
| agus@gmail.com              | <b>Agus Hafiludin</b>  | 0.67        | 0.57                                         | 1.00              | 0.40       | 0.60       | 1.00   | 0.20         | 0.00          | 0.00     |
| atun@gmail.com              | Atun Istigomah         | 1.00        | 0.71                                         | 1.00              | 0.60       | 0.40       | 0.40   | 1.00         | 0.00          | 1.00     |
| catur@gmail.com             | <b>Catur Wicaksono</b> | 0.67        | 0.71                                         | 0.67              | 0.60       | 0.20       | 0.80   | 0.80         | 1.00          | 1.00     |
| $\frac{1}{2}$ sri@gmail.com | Sri Wahyuningsih       | 1.00        | 0.71                                         | 1.00              | 0.60       | 0.40       | 0.40   | 1.00         | 0.00          | 1.00     |
| supri@yahoo.com             | Supriyadi Asmanto      | 0.67        | 0.57                                         | 1.00              | 1.00       | 1.00       | 0.60   | 0.60         | 1.00          | 1.00     |

Gambar 4.19. Halaman *Output* Matriks Keputusan

#### **O. Halaman** *Output* **Matriks Normalisasi**

Gambar 4.20 merupakan halaman *output* matriks normalisasi. Di halaman ini penyedia kerja dapat melihat hasil dari perhitungan matriks normalisasi berdasarkan persamaan yang disesuaikan dengan jenis atribut (atribut keuntungan/ *benefit* ataupun atribut biaya/*cost*) terhadap data pencari kerja yang telah diinputkan kemudian ditampilkan ke dalam sebuah laporan yang berisi besaran nilai masing-masing kriteria seleksi.

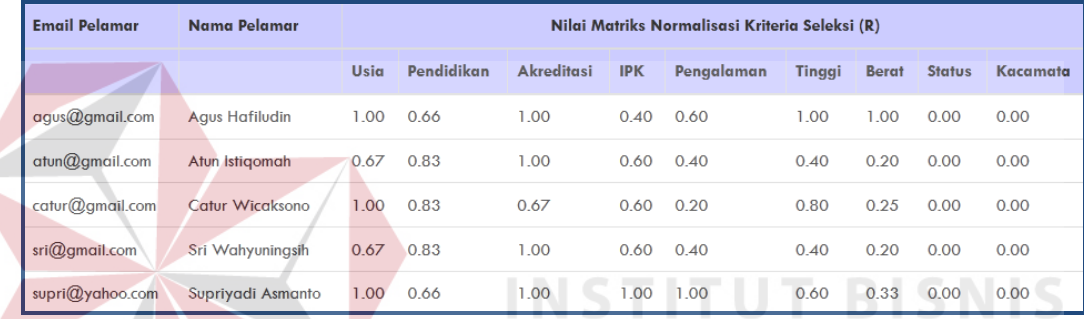

Gambar 4.20. Halaman *Output* Matriks Normalisasi

#### **P. Halaman** *Output* **Rekomendasi Pencari Kerja**

Gambar 4.21 merupakan halaman *output* rekomendasi pencari kerja, merupakan halaman yang menampilkan informasi mengenai rekomendasi pencari kerja berdasarkan perhitungan sistem. Pada halaman ini ditampilkan lima rekomendasi pencari kerja dengan nilai tertinggi. Dengan demikian didapatkan informasi mengenai pencari kerja yang sesuai dengan kriteria dan kebutuhan perusahaan, yang kemudian akan dipilih sebagai alternatif terbaik.

|                | Rekomendasi Pelamar<br>Lowongan Pekerjaan: Marketing  |                                                                                                    |              |                                 |  |  |  |
|----------------|-------------------------------------------------------|----------------------------------------------------------------------------------------------------|--------------|---------------------------------|--|--|--|
| Peringkat      | <b>Nama Kandidat</b>                                  | Keterangan                                                                                                    | Nilai (poin) | Aksi                            |  |  |  |
|                | Yanuar Wibowo<br>Email: yanuar@gmail.com              | Usia: 29 Tahun<br>Pendidikan: Magister - S2<br>$\Delta$ kreditasi - $\Delta$<br><b>IPK / NEM : 3.8</b><br>Pengalaman: 5 Tahun<br>Berkacamata : Tidak<br><b>Status : Menikah</b><br>Tinggi Badan: 169 Cm<br>Berat Badan: 75 Kg | 5.90         | <b>Update Status</b><br>Compare |  |  |  |
| $\overline{2}$ | Supriyadi Asmanto<br><b>Email</b> : $supri@yahoo.com$ | Usia: 28 Tahun<br>Pendidikan : Diploma - D3<br>Akreditasi: A<br><b>IPK / NEM : 3.8</b><br>Pengalaman: 5 Tahun<br>Berkacamata : Tidak<br><b>Status : Belum Menikah</b><br>Tinggi Badan: 165 Cm<br>Berat Badan: 57 Kg           | 5.14         | <b>Update Status</b><br>Compare |  |  |  |

Gambar 4.21. Halaman *Output* Rekomendasi Pencari Kerja

#### **Q. Halaman** *Output Compare* **Pencari Kerja**

Gambar 4.22 merupakan halaman *output compare* data pencari kerja, pada halaman ini disajikan perbandingan antara dua data pencari kerja. Selain itu ditampilkan pula informasi nilai perhitungan untuk mendukung spesifikasi perbandingan kedua pencari kerja tersebut.

|                      | <b>Head To Head</b>   |                                  |
|----------------------|-----------------------|----------------------------------|
| Pelamar 1            | <b>VS</b>             | Pelamar <sub>2</sub>             |
| Marketing            | <b>Judul Lowongan</b> | Civil And Structural<br>Engineer |
| <b>Yanuar Wibowo</b> | Nama                  | Catur Wicaksono                  |
| Laki-laki            | Jenis Kelamin         | Laki-laki                        |
| 1986-02-17           | Kelahiran             | 1988-07-23                       |
| <b>View Details</b>  |                       | <b>View Details</b>              |

Gambar 4.22. Halaman *Output Compare* Pencari Kerja

#### **R. Halaman** *Output* **Pencari Kerja Masuk**

Gambar 4.23 merupakan halaman *output* pencari kerja masuk, merupakan halaman berisi tentang laporan pencari kerja yang telah melamar pada perusahaan tersebut. Pada halaman ini penyedia kerja dapat melihat detail pencari kerja dengan menekan tombol *view* detail.

|                                 | Berikut ini daftar pelamar yang ada : |                                     |                       |                     |  |  |  |  |
|---------------------------------|---------------------------------------|-------------------------------------|-----------------------|---------------------|--|--|--|--|
| <b>No</b>                       | <b>Judul Lowongan</b>                 | <b>Email Pelamar</b>                | Nama Pelamar          | <b>Detil</b>        |  |  |  |  |
|                                 | Marketing                             | $\text{sri}(\mathcal{Q})$ gmail.com | Sri Wahyuningsih      | <b>View Details</b> |  |  |  |  |
| $\overline{2}$                  | Marketing                             | aggus@gmail.com                     | <b>Agus Hafiludin</b> | <b>View Details</b> |  |  |  |  |
| 3                               | Marketing                             | atun@gmail.com                      | Atun Istigomah        | <b>View Details</b> |  |  |  |  |
| $\overline{4}$                  | Marketing                             | yanuar@gmail.com                    | Yanuar Wibowo         | <b>View Details</b> |  |  |  |  |
| 5                               | Marketing                             | supri@yahoo.com                     | Supriyadi Asmanto     | <b>View Details</b> |  |  |  |  |
| Halaman: $1 \mid 2 \mid 3 \mid$ |                                       |                                     |                       |                     |  |  |  |  |

Gambar 4.23. Halaman *Output* Pencari Kerja Masuk

#### **S. Halaman** *Output* **Detail Pencari Kerja**

Gambar 4.24 merupakan halaman *output* detail pencari kerja, merupakan halaman yang digunakan sebagai pelengkap dari halaman *output* pencari kerja masuk, dikarenakan pada *output* pencari kerja masuk tidak diberikan informasi dari para pencari kerja secara lengkap. Pada halaman ini *user* penyedia kerja dapat mencetak data pencari kerja tersebut dan menjadikannya sebagai informasi *curriculum vitae* pencari kerja.

| <b>Catur Wicaksono</b><br>Jl. Griya Kebraon Barat CK No.6 Surabaya Jawa timur Indonesia<br>Email: catur@gmail.com, Tel: - (Rumah), 085731027873 (Hp) |                         |               |                        |                    |         |  |  |  |  |
|----------------------------------------------------------------------------------------------------|-------------------------|---------------|------------------------|--------------------|---------|--|--|--|--|
|                                                                                                    | <b>Ringkasan Resume</b> |               |                        |                    |         |  |  |  |  |
| Pendidikan Formal                                                                                                    | Pendidikan Informal     | Riwayat Kerja | Kemampuan Bahasa       | Kemampuan Komputer | Dokumen |  |  |  |  |
| Pendidikan                                                                                                    |                         | $\sim$        | Sarjana - S1           |                    |         |  |  |  |  |
| Institusi                                                                                                    |                         | ×.            | <b>STIKOM Surabaya</b> |                    |         |  |  |  |  |
| <b>Fakultas</b>                                                                                                    |                         | <b>D</b>      | Sistem Informasi       |                    |         |  |  |  |  |
| Negara                                                                                                    |                         | <b>F</b>      | Indonesia              |                    |         |  |  |  |  |
| <b>Tahun Masuk</b>                                                                                                    |                         | <b>E</b>      | 2007                   |                    |         |  |  |  |  |
| <b>Tahun Lulus</b>                                                                                                    |                         | $\sim$        | 2011                   |                    |         |  |  |  |  |
| Nilai IPK / NEM                                                                                                    |                         | х.            | 3.5                    |                    |         |  |  |  |  |

Gambar 4.24. Halaman *Output* Detail Pencari Kerja

#### **T. Halaman** *Output* **Pencari Kerja**

Gambar 4.25 dan Gambar 4.26 merupakan halaman *output* pencari kerja, berisi tentang informasi pencari kerja yang telah melamar di dalam penyedia kerja tersebut. Pada halaman *output* pencari kerja terdapat dua laporan yaitu laporan pencari kerja kerja per periode dan laporan pencari kerja kerja per tingkat posisi.

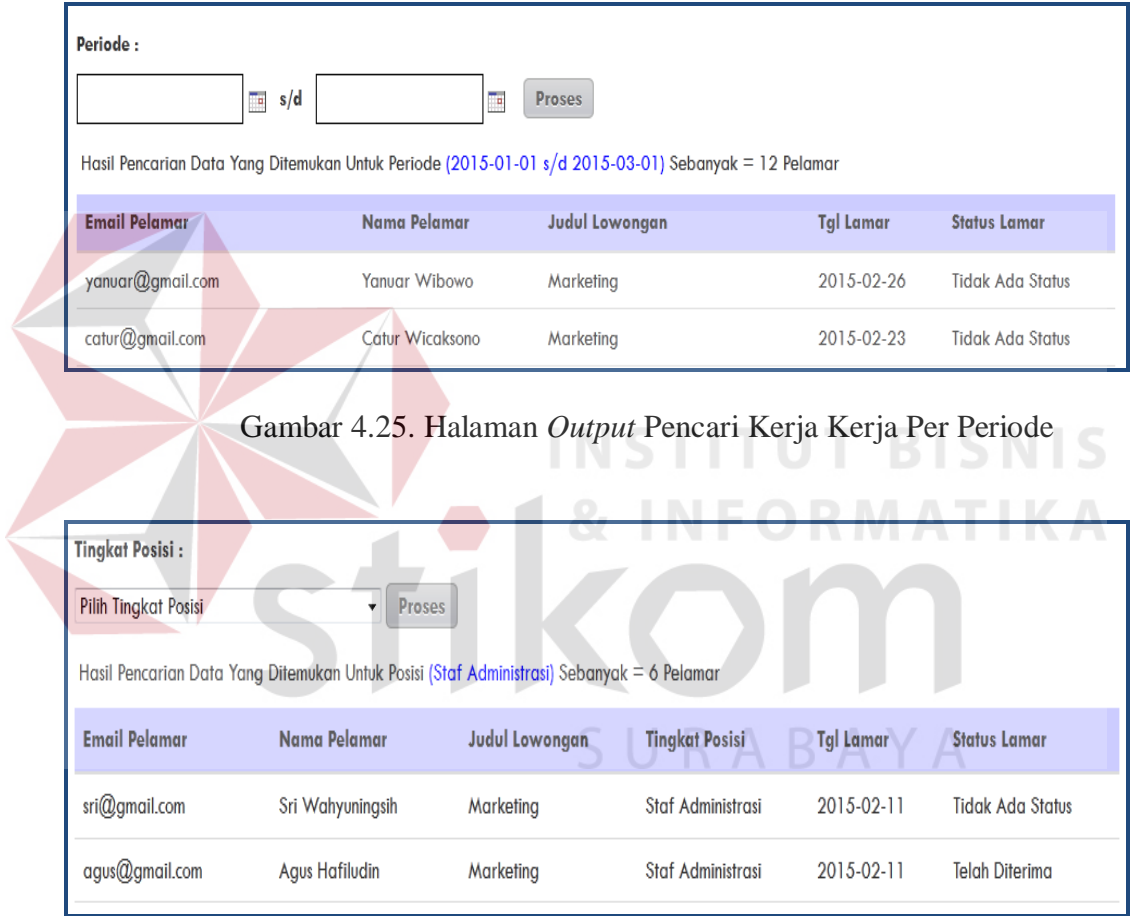

Gambar 4.26. Halaman *Output* Pencari Kerja Kerja Per Tingkat Posisi

#### **U. Halaman** *Output* **Lowongan Kerja**

Gambar 4.27, Gambar 4.28 dan Gambar 4.29 merupakan halaman *output* lowongan kerja, berisi tentang informasi lowongan kerja pernah perusahaan tersebut tawarkan. Pada halaman *output* lowongan kerja terdapat tiga laporan yaitu laporan lowongan kerja per periode, laporan lowongan kerja per tingkat posisi dan lowongan kerja paling diminati.

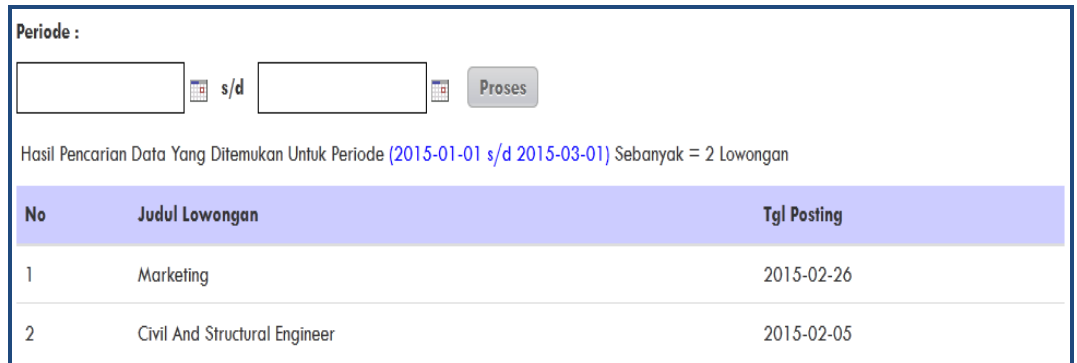

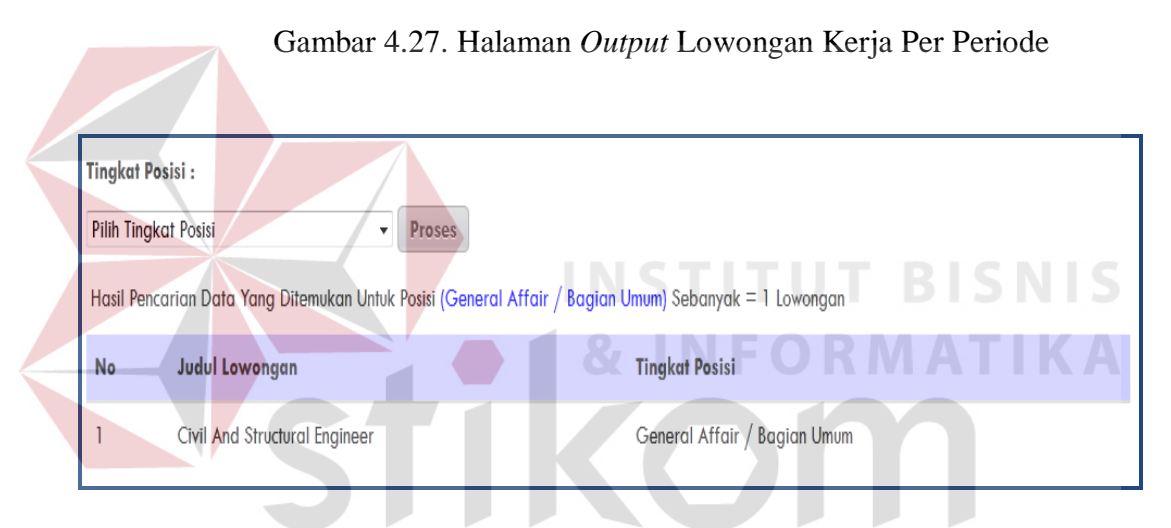

Gambar 4.28. Halaman *Output* Lowongan Kerja Per Tingkat Posisi

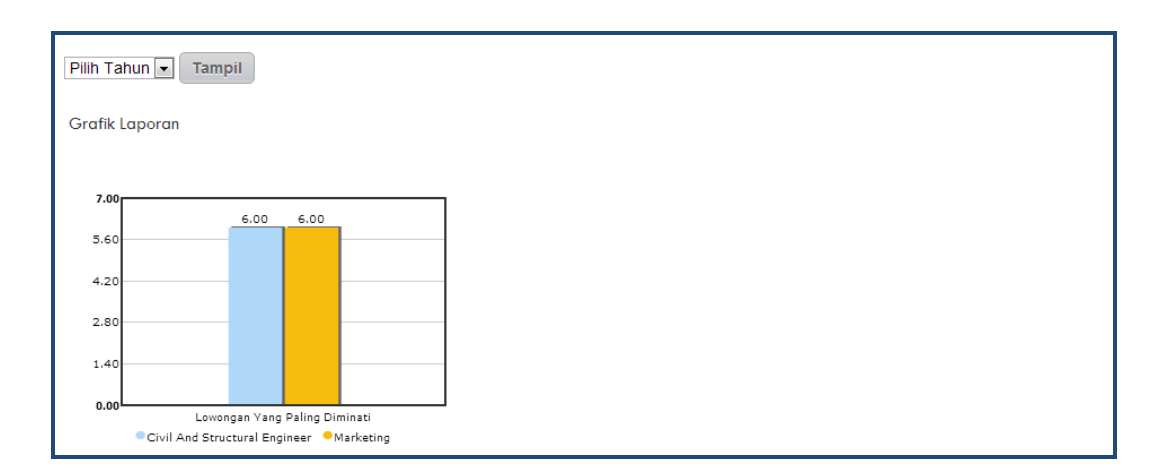

Gambar 4.29. Halaman *Output* Lowongan Kerja Paling Diminati

#### **4.3 Evaluasi Dan Pembahasan**

#### **4.3.1 Evaluasi Sistem**

Evaluasi dilakukan untuk melakukan pengujian sistem, apakah sistem yang telah dibuat dapat berjalan sesuai dengan tujuan. Jika terjadi perbedaan hasil maka sistem yang dibuat masih memiliki kesalahan. Proses pengujian menggunakan *Black Box Testing* dimana aplikasi diuji dengan melakukan berbagai percobaan untuk membuktikan bahwa aplikasi yang dibuat telah sesuai dengan tujuan. Berikut akan dijelaskan hasil uji coba yang telah dilakukan antara lain:

1. Uji coba fungsi aplikasi.

2. Uji coba penghitungan sistem menggunakan metode *Simple Additive Weighting* (SAW). **INSTITUT BISNIS** 

# **A. Uji Coba Fungsi Aplikasi**

Pada tahapan ini adalah tahapan uji coba sistem yang akan digunakan. Penulis melakukan uji coba dengan mengacu pada fitur utama yang terdapat pada aplikasi *web* utama dengan cara menempatkan pada tabel dan memberikan *input* ke dalam fitur yang akan di tes.

#### **A.1.Uji Coba Fungsi Fitur Utama Sistem**

#### **A.1.1. Uji Coba** *Form* **Pendaftaran Penyedia Kerja**

Pada *form* pendaftaran penyedia kerja ini terdapat proses untuk menyimpan data *user* penyedia kerja, dipakai untuk bisa masuk kedalam aplikasi sistem informasi seleksi administrasi *online*, jika ada *user* penyedia kerja yang belum terdaftar, maka *user* penyedia kerja tersebut tidak dapat mengakses program sistem informasi seleksi administrasi *online* ini.

Pada uji coba *form* pendaftaran penyedia kerja ada beberapa uji coba yang dilakukan. Uji coba pertama untuk menguji kelengkapan isian data dari *user*. Selanjutnya uji coba untuk menghindari penggunaan data yang sama. Uji coba yang terakhir menguji proses simpan data ketika masukan telah benar dan lengkap. Untuk melihat keberhasilan dalam uji coba tersebut, dilakukan pengujian dengan menggunakan tabel uji coba pada Tabel 4.1.

| Test<br>Case<br>ID | Tujuan                                                                    | Input                                                             | Output<br>Diharapkan                                                                        |                    | Output Sistem                                                                                                    |
|--------------------|---------------------------------------------------------------------------|-------------------------------------------------------------------|---------------------------------------------------------------------------------------------|--------------------|----------------------------------------------------------------------------------------------------|
| $\mathbf{1}$       | Menguji<br>respon sistem<br>ketika kolom<br>inputan kosong                | Salah satu<br>kolom<br>inputan data<br>pendaftaran<br>tidak diisi | Muncul pesan<br>kesalahan<br>"Inputan Tidak<br>Boleh Kosong"<br>dan data tidak<br>tersimpan | 1.<br>2.<br>3.     | <b>Sukses</b><br>Pendaftaran<br>tidak berhasil<br>Muncul pesan<br>kesalahan "Isian<br><b>Tidak Boleh</b><br>Kosong"<br><b>Sukses</b> |
|                    | Menguji<br>respon sistem                                                  | Memasukkan<br>data email id                                       | Muncul pesan<br>kesalahan "Data                                                             | 2.                 | Pendaftaran<br>tidak berhasil                                                                                                    |
| $\overline{2}$     | ketika email id<br>penyedia kerja<br>sama                                 | sama dengan<br>email id yang<br>telah ada                         | Gagal Disimpan"<br>dan data tidak<br>tersimpan                                              | 3.<br>1.<br>2.     | Muncul pesan<br>kesalahan"Data<br>Gagal<br>Disimpan"<br><b>Sukses</b><br>Pendaftaran                                                 |
| 3                  | Menguji<br>respon sistem<br>ketika kolom<br>inputan diisi<br>dengan benar | Memasukkan<br>data<br>pendaftaran<br>dengan benar<br>dan lengkap  | Muncul pesan<br>konfirmasi<br>"Pendaftaran<br>Berhasil" dan<br>data tersimpan               | 3.<br>$\mathbf{4}$ | berhasil<br>Muncul pesan<br>konfirmasi<br>"Pendaftaran<br>Berhasil"<br>Halaman                                                       |
|                    |                                                                           |                                                                   |                                                                                             |                    | berganti                                                                                                    |

Tabel 4.1 Uji Coba *Form* Pendaftaran Penyedia Kerja

Guna mengindari kesalahan pengisian data pendaftaran pada *form* pendaftaran penyedia kerja terdapat beberapa validasi yaitu validasi untuk menghindari dari data pendaftaran yang kosong dan data inputan sama akan ditampilkan pesan kesalahan seperti pada Gambar 4.30 dan Gambar 4.31 yang sesuai dengan tabel uji coba pada Tabel 4.1 nomor 1 dan nomor 2.

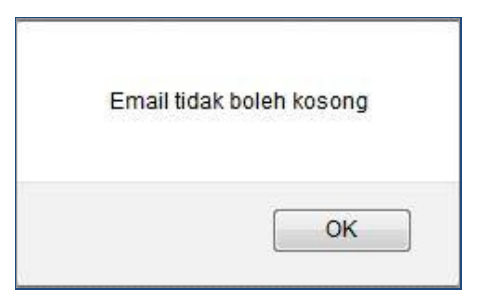

Gambar 4.30 Pesan Kesalahan Data Pendaftaran Penyedia Kerja Kosong

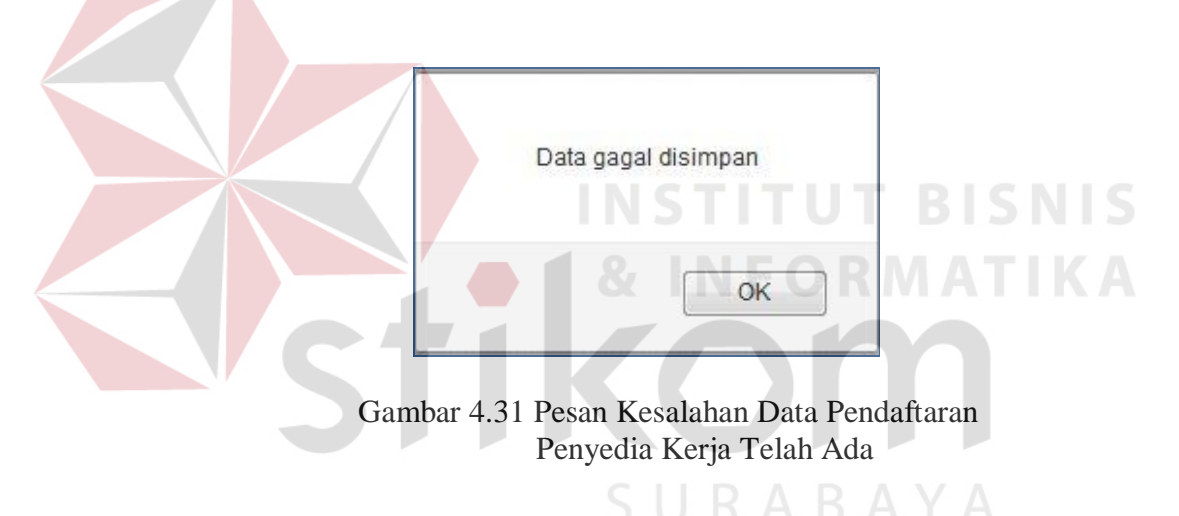

Sedangkan uji coba pada Tabel 4.1 nomor 3 menghasilkan pesan konfirmasi dari data pendaftaran penyedia kerja, apakah sudah benar dan lengkap atau tidak, dan jika benar dan lengkap akan ditampilkan pesan konfirmasi seperti pada Gambar 4.32.

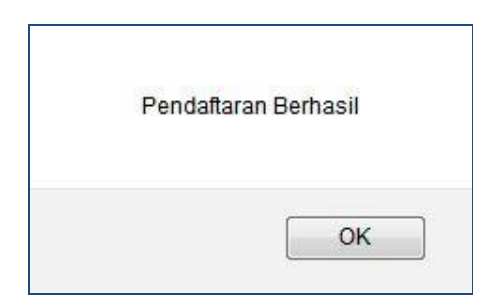

Gambar 4.32 Pesan Konfirmasi Pendaftaran Penyedia Kerja Berhasil

#### **A.1.2. Uji Coba** *Form Login* **Penyedia Kerja**

Adapun proses hasil uji coba *login* penyedia kerja ini bertujuan untuk mengetahui serta menentukan keberhasilan pada *form login* penyedia kerja. Pada uji coba *login* penyedia kerja terdapat beberapa uji coba yang dilakukan. Uji coba pertama untuk menguji kelengkapan isian data dari *user* penyedia kerja. Selanjutnya uji coba untuk menghindari salah satu data inputan salah. Uji coba yang terakhir menguji proses simpan data ketika masukan telah benar dan lengkap. Untuk melihat keberhasilan dalam uji coba tersebut, dilakukan pengujian dengan tabel uji coba pada Tabel 4.2.

| Test<br>Case<br>ID | Tujuan                                                        | Input                                                                            | Output<br>Diharapkan                                                                            | <b>Output Sistem</b>                                                                                                   |
|--------------------|---------------------------------------------------------------|----------------------------------------------------------------------------------|-------------------------------------------------------------------------------------------------|----------------------------------------------------------------------------------------------------|
|                    | Menguji<br>respon sistem<br>ketika kolom<br>inputan<br>kosong | Salah satu<br>kolom<br>inputan data<br>login<br>penyedia<br>kerja tidak<br>diisi | Muncul pesan<br>kesalahan 'Inputan<br><b>Tidak Boleh</b><br>Kosong" dan data<br>tidak tersimpan | <b>Sukses</b><br>2. Login tidak<br>berhasil<br>Muncul pesan<br>3.<br>kesalahan "Isian<br><b>Tidak Boleh</b><br>Kosong" |

Tabel 4.2 Uji Coba *Form Login* Penyedia Kerja

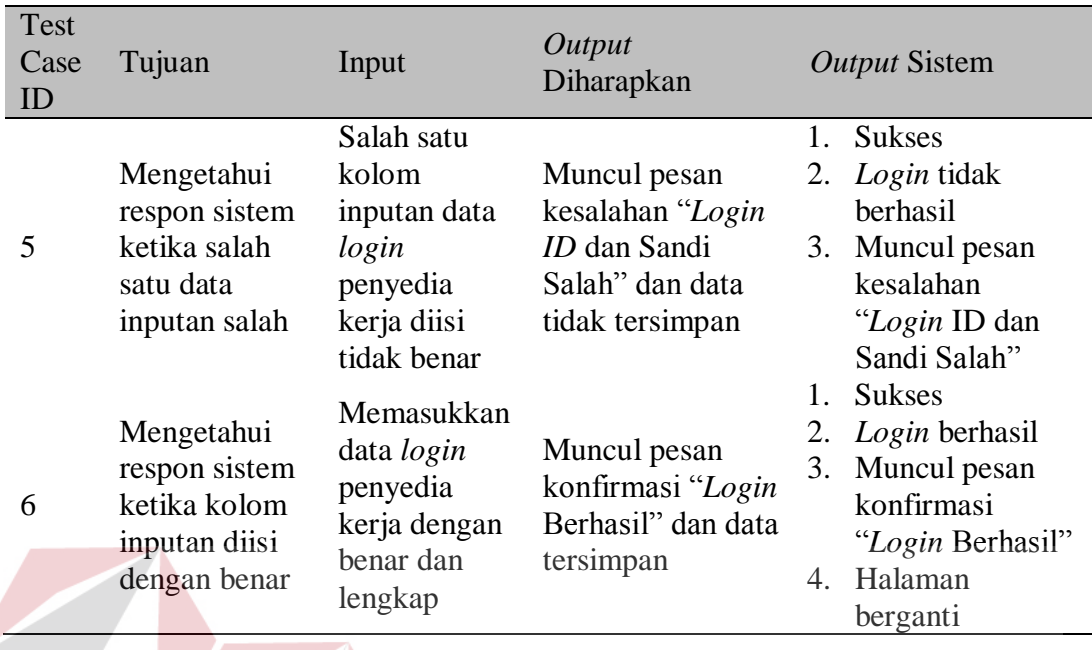

Tabel 4.2 Uji Coba *Form Login* Penyedia Kerja (Lanjutan)

Guna mengindari kesalahan pengisian data *login* pada *form login* penyedia kerja terdapat beberapa validasi yaitu validasi untuk menghindari dari data pendaftaran yang kosong dan salah satu data inputan salah akan ditampilkan pesan kesalahan seperti pada Gambar 4.33 dan Gambar 4.34 yang sesuai dengan tabel uji coba pada Tabel 4.2 nomor 4 dan nomor 5. **RABAYA** 

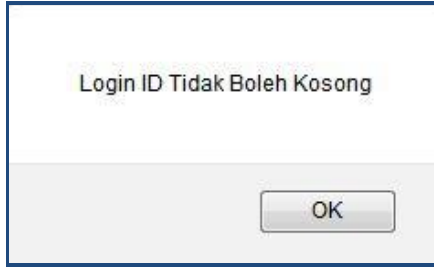

Gambar 4.33 Pesan Kesalahan Data *Login* Penyedia Kerja Kosong

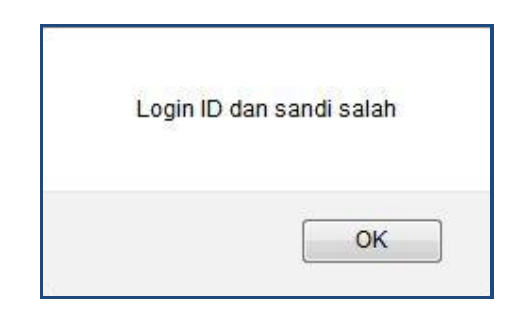

Gambar 4.34 Pesan Kesalahan Data *Login* Penyedia Kerja Salah

Sedangkan uji coba pada Tabel 4.2 nomor 6 menghasilkan pesan konfirmasi dari data *login* penyedia kerja, setelah *user* penyedia kerja memasukkan data *login* yang benar dan lengkap akan ditampilkan pesan konfirmasi seperti pada Gambar 4.35.

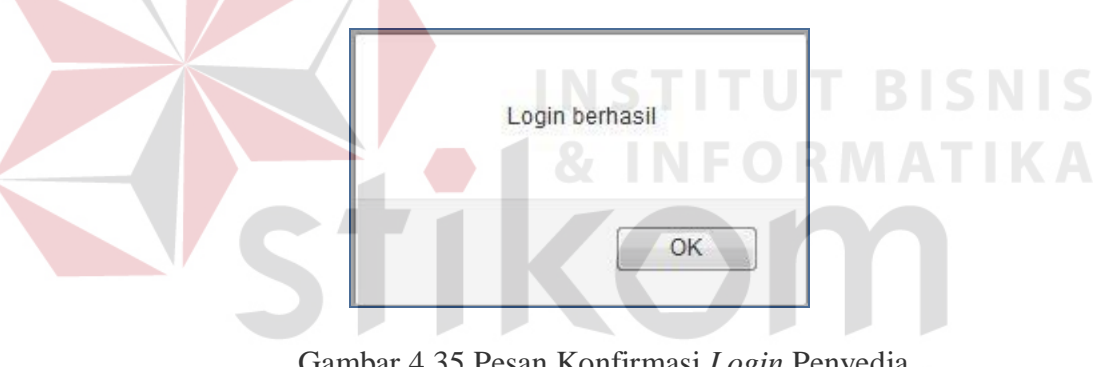

Gambar 4.35 Pesan Konfirmasi *Login* Penyedia Kerja Berhasil  $A \triangleright A$ 

#### **A.1.3. Uji Coba** *Form* **Pendaftaran Pencari Kerja**

Pada uji coba *form* pendaftaran pencari kerja ada beberapa uji coba yang dilakukan. Uji coba pertama untuk menguji kelengkapan isian data dari *user*. Selanjutnya uji coba untuk menghindari penggunaan data yang sama. Uji coba yang terakhir menguji proses simpan data ketika masukan telah benar dan lengkap. Untuk melihat keberhasilan dalam uji coba tersebut, dilakukan pengujian dengan menggunakan tabel uji coba pada Tabel 4.3.

| <b>Test</b><br>Case<br>ID | Tujuan                                                                    | Input                                                                           | Output<br>Diharapkan                                                                        | <b>Output Sistem</b>                                                                                                    |  |
|---------------------------|---------------------------------------------------------------------------|---------------------------------------------------------------------------------|---------------------------------------------------------------------------------------------|----------------------------------------------------------------------------------------------------|--|
| 7                         | Menguji<br>respon sistem<br>ketika kolom<br>inputan kosong                | Salah satu<br>kolom<br>inputan data<br>pendaftaran<br>tidak diisi               | Muncul pesan<br>kesalahan<br>"Inputan Tidak<br>Boleh Kosong"<br>dan data tidak<br>tersimpan | <b>Sukses</b><br>$1_{-}$<br>Pendaftaran tidak<br>2.<br>berhasil<br>Muncul pesan<br>3.<br>kesalahan "Isian<br><b>Tidak Boleh</b><br>Kosong"               |  |
| 8                         | Menguji<br>respon sistem<br>ketika email id<br>pencari kerja<br>telah ada | Memasukkan<br>data <i>email</i> id<br>sama dengan<br>email id yang<br>telah ada | Muncul pesan<br>kesalahan "Data<br>Gagal<br>Disimpan" dan<br>data tidak<br>tersimpan        | <b>Sukses</b><br>$1_{-}$<br>Pendaftaran tidak<br>$2_{-}$<br>berhasil<br>3. Muncul pesan<br>kesalahan"Data<br>Gagal Disimpan"<br><b>Sukses</b><br>$1_{-}$ |  |
| 9                         | Menguji<br>respon sistem<br>ketika kolom<br>inputan diisi<br>dengan benar | Memasukkan<br>data<br>pendaftaran<br>dengan benar<br>dan lengkap                | Muncul pesan<br>konfirmasi<br>"Pendaftaran<br>Berhasil" dan<br>data tersimpan               | Pendaftaran<br>$2^{\circ}$<br>berhasil<br>Muncul pesan<br>3.<br>konfirmasi<br>"Pendaftaran<br>Berhasil"<br>Halaman berganti                              |  |

Tabel 4.3 Uji Coba *Form* Pendaftaran Pencari Kerja

Guna mengindari kesalahan pengisian data pendaftaran pada *form* pendaftaran pencari kerja terdapat beberapa validasi yaitu validasi untuk menghindari dari data pendaftaran yang kosong dan data inputan sama akan ditampilkan pesan kesalahan seperti pada Gambar 4.36 dan Gambar 4.37 yang sesuai dengan tabel uji coba pada Tabel 4.3 nomor 7 dan nomor 8.

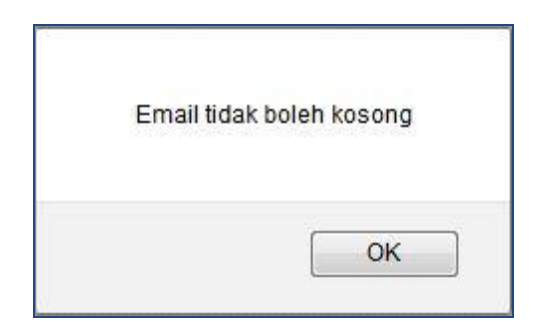

Gambar 4.36 Pesan Kesalahan Data Pendaftaran Pencari Kerja Kosong

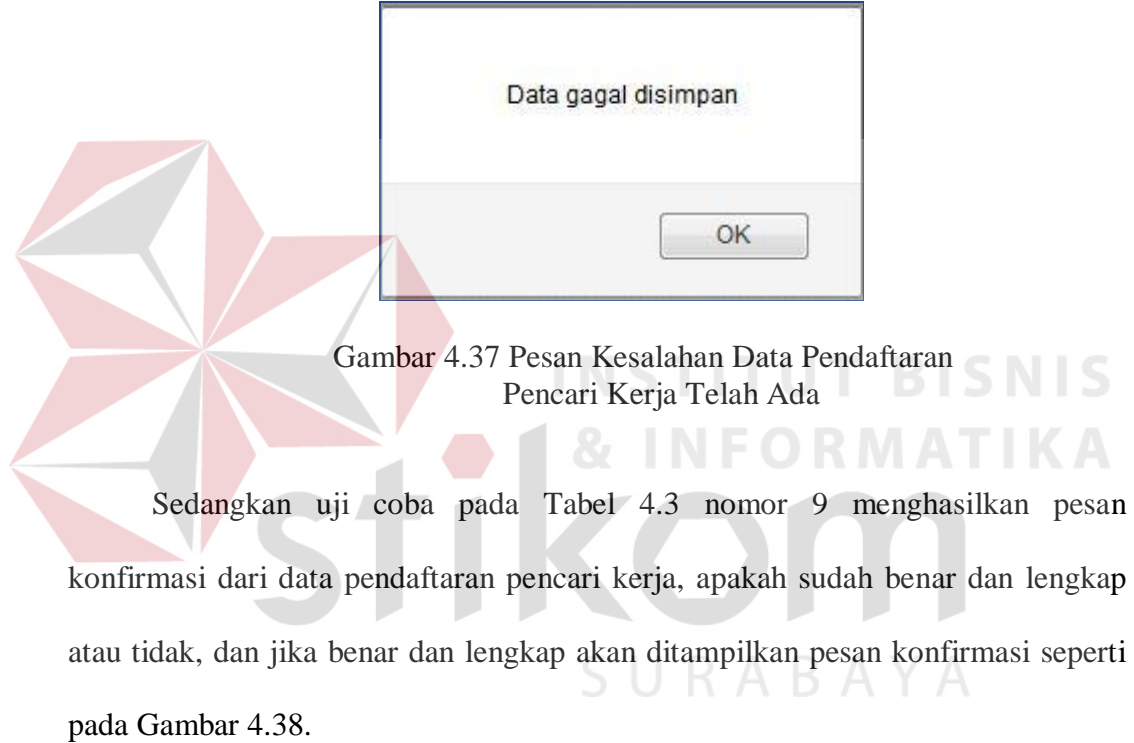

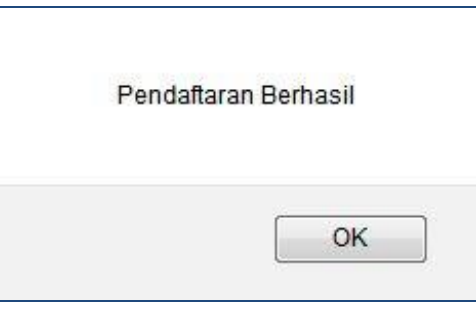

Gambar 4.38 Pesan Konfirmasi Pendaftaran Pencari Kerja Berhasil

#### **A.1.4. Uji Coba** *Form Login* **Pencari Kerja**

Adapun proses hasil uji coba *login* pencari kerja ini bertujuan untuk mengetahui serta menentukan keberhasilan pada *form login* pencari kerja. Pada uji coba *login* pencari kerja terdapat beberapa uji coba yang dilakukan. Uji coba pertama untuk menguji kelengkapan inputan data dari *user* pencari kerja. Selanjutnya uji coba untuk menghindari salah satu data inputan salah. Uji coba yang terakhir menguji proses simpan data ketika inputan telah benar dan lengkap. Untuk melihat keberhasilan dalam uji coba tersebut, dilakukan pengujian dengan tabel uji coba pada Tabel 4.4.

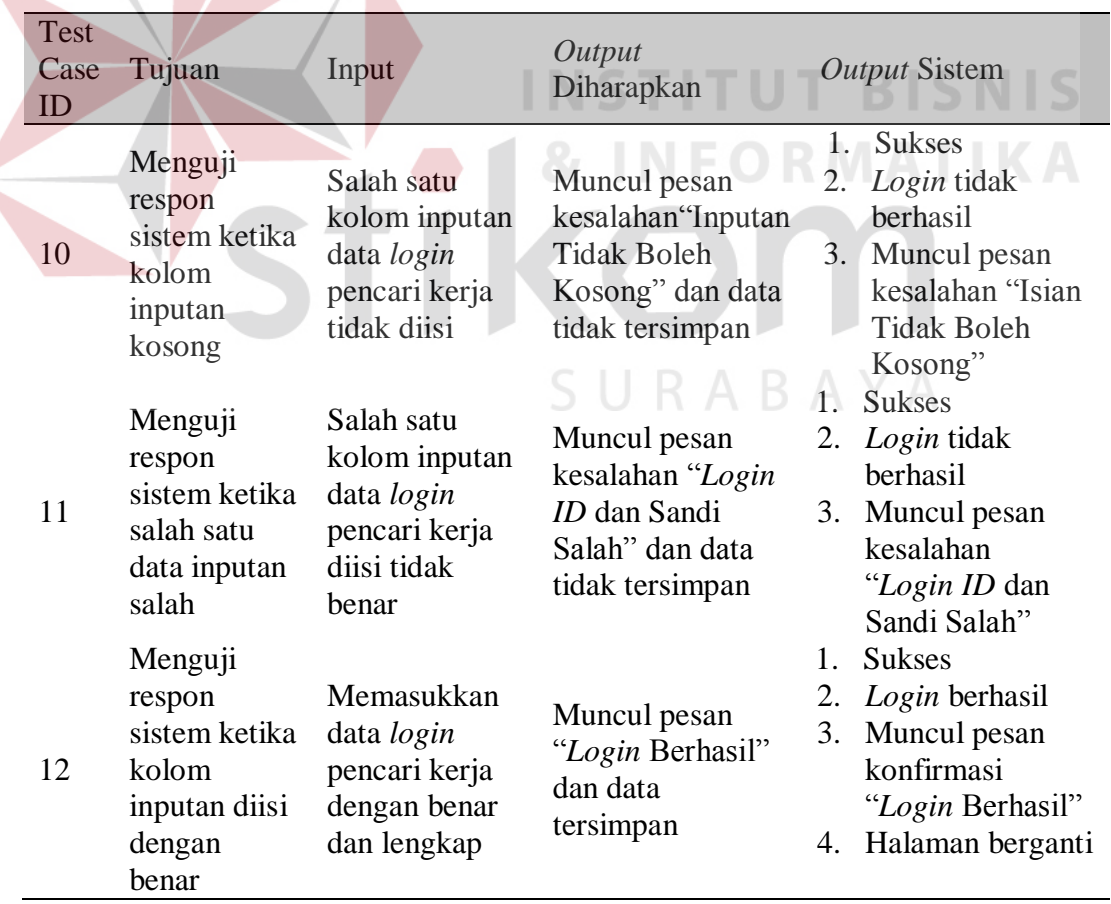

#### Tabel 4.4 Uji Coba *Form Login* Pencari Kerja

Guna mengindari kesalahan pengisian data *login* pada *form login* pencari kerja terdapat beberapa validasi yaitu validasi untuk menghindari dari data pendaftaran yang kosong dan salah satu data inputan salah akan ditampilkan pesan kesalahan seperti pada Gambar 4.39 dan Gambar 4.40 yang sesuai dengan tabel uji coba pada Tabel 4.4 nomor 10 dan nomor 11.

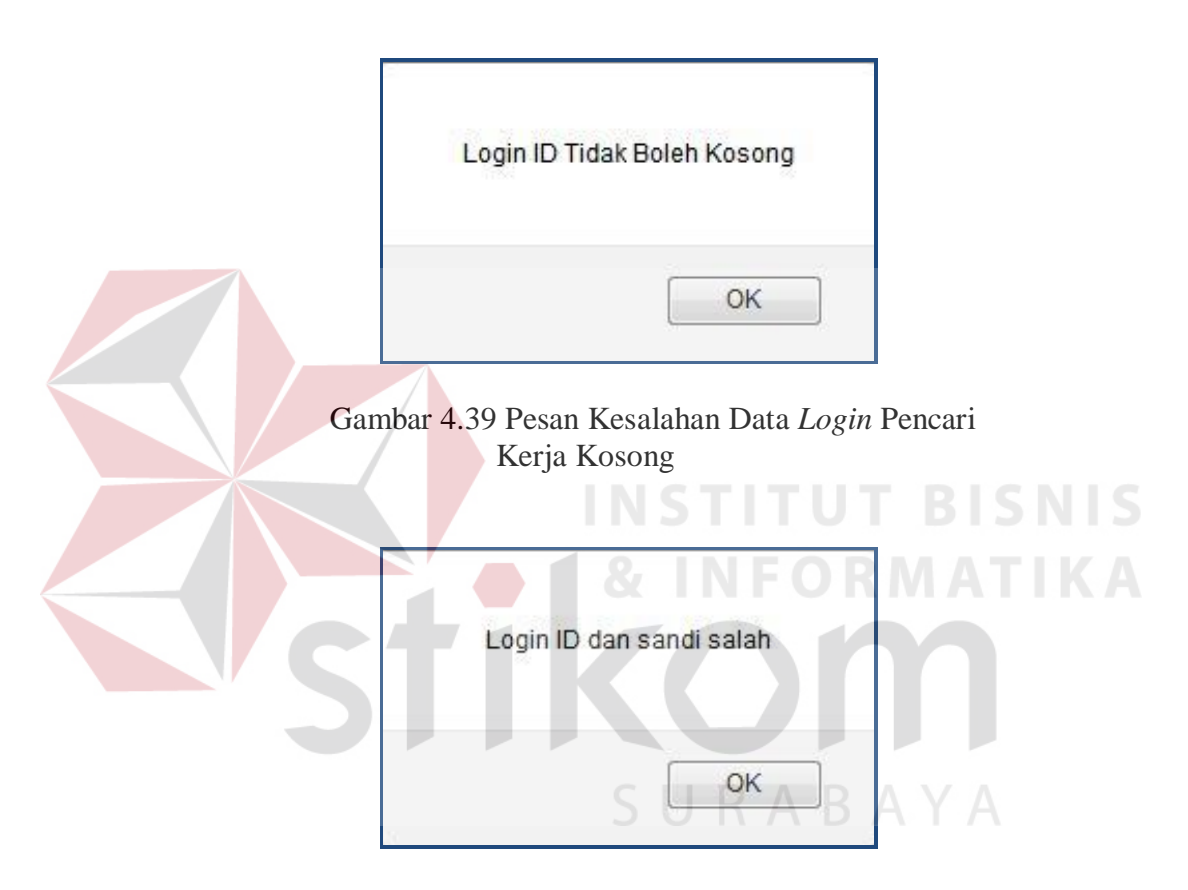

Gambar 4.40 Pesan Kesalahan Data *Login* Pencari Kerja Salah

Sedangkan uji coba pada Tabel 4.4 nomor 12 menghasilkan pesan konfirmasi dari data *login* penyedia kerja, setelah *user* penyedia kerja memasukkan data *login* yang benar dan lengkap akan ditampilkan pesan konfirmasi seperti pada Gambar 4.41.

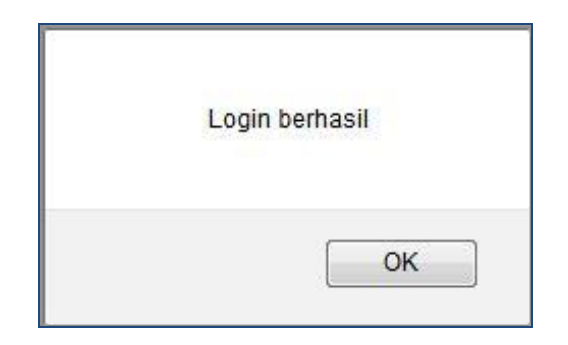

Gambar 4.41 Pesan Konfirmasi *Login* Pencari Kerja Berhasil

#### **A.1.5. Uji Coba** *Form* **Pencarian Lowongan Kerja**

Pada uji coba *form* pencarian lowongan kerja ada beberapa uji coba yang dilakukan. Uji coba pertama untuk menguji ketika kolom pencari lowongan kerja tidak diisi. Selanjutnya uji coba untuk menguji ketika kolom pencarian lowongan kerja diisi dengan benar. Untuk melihat keberhasilan dalam uji coba tersebut, dilakukan pengujian dengan menggunakan tabel uji coba seperti pada Tabel 4.5.

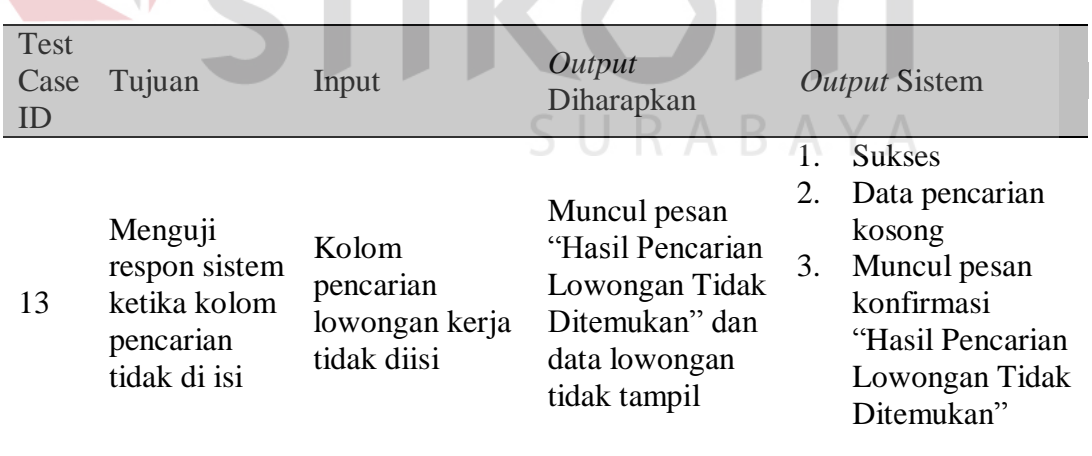

#### Tabel 4.5 Uji Coba *Form* Pencarian Lowongan Kerja

| Test<br>Case<br>ID | Tujuan                                                             | Input                                                              | Output<br>Diharapkan                                                                                                    | Output Sistem                                                                                                    |
|--------------------|--------------------------------------------------------------------|--------------------------------------------------------------------|----------------------------------------------------------------------------------------------------|----------------------------------------------------------------------------------------------------|
| 14                 | Mengetahui<br>respon sistem<br>ketika kolom<br>pencarian di<br>isi | Memasukkan<br>kolom<br>pencarian<br>lowongan kerja<br>dengan benar | Muncul pesan<br>konfirmasi<br>"Hasil Pencarian<br>Lowongan Yang<br>Ditemukan<br>Sebanyak" dan<br>data lowongan<br>kerja<br>ditampilkan | <b>Sukses</b><br>Data pencarian<br>2.<br>berhasil<br>ditampilkan<br>Muncul pesan<br>3.<br>konfirmasi<br>"Hasil Pencarian<br>Lowongan Yang<br>Ditemukan<br>Sebanyak" |

Tabel 4.5 Uji Coba *Form* Pencarian Lowongan Kerja (Lanjutan)

Uji coba pada Tabel 4.5 nomor 13 menghasilkan pesan konfirmasi ditandai dengan tampilnya pesan seperti Gambar 4.42. Pesan konfirmasi tersebut juga akan muncul pada uji coba pada Tabel 4.5 nomor 14 seperti Gambar 4.43.

LOWONGAN TERBARU

Hasil Pencarian Lowongan Tidak Ditemukan

Gambar 4.42 Pesan Konfirmasi Pencarian Lowongan Kerja Tidak Ditemukan

#### LOWONGAN TERBARU

Hasil Pencarian Lowongan Yang Ditemukan Sebanyak = 4 Lowongan

Gambar 4.43 Pesan Konfirmasi Pencarian Lowongan Kerja Ditemukan

#### **A.1.6. Uji Coba** *Form* **Data Pencari Kerja**

Adapun proses hasil uji coba mengelola data pencari kerja ini bertujuan untuk mengetahui serta menentukan keberhasilan pada *form* data pencari kerja. Pada pengelolaan data pencari kerja terdapat proses yaitu proses penyimpanan untuk data pencari kerja baru dan perubahan data untuk data pencari kerja yang telah tersimpan sebelumnya, menghapus data pencari kerja dan menghindari inputan data kosong. Untuk melihat keberhasilan dalam uji coba tersebut, dilakukan pengujian dengan tabel uji coba seperti pada Tabel 4.6.

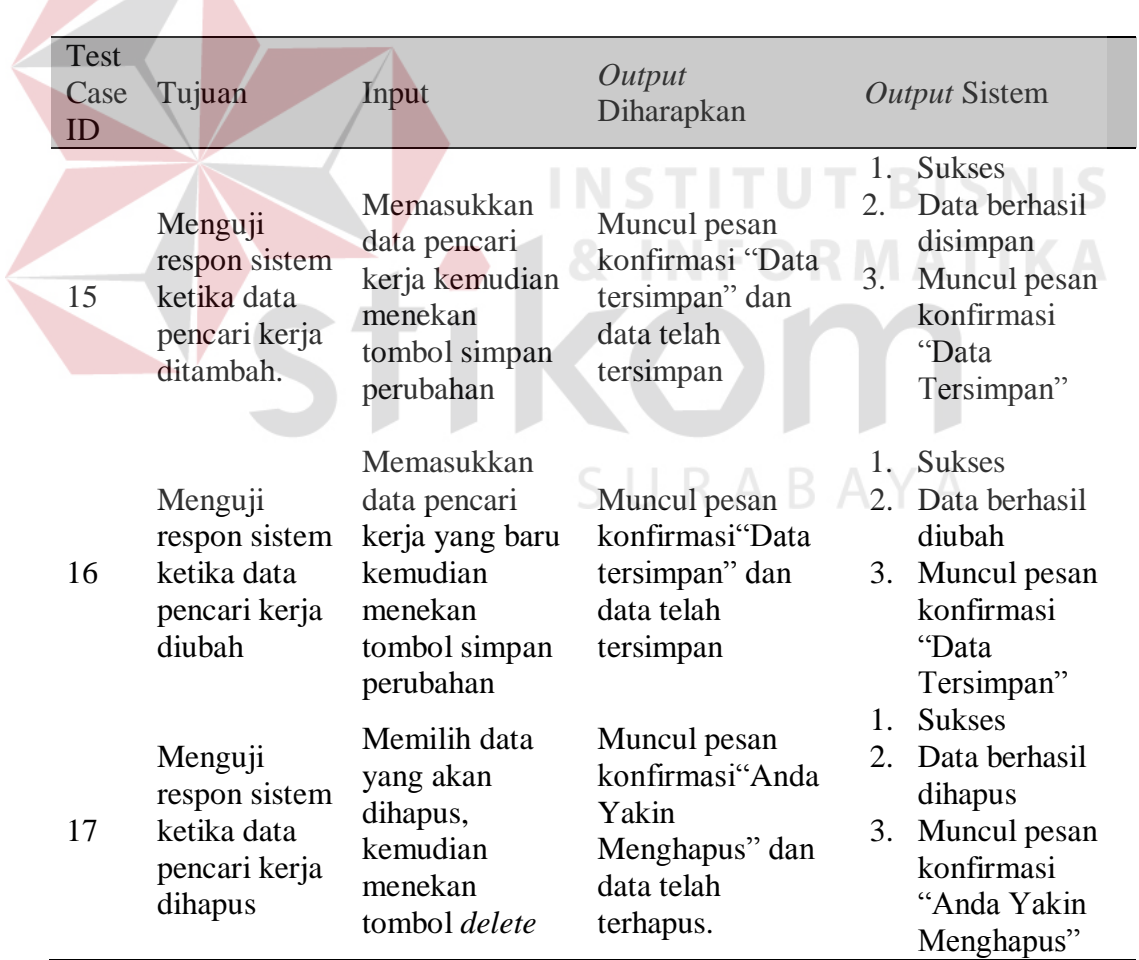

Tabel 4.6 Uji Coba *Form* Data Pencari Kerja

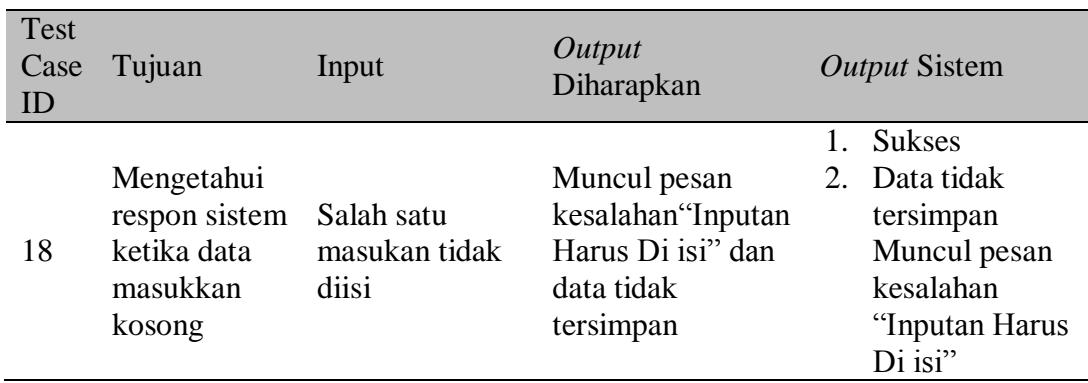

Tabel 4.6 Uji Coba *Form* Data Pencari Kerja (Lanjutan)

Uji coba Tabel 4.6 nomor 15 dan nomor 16 menghasilkan pesan konfirmasi ditandai dengan tampilnya pesan seperti Gambar 4.44. Pesan konfirmasi tersebut juga akan muncul pada uji coba Tabel 4.6 nomor 17 seperti Gambar 4.45. TS. Data Tersimpan

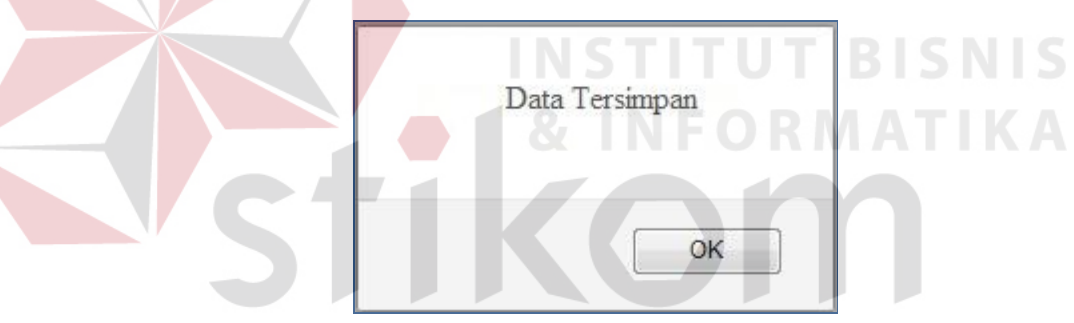

Gambar 4.44 Pesan Konfirmasi *Input* Data Pencari Kerja Tersimpan

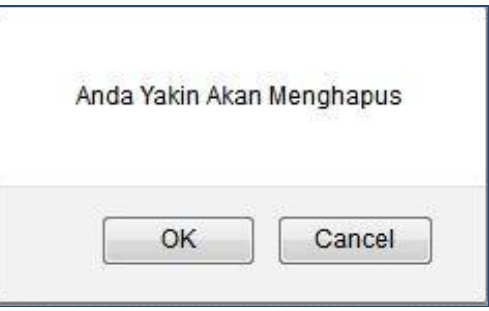

Gambar 4.45 Pesan Konfirmasi Hapus Data Pencari Kerja

Uji coba Tabel 4.6 nomor 18 adalah memastikan validasi pengguna apakah sudah data terisi atau tidak dan jika tidak akan muncul pesan kesalahan seperti Gambar 4.46.

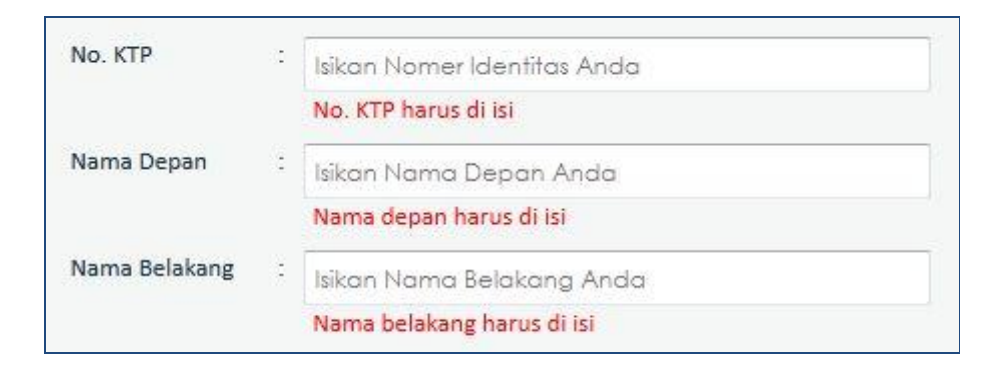

Gambar 4.46 Pesan Kesalahan Data Pencari Kerja Kosong

#### **A.1.3. Uji Coba** *Form* **Lamar Lowongan Kerja**

Proses ini bertujuan untuk mengetahui keberhasilan dari proses melamar lowongan kerja, dimana dalam proses ini dilakukan dengan cara menekan tombol lamar setelah terlebih dahulu *login* dan mengisi data pencari kerja. Untuk melihat keberhasilan dalam melakukan lamar lowongan kerja, dilakukan pengujian dengan uji coba Tabel 4.7. SURABAYA

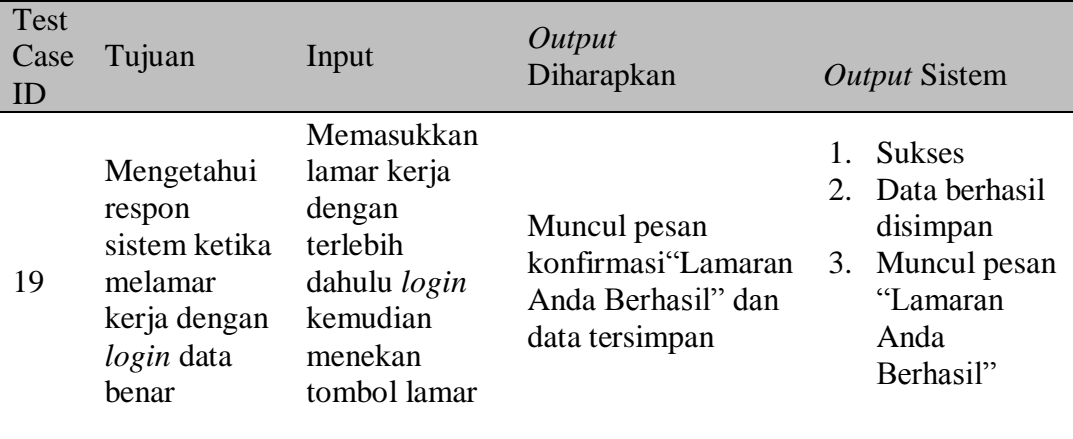

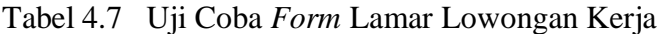

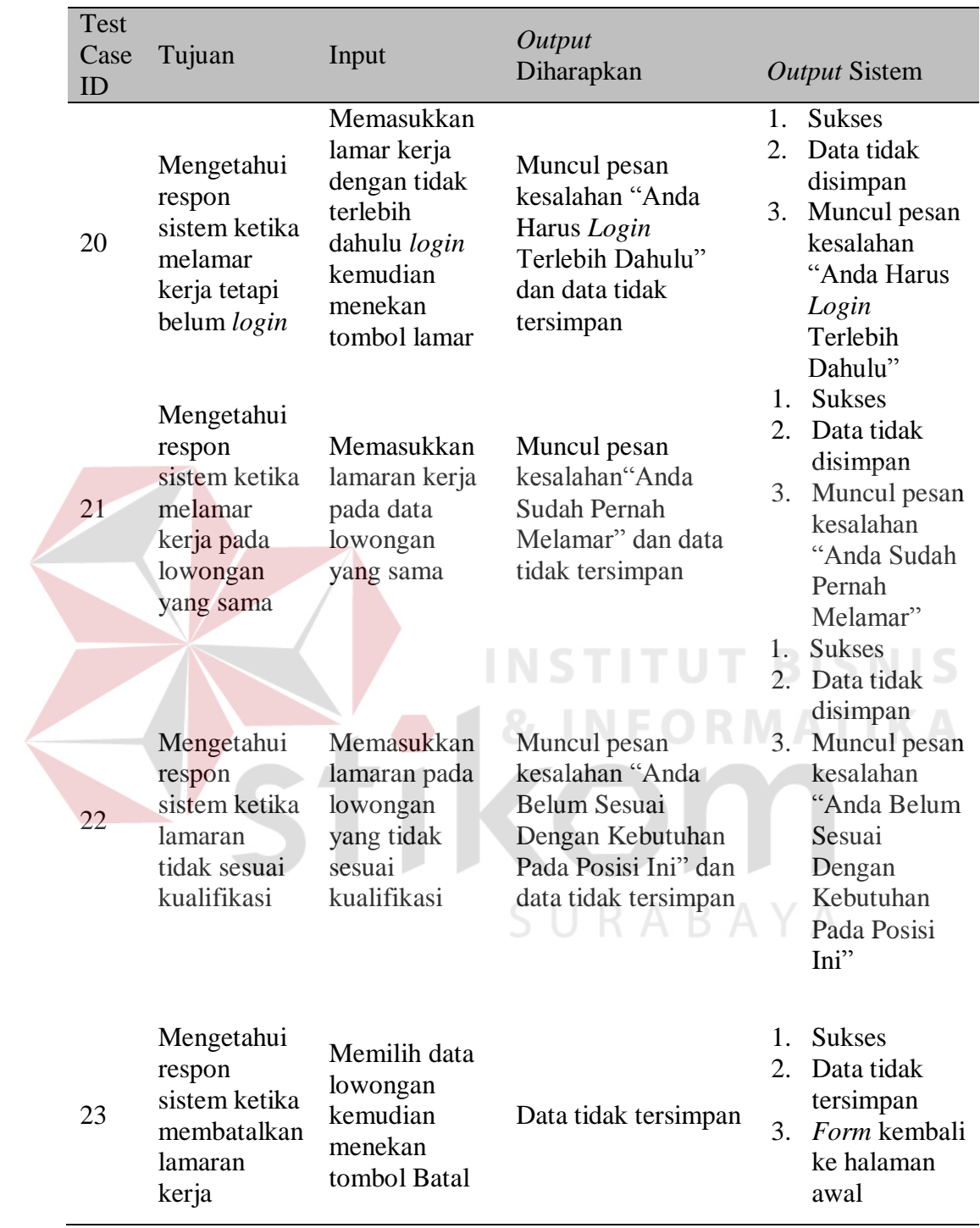

Tabel 4.7 Uji Coba *Form* Lamar Lowongan Kerja (Lanjutan)

Uji coba pada Tabel 4.7 nomor 19 menghasilkan pesan konfirmasi dari data

lamar yang ditandai dengan tampilnya pesan seperti Gambar 4.47.

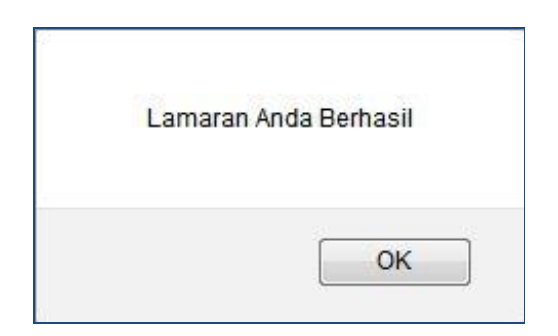

Gambar 4.47 Pesan Konfirmasi Lamaran Lowongan Kerja Berhasil

Uji coba pada Tabel 4.7 nomor 21 adalah memastikan validasi pengguna apakah sudah pernah melamar pada lowongan kerja yang sama atau tidak, jika sudah akan muncul pesan kesalahan seperti Gambar 4.48. Pesan validasi tersebut juga akan muncul pada uji coba Tabel 4.7 nomor 20 dan 22 seperti Gambar 4.49 dan Gambar 4.50.

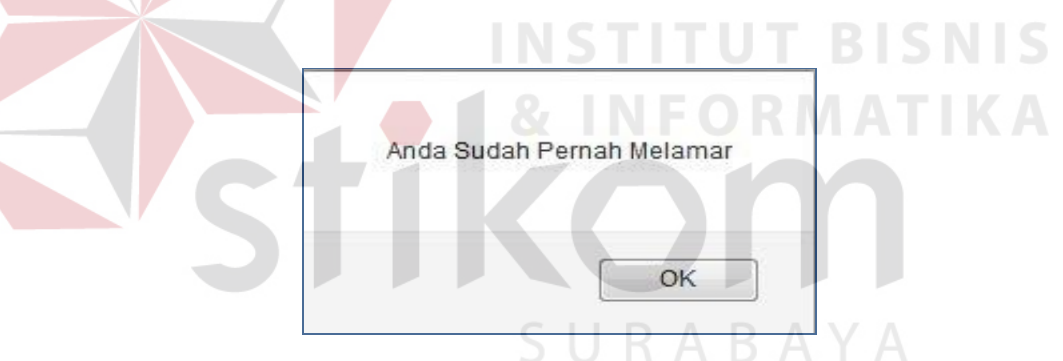

Gambar 4.48 Pesan Kesalahan Sudah Pernah Melamar

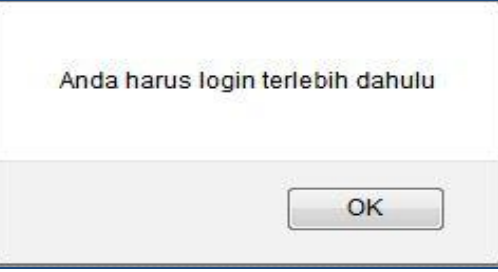

Gambar 4.49 Pesan Kesalahan Belum *Login*

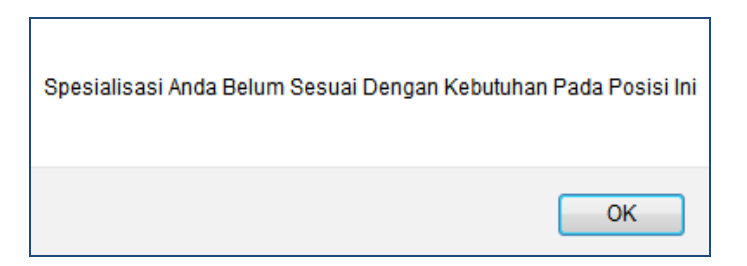

Gambar 4.50 Pesan Kesalahan Lamaran Tidak Sesuai

#### **A.1.4. Uji Coba** *Form* **Membuat Lowongan Kerja**

Proses ini bertujuan untuk mengetahui keberhasilan dari proses buat lowongan kerja, dimana dalam proses ini dilakukan dengan cara menginputkan beberapa inputan oleh *user*. Untuk melihat keberhasilan dalam melakukan pembuatan lowongan kerja baru, dilakukan uji coba pada Tabel 4.8.

| Test<br>Case<br>ID | Tujuan                                                                               | Input                                                               | Output<br>Diharapkan                                                                 |                     | <b>Output Sistem</b>                                                                                         |
|--------------------|--------------------------------------------------------------------------------------|---------------------------------------------------------------------|--------------------------------------------------------------------------------------|---------------------|----------------------------------------------------------------------------------------------------|
| 24                 | Mengetahui<br>respon<br>ketika<br>dilakukan<br>tambah data<br>lowongan<br>kerja baru | Memasukkan<br>lowongan baru<br>kemudian<br>menekan tombol<br>simpan | Muncul pesan<br>konfirmasi<br>"Tambah<br>Lowongan<br>Berhasil" dan<br>data tersimpan | 1.<br>2.<br>3.      | <b>Sukses</b><br>Data berhasil<br>disimpan<br>Muncul pesan<br>konfirmasi<br>"Tambah<br>Lowongan<br>Berhasil" |
| 25                 | Mengetahui<br>respon<br>ketika<br>mengubah<br>data<br>lowongan<br>kerja              | Memasukkan<br>data baru<br>kemudian<br>menekan tombol<br>simpan     | Muncul pesan<br>konfirmasi Ubah<br>Lowongan<br>Berhasil" dan<br>data tersimpan       | $1_{-}$<br>2.<br>3. | <b>Sukses</b><br>Data berhasil<br>diubah<br>Muncul pesan<br>konfirmsi<br>"Ubah<br>Lowongan<br>Berhasil"      |

Tabel 4.8 Uji Coba *Form* Membuat Lowongan Kerja

| <b>Test</b><br>Case<br>ID | Tujuan                                                                        | Input                                                                         | Output<br>Diharapkan                                                     | <b>Output Sistem</b>                                                                              |
|---------------------------|-------------------------------------------------------------------------------|-------------------------------------------------------------------------------|--------------------------------------------------------------------------|---------------------------------------------------------------------------------------------------|
| 26                        | Mengetahui<br>respon<br>sistem<br>ketika data<br>lowongan<br>kerja<br>dihapus | Memilih data<br>yang akan<br>dihapus,<br>kemudian<br>menekan tombol<br>delete | Muncul pesan<br>"Anda Yakin<br>Menghapus" dan<br>data telah<br>terhapus. | <b>Sukses</b><br>2. Data berhasil<br>dihapus<br>Muncul<br>3.<br>pesan"Anda<br>Yakin<br>Menghapus" |

Tabel 4.8 Uji Coba *Form* Membuat Lowongan Kerja (Lanjutan)

Uji coba pada Tabel 4.8 nomor 24 menghasilkan pesan konfirmasi dari data lowongan kerja yang ditandai dengan tampilnya pesan seperti Gambar 4.51. Pesan konfirmasi tersebut juga akan muncul pada uji coba pada Tabel 4.8 nomor 25 dan nomor 26 seperti pada Gambar 4.52 dan Gambar 4.53.

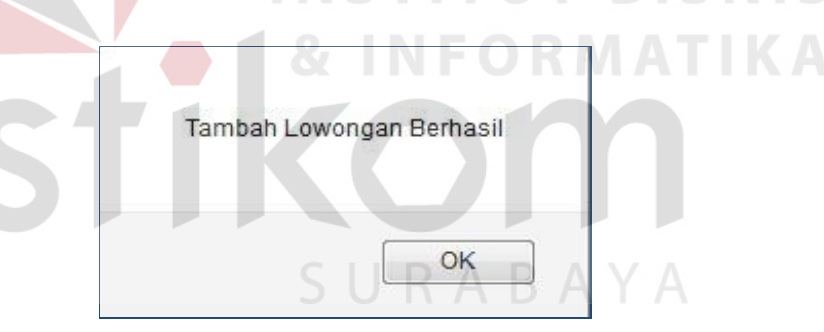

Gambar 4.51 Pesan Konfirmasi Membuat Lowongan Kerja Berhasil

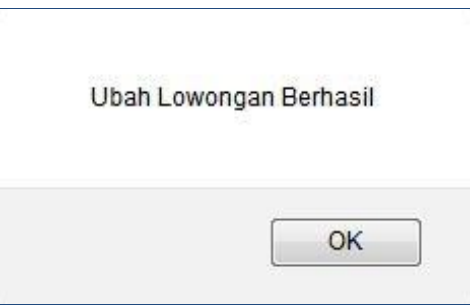

Gambar 4.52 Pesan Konfirmasi Ubah Lowongan Kerja Berhasil

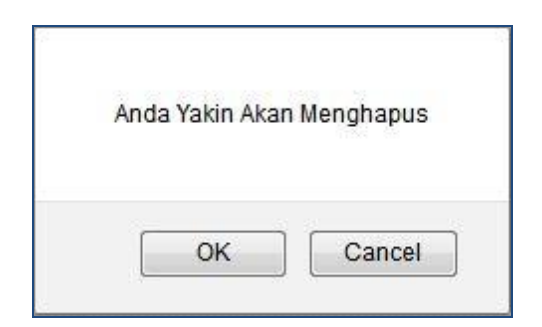

Gambar 4.53 Pesan Konfirmasi Hapus Lowongan Kerja

#### **A.1.5. Uji Coba** *Form* **Bobot Kriteria**

Proses ini bertujuan untuk mengetahui keberhasilan dari proses input bobot kriteria, dimana dalam proses ini penentuan bobot kriteria ini dilakukan dengan cara menginputkan bobot pada setiap kriteria seleksi oleh *user* penyedia kerja. Untuk melihat keberhasilan dalam melakukan input bobot kriteria, dilakukan pengujian dengan uji coba pada Tabel 4.9.

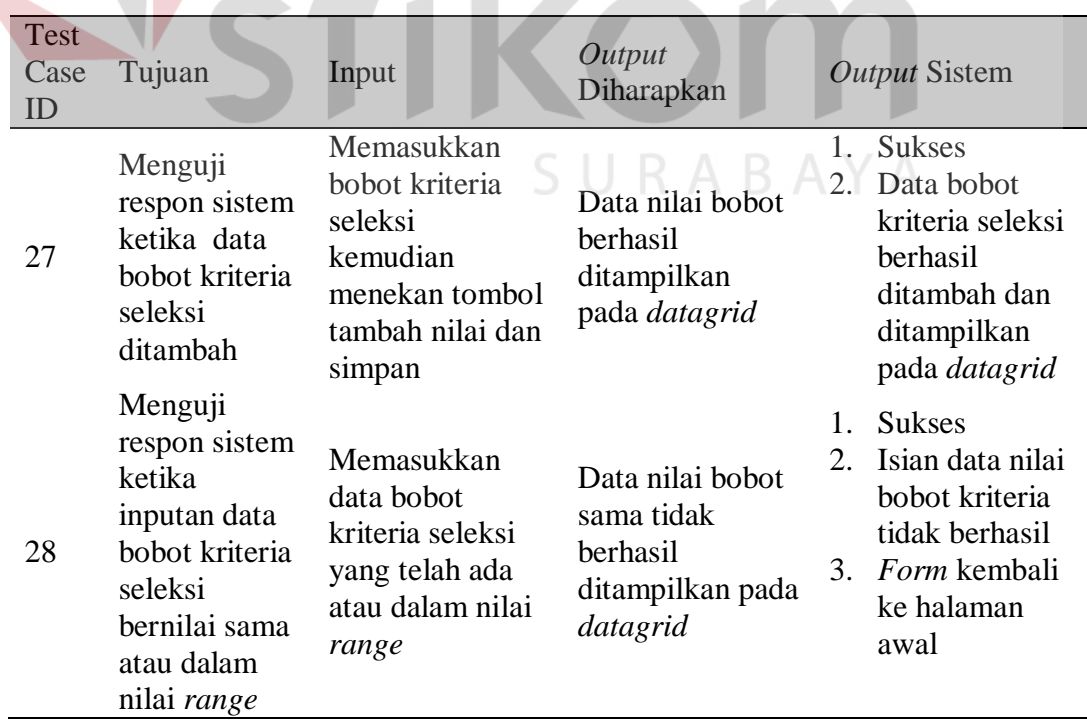

Tabel 4.9 Uji Coba *Form* Bobot Kriteria

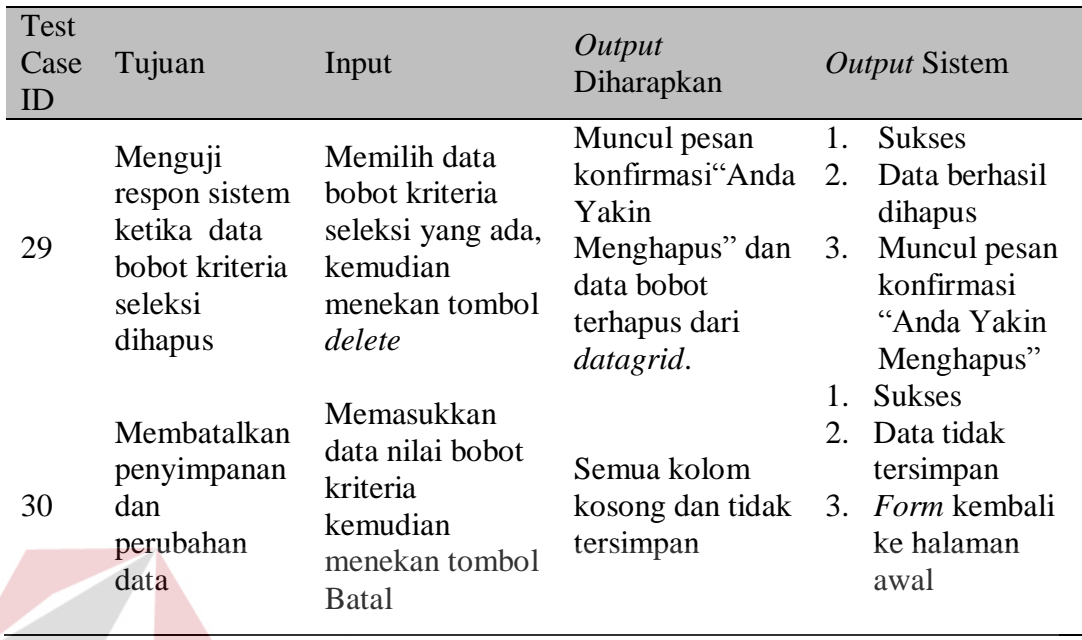

#### Tabel 4.9 Uji Coba *Form* Bobot Kriteria (Lanjutan)

Uji coba pada Tabel 4.9 nomor 27 berhasil dengan ditandai tampilnya data

bobot kriteria seleksi pada *datagrid* seperti Gambar 4.54.

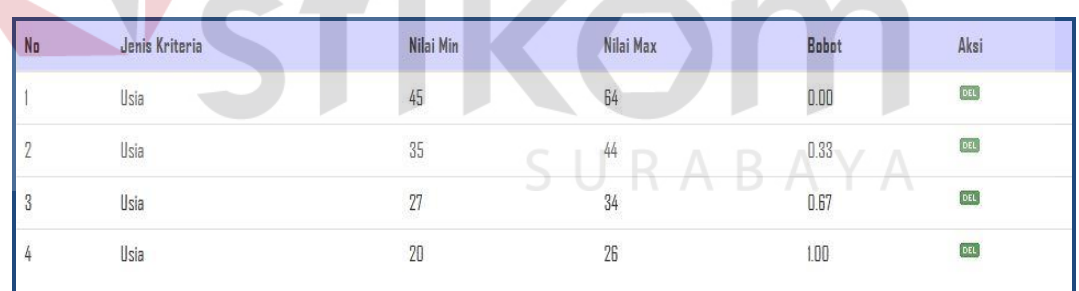

Gambar 4.54 Tampilan Nilai Bobot Kriteria Seleksi

Uji coba pada Tabel 4.9 nomor 28 dan 29 berhasil ditandai dengan tampilnya pesan konfirmasi seperti Gambar 4.55 dan 4.56

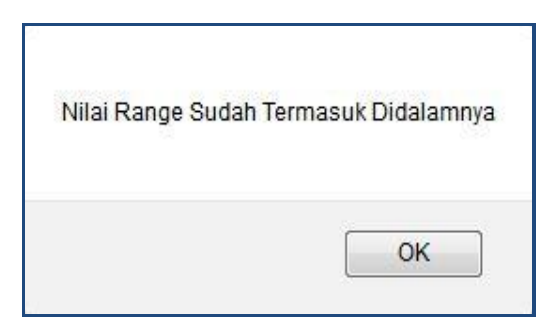

Gambar 4.55 Pesan Konfirmasi Data Bobot Bernilai Sama

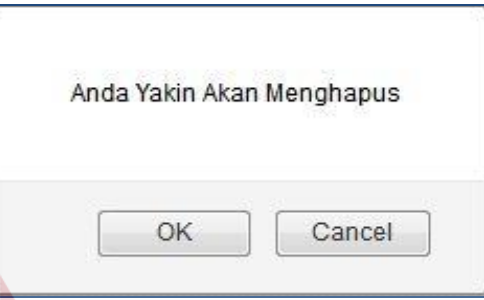

Gambar 4.56 Pesan Konfirmasi Hapus Data Bobot Kriteria Seleksi

### **A.1.6. Uji Coba** *Form* **Bobot Kepentingan**

Proses ini bertujuan untuk mengetahui keberhasilan dari proses membuat bobot kepentingan (W), dimana dalam proses ini dilakukan dengan cara menginputkan beberapa inputan oleh *user* penyedia kerja. Untuk melihat keberhasilan dalam melakukan input bobot level kepentingan, dilakukan pengujian dengan uji coba seperti pada Tabel 4.10.

**ISNIS** 

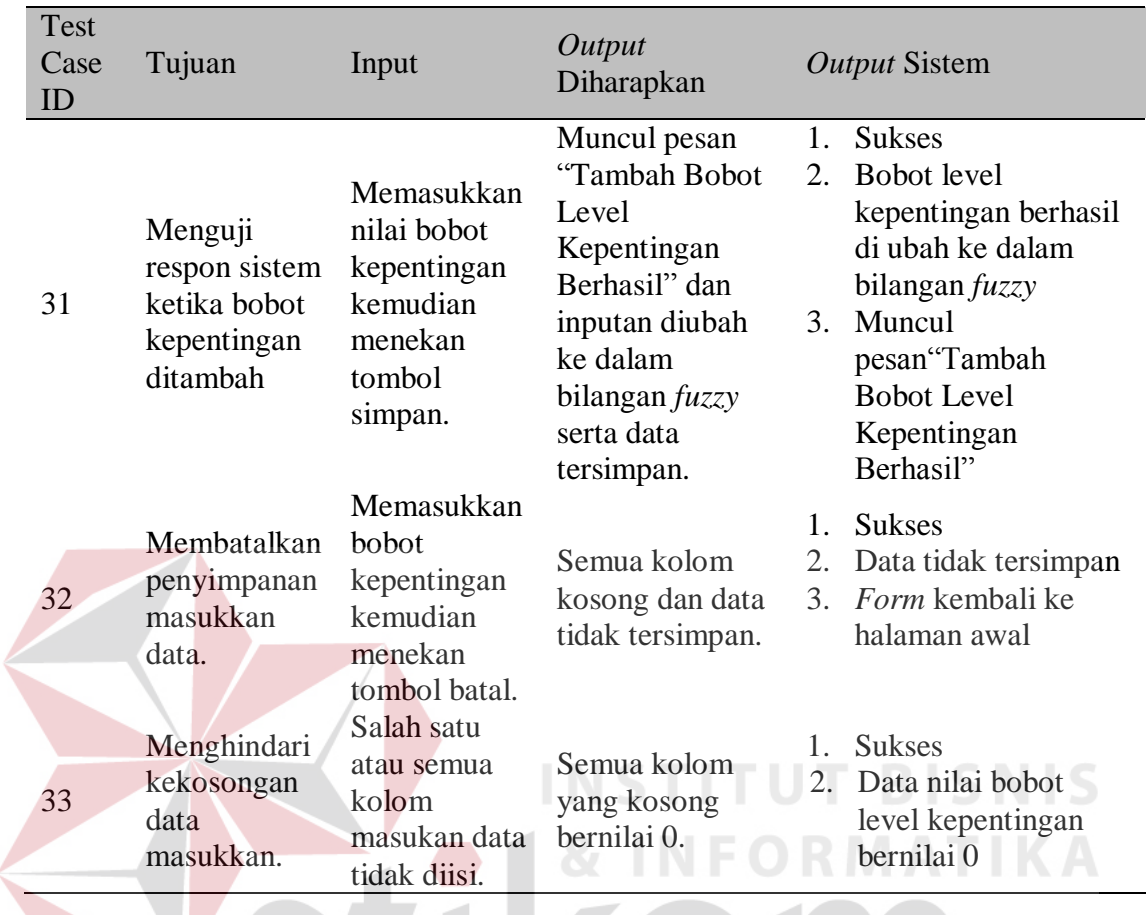

#### Tabel 4.10 Uji Coba *Form* Bobot Kepentingan

Uji coba pada Tabel 4.9 nomor 31 berhasil ditandai dengan tampilnya

pesan konfirmasi seperti Gambar 4.57.  $\mathsf{S} \ \mathsf{U} \ \mathsf{R} \ \mathsf{A} \ \mathsf{B} \ \mathsf{A} \ \mathsf{Y} \ \mathsf{A}$ 

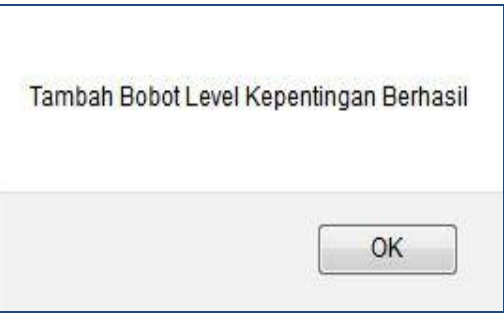

#### Gambar 4.57 Pesan Konfirmasi Tambah Bobot Kepentingan Berhasil

#### **A.1.7. Uji Coba** *Form Filtering* **Pencari Kerja**

Proses ini bertujuan untuk mengetahui keberhasilan dari proses *filtering* pencari kerja, dimana dalam proses ini dilakukan dengan cara menginputkan beberapa kategori *filtering* yang ada oleh *user* penyedia kerja. Untuk melihat keberhasilan dalam melakukan *filtering* pencari kerja, dilakukan pengujian dengan uji coba seperti pada Tabel 4.11.

| Test<br>Case<br>ID | Tujuan                                                                             | Input                                                               | Output<br>Diharapkan                                                                                                  |                                       | <b>Output Sistem</b>                                                                                                    |
|--------------------|------------------------------------------------------------------------------------|---------------------------------------------------------------------|----------------------------------------------------------------------------------------------------|---------------------------------------|----------------------------------------------------------------------------------------------------|
| 34                 | Menguji<br>respon sistem<br>ketika kolom<br>filtering<br>kosong                    | Kolom filtering<br>pencari kerja<br>tidak diisi                     | Muncul pesan<br>konfirmasi "Data<br>Pencari Kerja<br>Tidak<br>Ditemukan" dan<br>data Pencari<br>Kerja tidak<br>tampil | $\mathbf{1}_{\mathbf{1}}$<br>2.<br>3. | <b>Sukses</b><br>Data <i>filtering</i><br>kosong<br>Muncul pesan<br>konfirmasi<br>"Data Pencari<br>Kerja Tidak<br>Ditemukan" |
| 35                 | Menguji<br>respon sistem<br>ketika data<br>pencarian<br>diinputkan<br>dengan benar | Salah satu<br>kolom kategori<br>filtering<br>pencari kerja<br>diisi | Data filtering<br>Pencari Kerja<br>berhasil<br>ditampilkan pada<br>datagrid                                           | h.<br>2.                              | <b>Sukses</b><br>Data <i>filtering</i><br>Pencari Kerja<br>berhasil<br>ditampilkan pada<br>datagrid                          |
| 36                 | Menguji<br>respon sistem<br>ketika data<br>pencarian<br>dibatalkan                 | Memilih kolom<br>kategori<br>filtering<br>pencari kerja             | Pencarian tidak<br>diproses                                                                                           | 1.<br>2.<br>3.                        | <b>Sukses</b><br>Data pencarian<br>dibatalkan<br>Data <i>filtering</i><br>tidak diproses                                     |

Tabel 4.11 Uji Coba *Form Filtering* Pencari Kerja

Uji coba pada Tabel 4.11 nomor 34 berhasil ditandai dengan tampilnya pesan konfirmasi seperti Gambar 4.58.

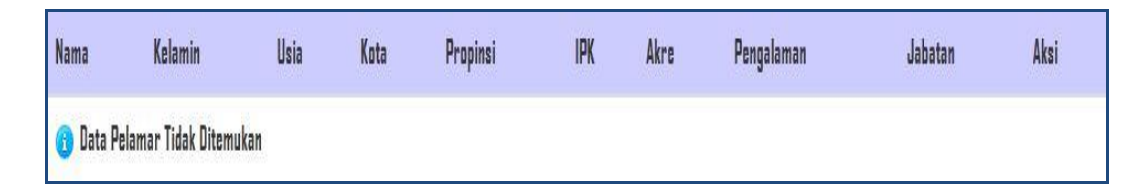

Gambar 4.58 Pesan Konfirmasi *Filtering* Pencari Kerja Tidak Ditemukan

Uji coba pada Tabel 4.11 nomor 35 berhasil ditandai dengan tampilnya data *filtering* pencari kerja pada *datagrid* seperti Gambar 4.59.

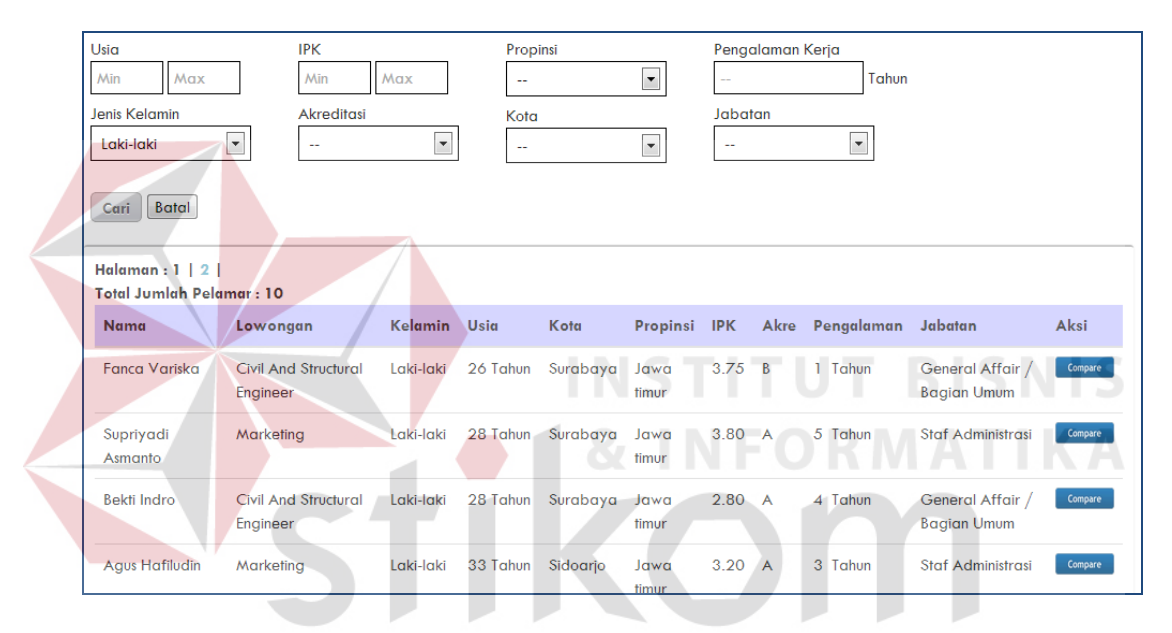

Gambar 4.59 Tampilan *Filtering* Pencari Kerja Berhasil

#### **A.1.8. Uji Coba** *Form Compare* **Pencari Kerja**

Proses ini bertujuan untuk mengetahui keberhasilan dari proses *compare* pencari kerja, dimana dalam proses ini dilakukan dengan cara menginputkan data pencari kerja yang telah melamar. Proses *compare* pencari kerja terbagi menjadi dua bagian yaitu *compare* khusus atau membandingkan data pencari kerja yang melamar dalam lowongan yang sama dan *compare* umum atau membandingkan data pencari kerja yang melamar secara global. Untuk melihat keberhasilan dalam melakukan *compare* pencari kerja, dilakukan pengujian dengan uji coba seperti pada Tabel 4.12.

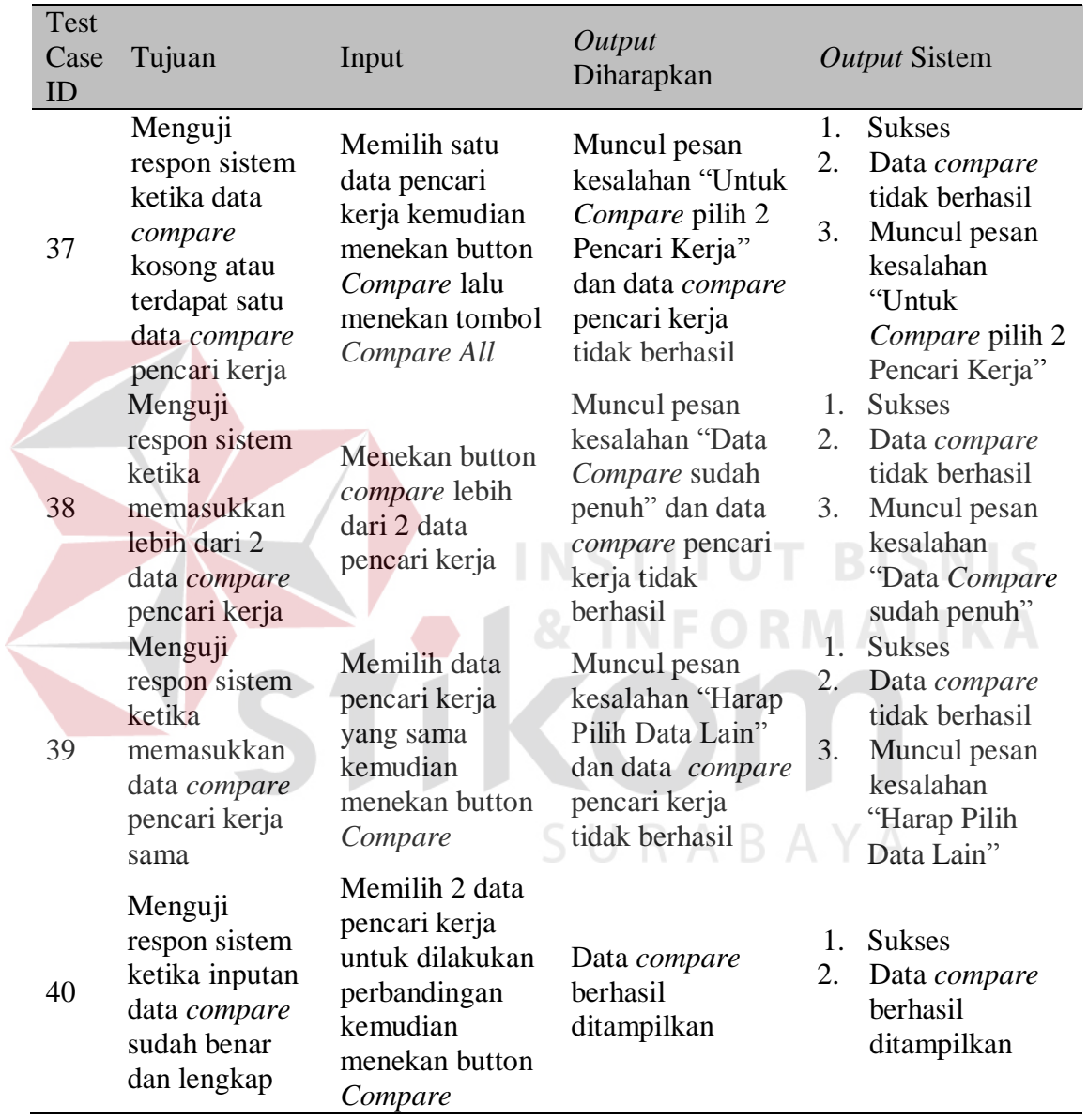

#### Tabel 4.12 Uji Coba *Form Compare* Pencari Kerja

Uji coba pada Tabel 4.12 nomor 37 dan 38 berhasil ditandai dengan tampilnya pesan kesalahan seperti Gambar 4.60 dan Gambar 4.61.

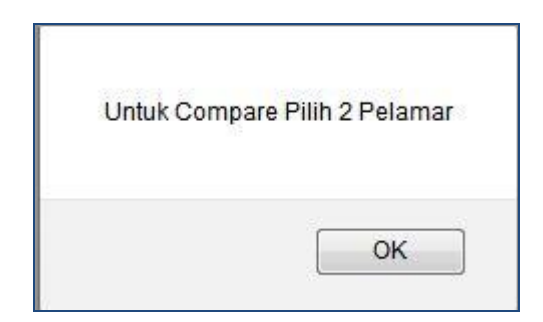

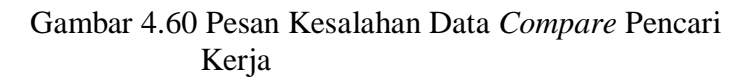

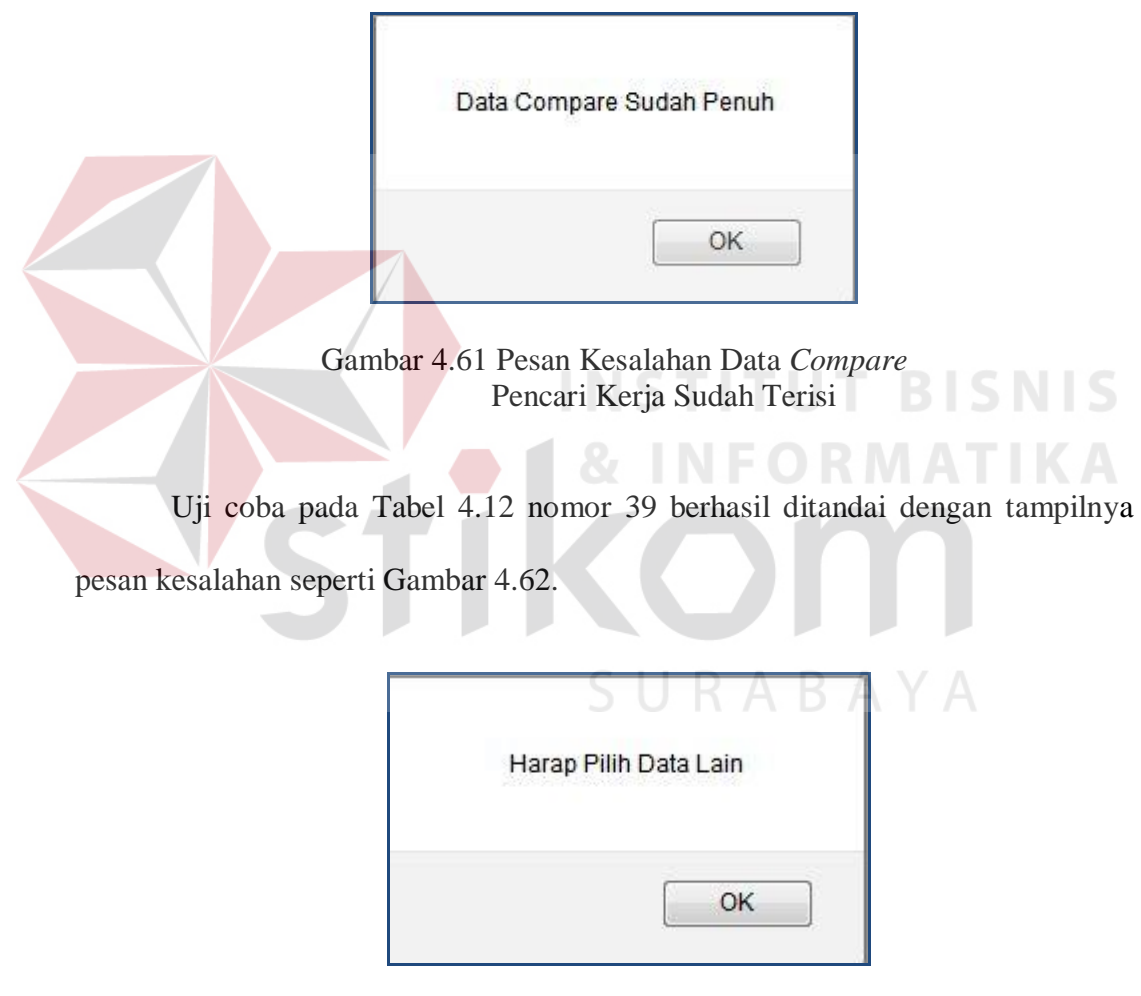

Gambar 4.62 Pesan Kesalahan Data *Compare* Pencari Kerja Sama

Sedangkan pada uji coba pada Tabel 4.12 nomor 40 berhasil ditandai dengan tampilnya data *compare* pencari kerja pada *datagrid* seperti Gambar 4.63.

|                     | <b>Head To Head</b> |                      |
|---------------------|---------------------|----------------------|
| Pelamar 1           | VS                  | Pelamar <sub>2</sub> |
| Catur Wicaksono     | Nama                | Fanca Variska        |
| Laki-laki           | Jenis Kelamin       | Laki-laki            |
| 1988-07-23          | Kelahiran           | 1988-06-15           |
| <b>View Details</b> |                     | <b>View Details</b>  |

Gambar 4.63 Tampilan *Compare* Pencari Kerja Berhasil

#### **B. Uji Coba Perhitungan Sistem**

Analisa hasil uji coba dilakukan untuk menguji kinerja sistem untuk mencari pencari kerja terbaik berdasarkan perhitungan bobot dan perangkingan. Tujuan analisa hasil uji coba ini untuk mencari keakuratan kinerja sistem dalam proses perhitungan menggunakan metode *Simple Additive Weighting*.

A. Uji Kasus

Berdasarkan tujuan pengujian untuk mencari pencari kerja terbaik, maka terdapat kasus uji untuk mengetahui hasil perhitungan tertulis dengan perhitungan sistem. Berikut penjelasan kasus uji dan data uji mencari pencari kerja terbaik.

Uji kasus ini adalah penentuan alternatif pencari kerja terbaik untuk lowongan kerja *Dekstop Programmer* pada PT. Mekanika. Sebelum melakukan perhitungan menggunakan metode *Simple Additive Weighting* akan ditetapkan terlebih dahulu oleh sistem adalah sebagai berikut :

- 1. Kriteria-kriteria seleksi (C) antara lain kriteria usia, pendidikan terakhir, akreditasi, IPK/NEM, pengalaman kerja, tinggi badan, berat badan, status dan kondisi mata.
- 2. Jenis atribut (atribut keuntungan/*benefit* ataupun atribut biaya/*cost*) seperti yang ditunjukkan pada Tabel 4.12.

3. Bobot kepentingan setiap alternatif pada setiap kriteria yang terlebih dahulu dikonversikan ke dalam bilangan *fuzzy* dengan menggunakan perhitungan variabel ke-n /n-1. Data bobot kepentingan tampak pada Tabel 4.13.

| Kode           | Nama Kriteria      | Atribut        |
|----------------|--------------------|----------------|
| C <sub>1</sub> | Usia               | Cost           |
| C <sub>2</sub> | Pendidikan         | <b>Benefit</b> |
| C <sub>3</sub> | Akreditasi         | <b>Benefit</b> |
| C <sub>4</sub> | <b>IPK</b>         | <b>Benefit</b> |
| C <sub>5</sub> | Pengalaman Kerja   | <b>Benefit</b> |
| C6             | Tinggi Badan       | <b>Benefit</b> |
| C7             | <b>Berat Badan</b> | Cost           |
| C8             | <b>Status</b>      | Cost           |
| C9             | Kondisi Mata       | Cost           |
|                |                    |                |

Tabel 4.13 Jenis Atribut

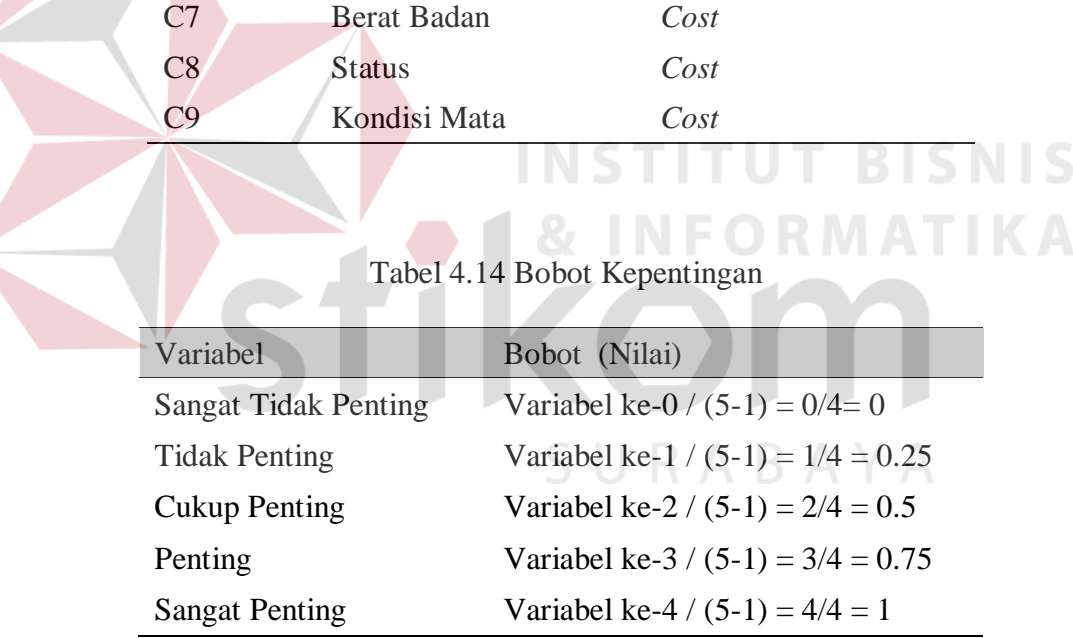

#### A1. Input Keterangan Bobot Kriteria

Berdasarkan kriteria, jenis atribut dan bobot kepentingan setiap alternatif pada setiap kriteria yang telah ditentukan. Maka selanjutnya perlu di inputkan keterangan bobot kriteria pada setiap kriteria penyeleksian yang ada.

#### 1. Kriteria Usia

Usia pencari kerja dinilai berdasarkan dari batas usia pencari kerja tersebut. Usia memiliki jenis atribut *cost* karena semakin minimal atau muda usia pencari kerja semakin bagus nilainya, dan begitu pula sebaliknya semakin maksimal atau tua usia pencari kerja semakin berkurang nilainya.

|                   | Variabel Usia  |           | Bobot (Nilai)                       |              |      |  |  |
|-------------------|----------------|-----------|-------------------------------------|--------------|------|--|--|
|                   | Usia 45-64     |           | Variabel ke – 0 / (4-1) = $0/3 = 0$ |              |      |  |  |
|                   | Usia 35-44     |           | Variabel ke $-1/(4-1) = 1/3 = 0.33$ |              |      |  |  |
| <b>Usia 25-34</b> |                |           | Variabel ke $-2/(4-1) = 2/3 = 0.67$ |              |      |  |  |
| <b>Usia 20-24</b> |                |           | Variabel ke $-3/(4-1) = 3/3 = 1$    |              |      |  |  |
|                   |                |           |                                     |              |      |  |  |
|                   |                |           |                                     |              |      |  |  |
| N <sub>D</sub>    | Jenis Kriteria | Nilai Min | Nilai Max                           | <b>Bobot</b> | Aksi |  |  |
|                   | Usia           | 45        | 64                                  | 0.00         |      |  |  |
| $\overline{2}$    | Usia           | 35        | 44                                  | 0.33         | 00   |  |  |
| 3                 | Usia           | 25        | 34                                  | $0.67\,$     | DEL  |  |  |

Tabel 4.15 Data Nilai Bobot Kriteria Usia

Gambar 4.64 Hasil *Input* Nilai Bobot Kriteria Usia

#### 2. Kriteria Pendidikan

Pendidikan pencari kerja dinilai berdasarkan dari pendidikan terakhir pencari kerja tersebut. Pendidikan memiliki jenis atribut *benefit* karena semakin maksimal atau tinggi pendidikan pencari kerja semakin bagus nilainya, dan begitu pula sebaliknya semakin minimal atau rendah pendidikan pencari kerja semakin berkurang nilainya.

| Variabel Pendidikan | Bobot (Nilai)                        |
|---------------------|--------------------------------------|
| <b>SMA</b>          | Variabel ke – 0 / $(5-1) = 0/4 = 0$  |
| D <sub>3</sub>      | Variabel ke - $1/(5-1) = 1/4 = 0.25$ |
| S1                  | Variabel ke $-2/(5-1) = 2/4 = 0.5$   |
| S <sub>2</sub>      | Variabel ke $-3/(5-1) = 3/4 = 0.75$  |
| S3                  | Variabel ke $-4/(5-1) = 4/4 = 1$     |

Tabel 4.16 Data Nilai Bobot Kriteria Pendidikan

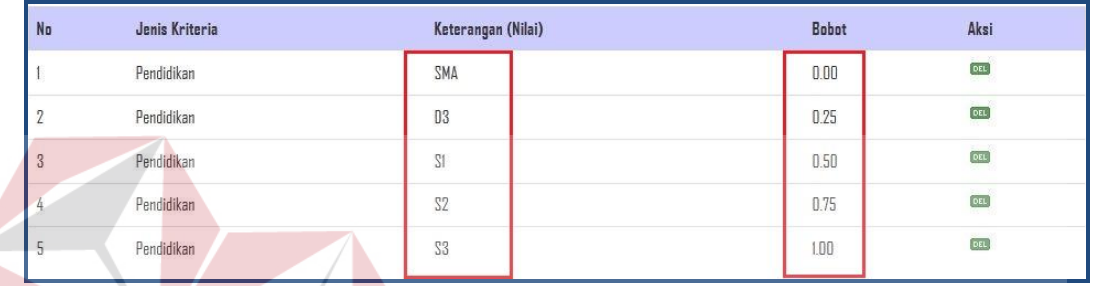

Gambar 4.65 Hasil *Input* Nilai Bobot Kriteria Pendidikan

#### 3. Kriteria Akreditasi

Akreditasi dinilai berdasarkan dari status akreditasi instansi yang menjadi tempat pencari kerja tersebut menimba ilmu. Akreditasi memiliki jenis atribut *benefit* karena semakin maksimal atau tinggi akreditasi instansi semakin bagus nilainya, dan begitu pula sebaliknya semakin minimal atau rendah akreditasi instansi pencari kerja semakin berkurang nilainya.

Tabel 4.17 Data Nilai Bobot Kriteria Akreditasi

| Variabel Akreditasi | Bobot (Nilai)                       |
|---------------------|-------------------------------------|
| Tidak Terakreditasi | Variabel ke $-0/(4-1) = 0/3 = 0$    |
| $\mathcal{C}$       | Variabel ke $-1/(4-1) = 1/3 = 0.33$ |
| B                   | Variabel ke $-2/(4-1) = 2/3 = 0.67$ |
|                     | Variabel ke $-3/(4-1) = 3/3 = 1$    |

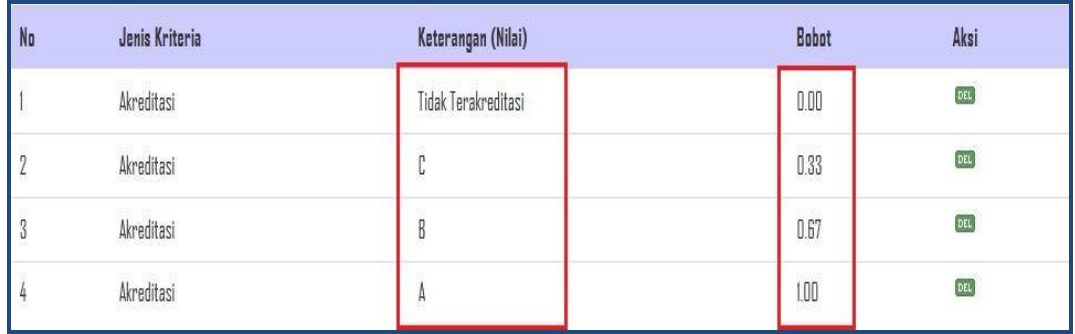

#### Gambar 4.66 Hasil *Input* Nilai Bobot Kriteria Akreditasi

#### 4. Kriteria IPK

IPK pencari kerja dinilai berdasarkan dari nilai prestasi pencari kerja selama menempuh studi. IPK memiliki jenis atribut *benefit* karena semakin maksimal atau tinggi nilai prestasi pencari kerja semakin bagus nilainya, dan begitu pula sebaliknya semakin minimal atau rendah nilai prestasi pencari kerja **TUT BISNIS** semakin berkurang nilainya.

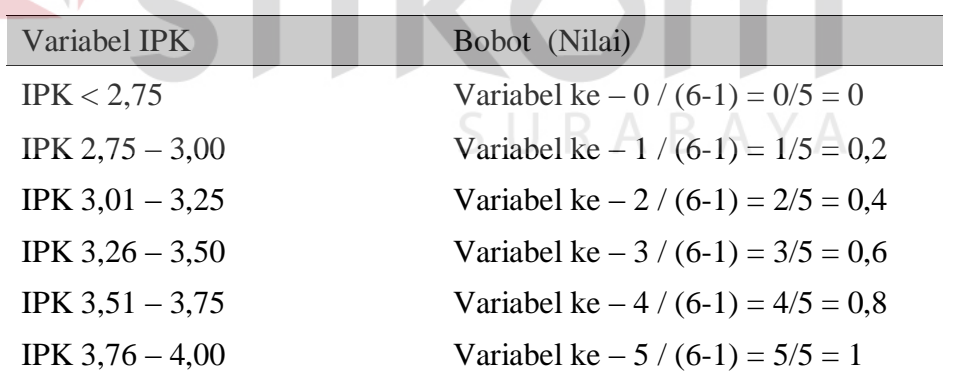

#### Tabel 4.18 Data Nilai Bobot Kriteria IPK

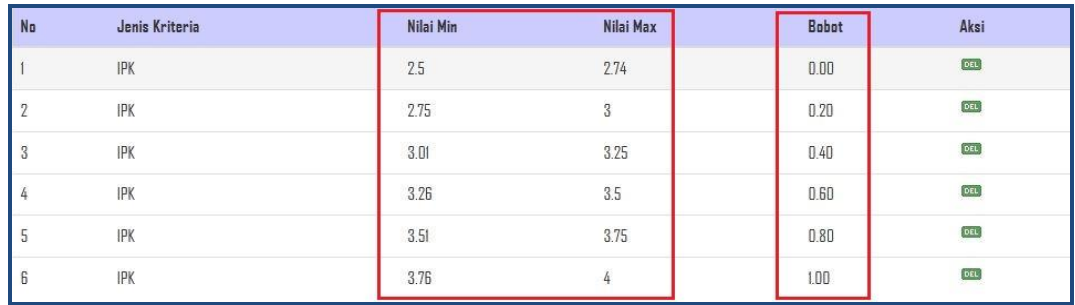

#### Gambar 4.67 Hasil *Input* Nilai Bobot Kriteria IPK

#### 5. Kriteria Pengalaman Kerja

Pengalaman kerja pencari kerja dinilai berdasarkan dari riwayat pengalaman kerja dari pencari kerja. Pengalaman kerja memiliki jenis atribut *benefit* karena semakin maksimal atau tinggi pengalaman kerja pencari kerja semakin bagus nilainya, dan begitu pula sebaliknya semakin minimal atau rendah pengalaman kerja pencari kerja semakin berkurang nilainya. **BISNIS** 

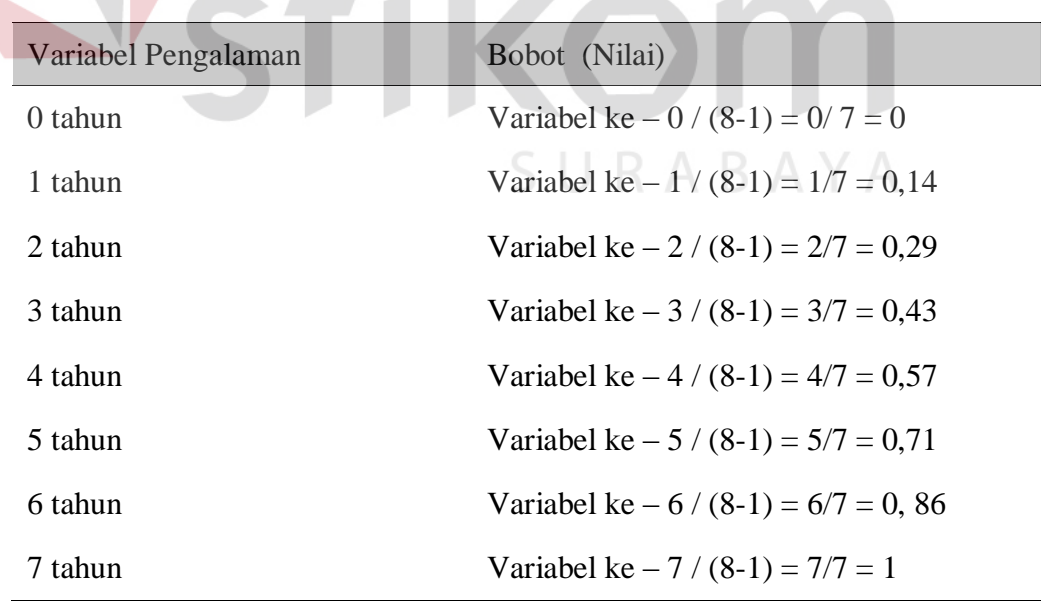

Tabel 4.19 Data Nilai Bobot Kriteria Pengalaman Kerja

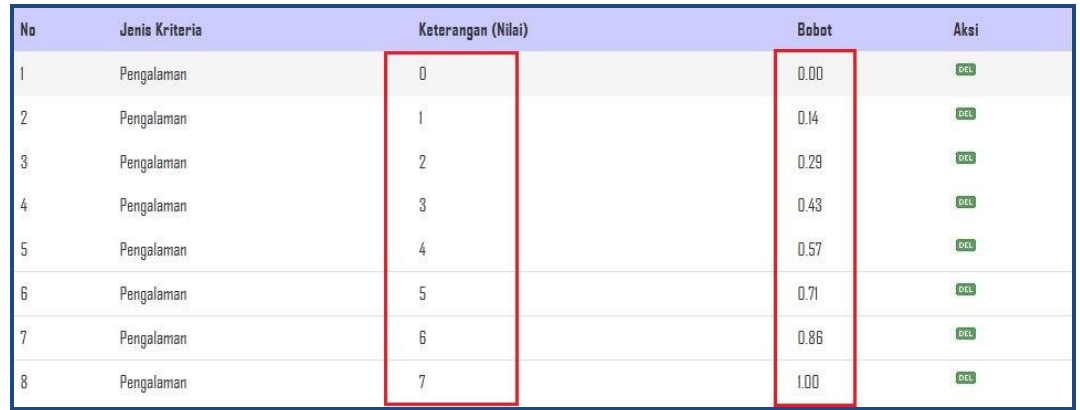

#### Gambar 4.68 Hasil *Input* Nilai Bobot Kriteria Pengalaman Kerja

#### 6. Kriteria Tinggi Badan

Tinggi badan pencari kerja dinilai berdasarkan dari tinggi badan ideal dan proporsional dari pencari kerja. Tinggi badan memiliki jenis atribut *benefit* karena semakin maksimal tinggi badan pencari kerja semakin bagus nilainya, dan begitu pula sebaliknya semakin minimal tinggi badan pencari kerja semakin berkurang nilainya.

#### Tabel 4.20 Data Nilai Bobot Kriteria Tinggi Badan

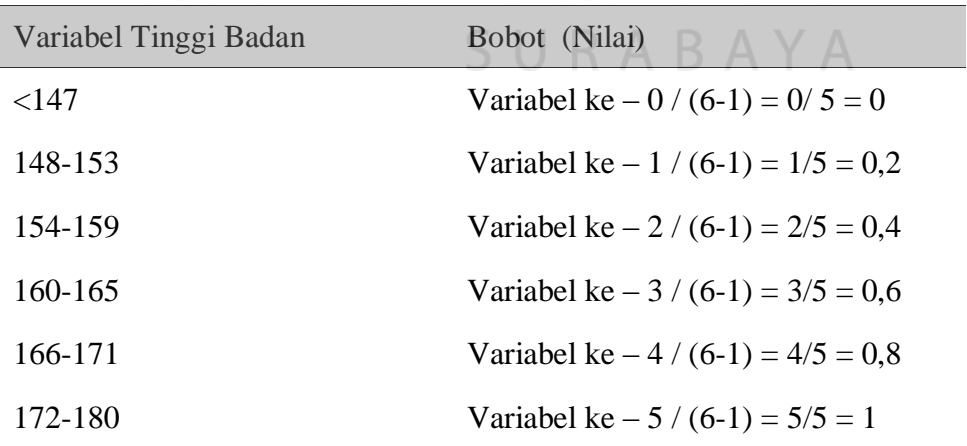

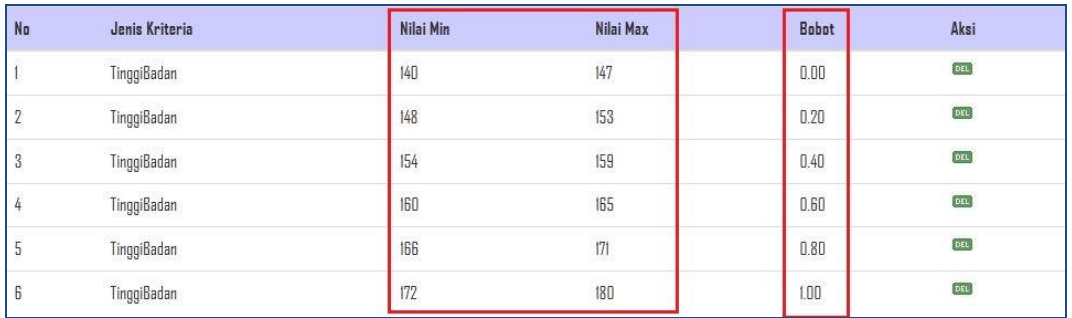

#### Gambar 4.69 Hasil *Input* Nilai Bobot Kriteria Tinggi Badan

#### 7. Kriteria Berat Badan

Berat badan pencari kerja dinilai berdasarkan dari berat badan ideal dan proporsional dari pencari kerja. Berat badan memiliki jenis atribut *cost* karena semakin maksimal berat badan pencari kerja semakin kurang nilainya, dan begitu pula sebaliknya semakin minimal berat badan pencari kerja semakin bagus nilainya. **INSTITUT BISNIS** 

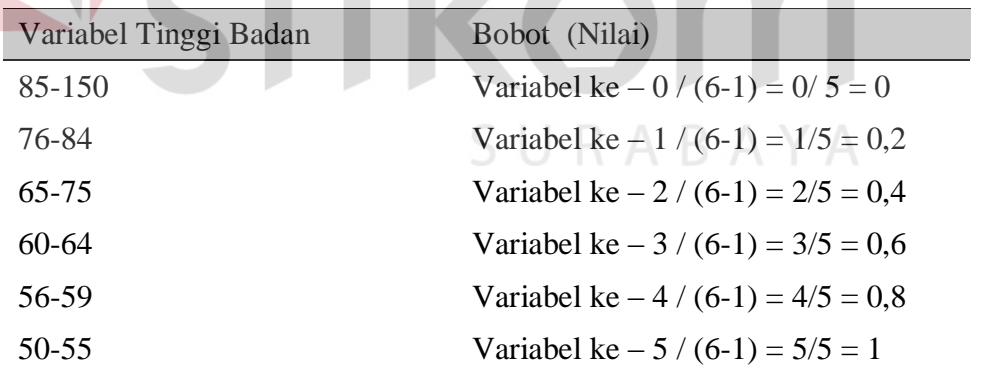

#### Tabel 4.21 Data Nilai Bobot Kriteria Berat Badan

| No                 | Jenis Kriteria    | Nilai Min | Nilai Max | <b>Bobot</b>   | Aksi |
|--------------------|-------------------|-----------|-----------|----------------|------|
|                    | BeratBadan        | 85        | 150       | 0.00           | DEL  |
| ŋ<br>$\frac{1}{2}$ | BeratBadan        | 76<br>200 | 84        | 0.20           | DEL  |
| S                  | BeratBadan        | 65        | $75\,$    | 0.40<br>,,,,,, | DEL  |
| 4                  | BeratBadan        | 60        | 64        | 0.60           | DEL  |
| 5                  | <b>BeratBadan</b> | 56        | 59        | 0.80           | DEL  |
| 6                  | BeratBadan        | 50        | 55        | 1.00           | DEL  |

Gambar 4.70 Hasil *Input* Nilai Bobot Kriteria Berat Badan

8. Kriteria Status Pernikahan

Status pencari kerja dinilai berdasarkan dari status pernikahan dari pencari kerja. Status pernikahan memiliki jenis atribut *cost* karena semakin status belum menikah pencari kerja semakin bagus nilainya, dan begitu pula sebaliknya semakin status menikah pencari kerja semakin berkurang nilainya.

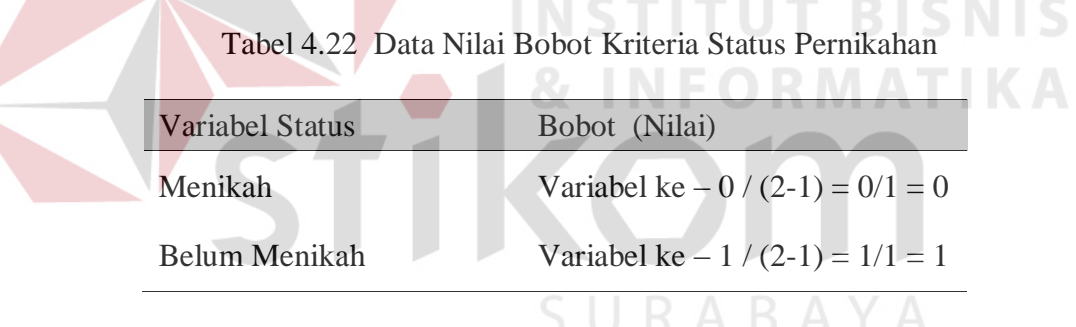

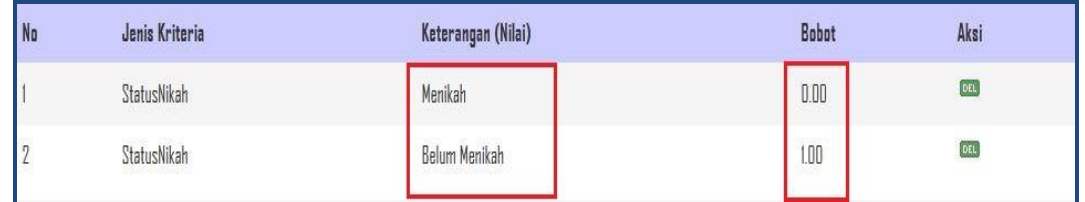

Gambar 4.71 Hasil *Input* Nilai Bobot Kriteria Status Pernikahan

#### 9. Kriteria Kondisi Mata

Kondisi mata pencari kerja dinilai berdasarkan dari kondisi mata dari pencari kerja. Kondisi mata memiliki jenis atribut *cost* karena semakin pencari kerja tidak menggunakan kacamata semakin bagus nilainya, dan begitu pula sebaliknya semakin pencari kerja berkacamata semakin berkurang nilainya.

Tabel 4.23 Data Nilai Bobot Kriteria Kondisi Mata

|    | Variabel Kondisi Mata    |                    | Bobot (Nilai)              |                                  |      |  |  |
|----|--------------------------|--------------------|----------------------------|----------------------------------|------|--|--|
|    | Berkacamata              |                    | Variabel ke $-0/(2-1) = 0$ |                                  |      |  |  |
|    | <b>Tidak Berkacamata</b> |                    |                            | Variabel ke $-1/(2-1) = 1/1 = 1$ |      |  |  |
|    |                          |                    |                            |                                  |      |  |  |
| No | Jenis Kriteria           | Keterangan (Nilai) |                            | <b>Bobot</b>                     | Aksi |  |  |
|    | KondisiMata              | Ya                 |                            | 0.00                             |      |  |  |
|    | KondisiMata              | Tidak              |                            | 1.00                             |      |  |  |
|    |                          |                    |                            |                                  |      |  |  |

Gambar 4.72 Hasil *Input* Nilai Bobot Kriteria Kondisi Mata

Berikut adalah Tabel inputan data diri pencari kerja yang telah melamar pada lowongan kerja Dekstop Programmer dan merupakan data awal dari perhitungan metode *simple additive weighting* (SAW).

Tabel 4.24 Data Inputan Pencari Kerja

|                   | Kriteria |  |                |                             |                               |  |                  |                              |  |  |
|-------------------|----------|--|----------------|-----------------------------|-------------------------------|--|------------------|------------------------------|--|--|
| <b>Alternatif</b> |          |  | C1 C2 C3 C4 C5 |                             | C <sub>6</sub> C <sub>7</sub> |  | C <sub>8</sub>   | C9                           |  |  |
| A1                |          |  |                | 26 D3 B 2.75 4 Tahun 167 55 |                               |  | Belum            | Tidak<br>Menikah Berkacamata |  |  |
| A2                |          |  |                | 25 S1 B 3.25 1 Tahun 168 55 |                               |  | Belum<br>Menikah | Tidak<br><b>Berkacamata</b>  |  |  |

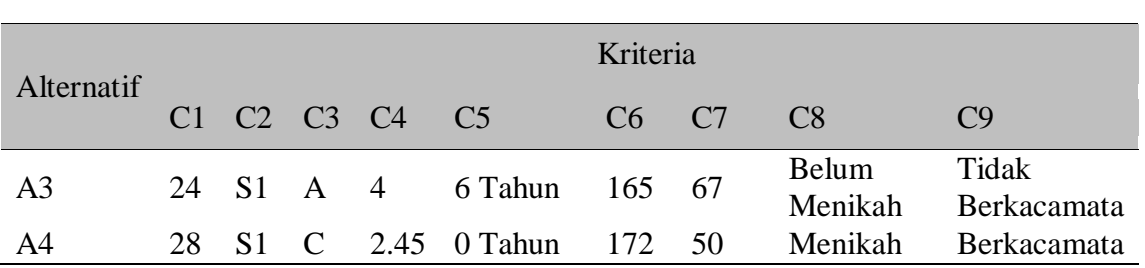

#### Tabel 4.24 Data Inputan Pencari Kerja (Lanjutan)

Keterangan :

#### **A. Kriteria**

- 1.  $C1 = U$ sia
- 2. C2 = Pendidikan Terakhir
- 3.  $C3 = Akreditasi$
- 4.  $C4 = IPK / NEM$
- 5. C5 = Pengalaman Kerja
- 6. C6 = Tinggi Badan
- 7. C7 = Berat Badan
- 8. C8 = Status Menikah
- 9. C9 = Kondisi Mata

#### **B. Alternatif Pencari Kerja**

- 1.  $\mathbf{A}1 = \mathbf{A} \mathbf{r} \mathbf{y} \mathbf{a}$
- 2.  $A2 = Jodi$
- 3.  $A3 = Edo$
- 4.  $A4 = Dono$

INS **TUT BISNIS** SURABAYA

Berikut adalah Tabel data pencari kerja yang kemudian dibuatkan sebuah matriks keputusan ternormalisasi (X) dengan sebelumnya bahwa bobot setiap kriteria tersebut telah dikonversikan dengan bilangan *fuzzy.*

|                     | Kriteria       |               |                               |             |                         |    |                                              |          |                  |
|---------------------|----------------|---------------|-------------------------------|-------------|-------------------------|----|----------------------------------------------|----------|------------------|
| Alternatif          | C <sub>1</sub> | C2            | C <sub>3</sub>                |             | $C4 \t C5$              |    | C <sub>6</sub> C <sub>7</sub> C <sub>8</sub> |          | $\overline{C9}$  |
| A <sub>1</sub>      | 0.67           | 0.25          | $0.67$ $0.2$ $0.57$ $0.8$ 1 1 |             |                         |    |                                              |          |                  |
| A <sub>2</sub>      | 0.67           | 0.5           |                               |             | $0.67$ 0.4 0.14 0.8 1 1 |    |                                              |          | $\overline{1}$   |
| X<br>A <sub>3</sub> |                | 0.5           | $\mathbf{1}$                  |             | 1 0.86 0.6 0.4 1 1      |    |                                              |          |                  |
| A <sup>4</sup>      | 0.67           | $0.5^{\circ}$ |                               | $0.33 \t 0$ | $\overline{0}$          | -1 | $\overline{1}$                               | $\Omega$ | $\left( \right)$ |
|                     |                |               |                               |             |                         |    |                                              |          |                  |

Tabel 4.25 Data Matriks Keputusan (X)

Informasi data matriks keputusan (X) pada aplikasi yang merupakan data awal pada perhitungan metode *simple additive weighting* dapat dilihat pada Gambar 4.73.

| Email Pelamar  | Nama Pelamar  |      |            |            |            | Nilai Matriks Keputusan Kriteria Seleksi (X) |                 |       |               |          |
|----------------|---------------|------|------------|------------|------------|----------------------------------------------|-----------------|-------|---------------|----------|
|                |               | Usia | Pendidikan | Akreditasi | <b>IPK</b> | Pengalaman                                   | Tinggi          | Berat | <b>Status</b> | Kacamata |
| arya@gmail.com | Arya Prabowo  | 0.67 | 0.25       | 0.67       | 0.20       | 0.57                                         | 0.80<br>917.W29 | 1.00  | 1.00          | 1.00     |
| Dono@gmail.com | Dono Iswanto  | 0.67 | 0.50       | 0.33       | 0.00       | 0.00                                         | 1.00            | 1.00  | 0.00          | 0.00     |
| edo@gmail.com  | Edo Tambun    | 1.00 | 0.50       | 1.00       | 1.00       | 0.86                                         | 0.60            | 0.40  | 1.00          | 1.00     |
| jodi@gmail.com | Jodi Setiawan | 0.67 | 0.50       | 0.67       | 0.40       | 0.14                                         | 0.80            | 1.00  | 1.00          | 1.00     |

Gambar 4.73 Uji Coba Menampilkan Data Matriks Keputusan (X)

Adapun langkah berikutnya dalam perhitungan metode *simple additive weighting* adalah menentukan bobot variabel kepentingan (W) dari masingmasing kriteria seleksi. Untuk contoh kasus ini, berikut adalah nilai bobot yang telah ditentukan:

| Kriteria       | Bobot (nilai) | Keterangan            |
|----------------|---------------|-----------------------|
| C <sub>1</sub> | 5             | <b>Sangat Penting</b> |
| C <sub>2</sub> | 5             | <b>Sangat Penting</b> |
| C <sub>3</sub> | 5             | <b>Sangat Penting</b> |
| C <sub>4</sub> | 5             | <b>Sangat Penting</b> |
| C <sub>5</sub> | 5             | <b>Sangat Penting</b> |
| C <sub>6</sub> | 5             | <b>Sangat Penting</b> |
| C7             | 5             | <b>Sangat Penting</b> |
| C8             | 5             | <b>Sangat Penting</b> |
| C9             | 5             | <b>Sangat Penting</b> |

Tabel 4.26 Data Bobot Kepentingan

## **INSTITUT BISNIS**

Pada aplikasi, data bobot kepentingan (W) dapat ditunjukan pada Gambar

4.74 sebagai berikut :

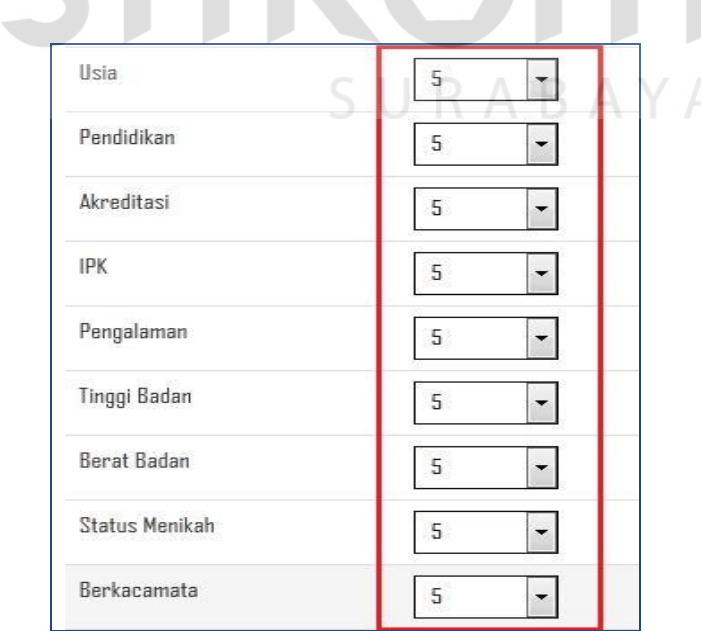

Gambar 4.74 Uji Coba Menampilkan Data Bobot Kepentingan

Langkah kedua yang dilakukan adalah menormalisasi matriks keputusan (X) menjadi matriks normalisasi (R) dengan menggunakan persamaan sebagai berikut

$$
\mathbf{I}_{ij}
$$
\n
$$
\begin{cases}\n\frac{x_{ij}}{\max x_{ij}} & \text{Jikaj adalah atinbut keuntungan} \\
\frac{\min x_{ij}}{x_{ij}} & \text{Jikaj adalah atinbute biaya (cost)}\n\end{cases}
$$
...(1)

#### Keterangan :

 $r_{ii}$  = nilai rating kinerja ternormalisasi  $x_{ii}$  = nilai atribut yang dimiliki dari setiap kriteria Max xij = nilai terbesar dari setiap kriteria i Min  $x_{ij}$  = nilai terkecil dari setiap kriteria i benefit = jika nilai terbesar adalah terbaik cost = jika nilai terkecil adalah terbaik SURABAYA

1. Kriteria Usia

$$
r_{11} = \frac{\min \{0.67, 0.67, 1.0, 0.67\}}{0.67} = \frac{0.67}{0.67} = 1
$$
\n
$$
r_{21} = \frac{\min \{0.67, 0.67, 1.0, 0.67\}}{0.67} = \frac{0.67}{0.67} = 1
$$
\n
$$
r_{31} = \frac{\min \{0.67, 0.67, 1.0, 0.67\}}{1.0}
$$
\n
$$
r_{41} = \frac{\min \{0.67, 0.67, 1.0, 0.67\}}{0.67} = \frac{0.67}{1.0} = 1
$$
\n
$$
r_{41} = \frac{\min \{0.67, 0.67, 1.0, 0.67\}}{0.67} = \frac{0.67}{0.67} = 1
$$

#### 2. Kriteria Pendidikan

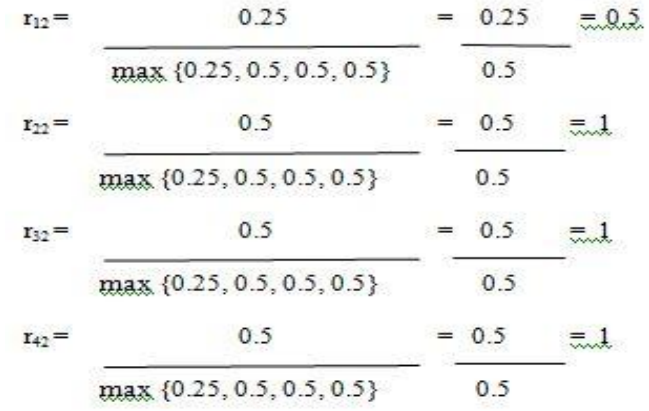

#### 3. Kriteria Akreditasi

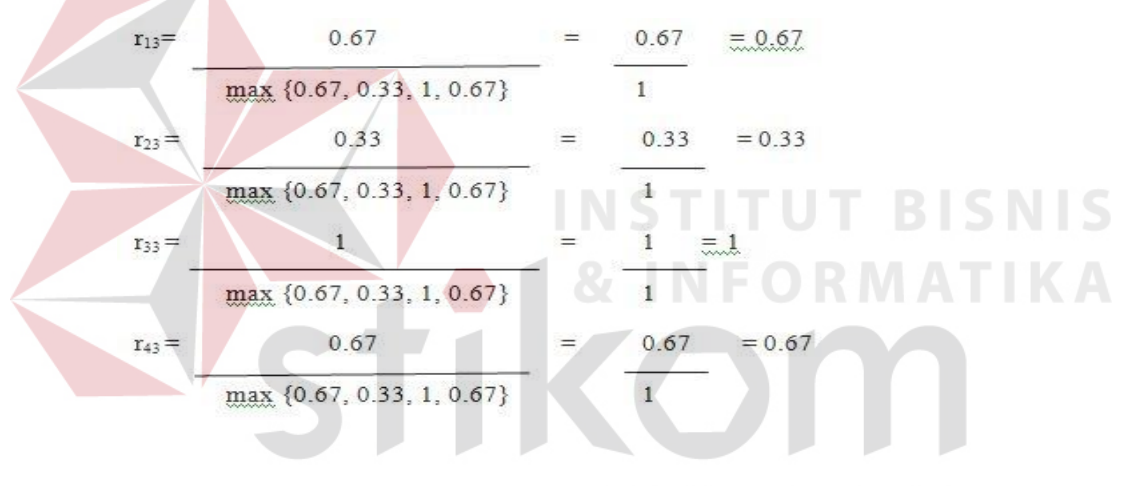

## SURABAYA

4. Kriteria IPK

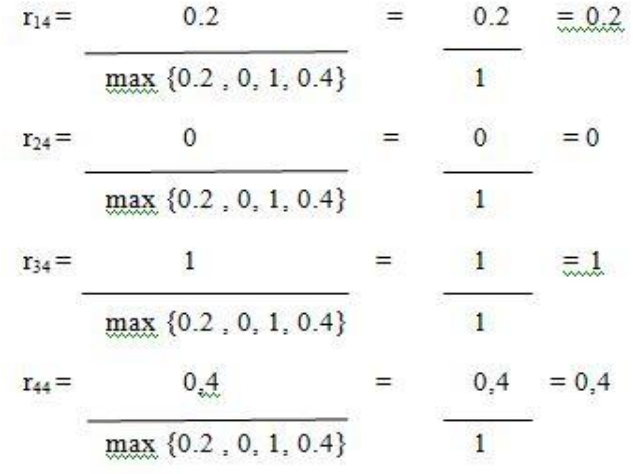

#### 5. Kriteria Pengalaman

6. Kriteria Tinggi Badan

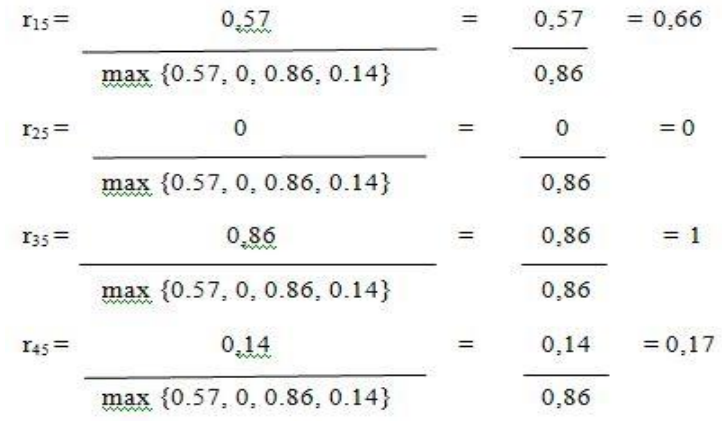

 $r_{16} =$  $0,8 = 0,8$  $0.8$  $=$ max {0.8, 1, 0.6, 0.8}  $\tilde{1}$ UT BISNIS  $\mathbf{1}$  $\bar{C}$  $r_{26} =$  $=$ max {0.8, 1, 0.6, 0.8} **MATIKA**  $0,6 = 0,6$  $0.6$  $r_{36} =$  $max$  {0.8, 1, 0.6, 0.8}  $\mathbf{1}$  $0,8$  $0, 8$  $= 0.8$  $r_{46} =$  $=$  $\overline{S}$  $max$  {0.8, 1, 0.6, 0.8} ABAYA U R

#### 7. Kriteria Berat Badan

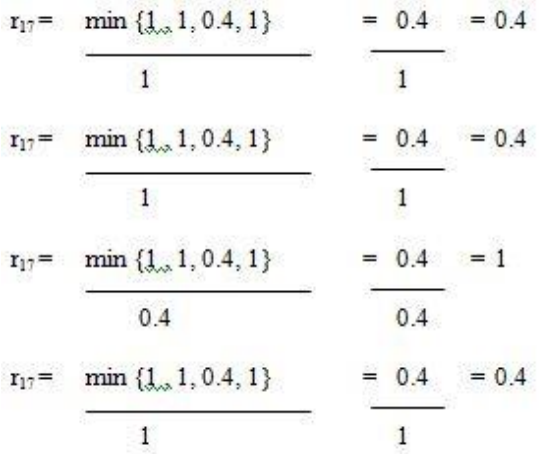

#### 8. Kriteria Status Pernikahan

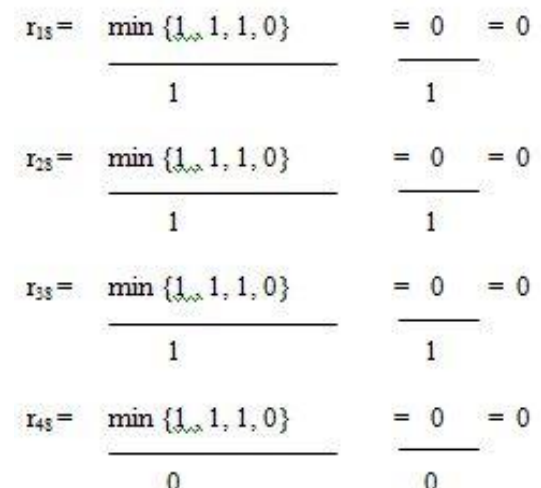

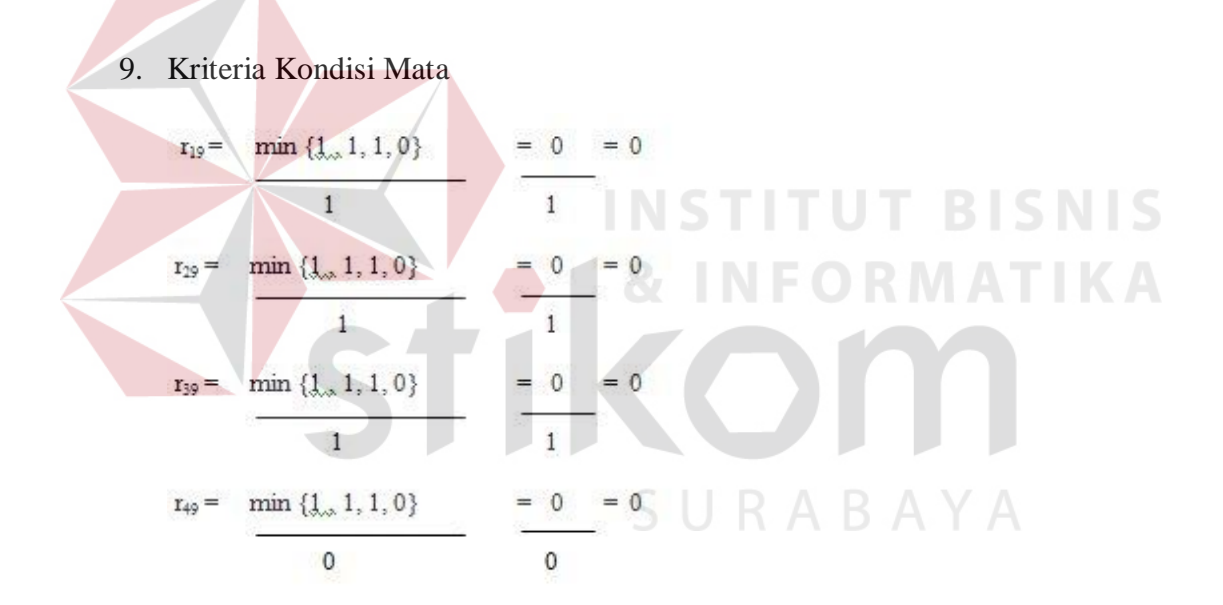

Dari hasil perhitungan tersebut maka diperoleh matriks normalisasi (R). Pada aplikasi, data matriks normalisasi (R) dapat ditunjukan pada Gambar 4.75 sebagai berikut :

|   |                | Kriteria       |                |                |              |                 |               |               |                |          |
|---|----------------|----------------|----------------|----------------|--------------|-----------------|---------------|---------------|----------------|----------|
|   | Alternatif     | C <sub>1</sub> | C <sub>2</sub> | C <sub>3</sub> | C4           | $\overline{C5}$ |               | C6 C7 C8      |                | C9       |
|   | A <sub>1</sub> |                | 0.5            | 0.67           | 0.2          | 0.66            |               | $0.8$ 0.4 0   |                | $\theta$ |
| R | A <sub>2</sub> |                | $\mathbf{1}$   | 0.33           | $\mathbf{0}$ | $\overline{0}$  | $\mathbf{1}$  | $0.4 \quad 0$ |                | $\theta$ |
|   | A <sub>3</sub> | 0.67           | $\blacksquare$ | 1              | 1            | -1              | $0.6 \quad 1$ |               | $\overline{0}$ | $\theta$ |
|   | A <sub>4</sub> |                |                | 0.67           | 0.4          | 0.17            |               | $0.8$ 0.4 0   |                | $\theta$ |

Tabel 4.27 Data Matriks Normalisasi (R)

| Email Pelamar              | Nama Pelamar  |      | Nilai Matriks Normalisasi Kriteria Seleksi (R) |            |            |            |        |       |               |          |
|----------------------------|---------------|------|------------------------------------------------|------------|------------|------------|--------|-------|---------------|----------|
|                            |               | Usia | Pendidikan                                     | Akreditasi | <b>IPK</b> | Pengalaman | Tinggi | Berat | <b>Status</b> | Kacamata |
| arya@gmail.com             | Arva Prabowo  | 1.00 | 0.50                                           | 0.67       | 0.20       | 0.66       | 0.80   | 0.40  | 0.00          | 0.00     |
| Dono agmail.com            | Dono Iswanto  | 1.00 | 1.00                                           | 0.33       | 0.00       | 0.00       | 1.00   | 0.40  | 0.00          | 0.00     |
| edo <sup>a</sup> gmail.com | Edo Tambun    | 0.67 | 1.00                                           | 1.00       | 1.00       | 1.00       | 0.60   | 1.00  | 0.00          | 0.00     |
| jodi@gmail.com             | Jodi Setiawan | 1.00 | 1.00                                           | 0.67       | 0.40       | 0.17       | 0.80   | 0.40  | 0.00          | 0.00     |

Gambar 4.75 Uji Coba Menampilkan Data Matriks Normalisasi (R)

Langkah terakhir yang dilakukan untuk memperoleh perangkingan adalah dengan penjumlahan dari perkalian matriks ternormalisasi (R) dengan bobot variabel kepentingan (W) setelah dikonversi ke bilangan *fuzzy* sehingga diperoleh nilai terbesar yang dipilih sebagai alternatif terbaik (A) untuk contoh kasus penentuan alternatif pencari kerja untuk jabatan pekerjaan *Dekstop Programmer* pada PT. Mekanika.

1. 
$$
V1 = \begin{cases} (1)(1)+(1)(0.5)+(1)(0.67)+(1)(0.2)+(1)(0.66)+(1)(0.8)+(1)(0.4) \\ +(1)(0)+(1)(0) \} = \\ 1 + 0.5 + 0.67 + 0.2 + 0.66 + 0.8 + 0.4 + 0 + 0 = 4.23 \end{cases}
$$

2. 
$$
V2 = \begin{cases} (1)(1)+(1)(1)+(1)(0.33)+(1)(0)+(1)(0)+(1)(1)+(1)(0.4) \\ +(1)(0)+(1)(0) \end{cases}
$$

$$
1 + 1 + 0.33 + 0 + 0 + 1 + 0.4 + 0 + 0 = 3.73
$$

- 3.  $V3 = \{(1)(0.67)+(1)(1)+(1)(1)+(1)(1)+(1)(1)+(1)(0.6)+(1)(1)+(1)(0)+(1)(0)\} =$  $0.67 + 1 + 1 + 1 + 1 + 0.6 + 1 + 0 + 0 = 6.27$
- 4.  $V4 = \{(1)(1)+(1)(1)+(1)(0.67)+(1)(0.4)+(1)(0.17)+(1)(0.8)+(1)(0.4)+(1)(0)+(1)(0)\} =$  $1 + 1 + 0.67 + 0.4 + 0.17 + 0.8 + 0.4 + 0 + 0 = 4.44$

Nilai terbesar ada pada  $V_3$  sehingga alternatif  $A_3$  atau Edo adalah alternatif yang terpilih sebagai alternatif terbaik. Pada aplikasi, nilai terbesar yang dipilih sebagai alternatif terbaik (A) dapat ditunjukan pada Gambar 4.76 sebagai berikut:

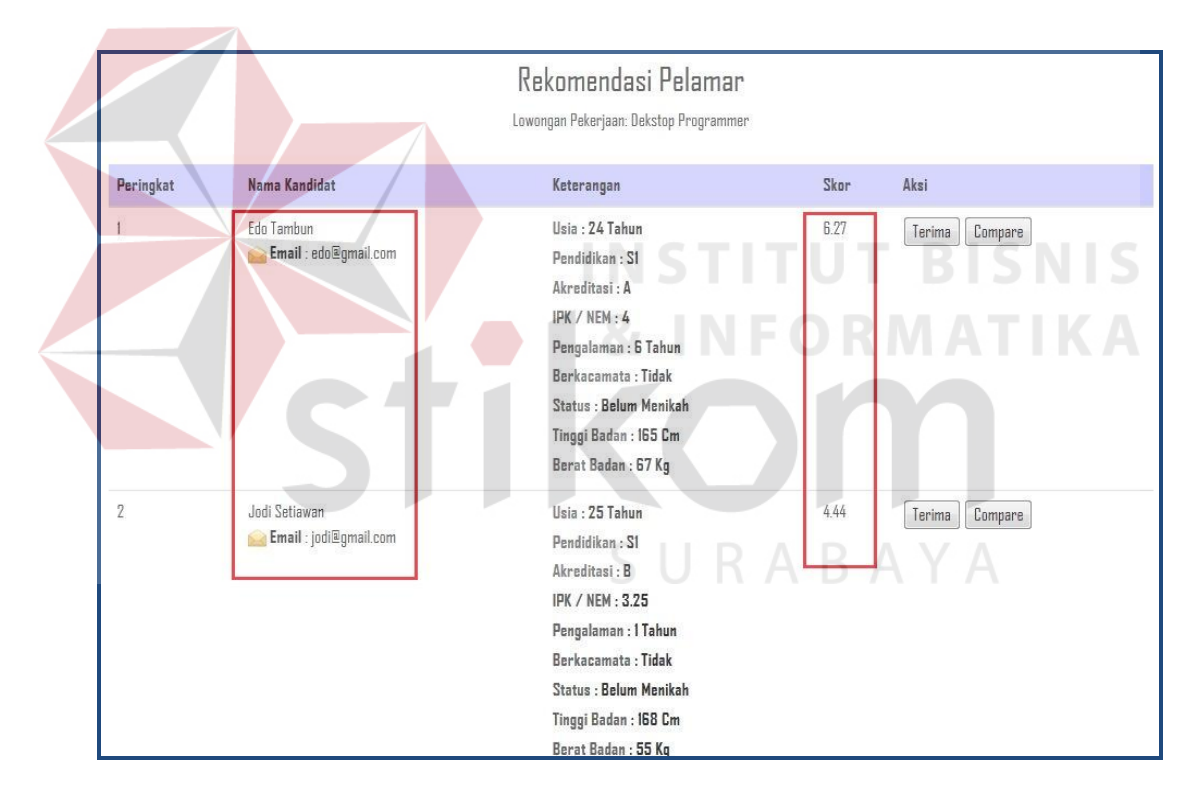

Gambar 4.76 Uji Coba Menampilkan Data Rekomedasi Pencari Kerja

#### **4.3.2 Evaluasi Aplikasi**

Evaluasi aplikasi dilakukan dengan penyebaran angket untuk mengetahui bagaimana respon pengguna terhadap sistem yang dibangun. Respon pengguna nantinya dapat dijadikan acuan untuk menentukan kemampuan sistem secara

keseluruhan. Berdasarkan angket yang telah disebar, maka didapatkan data hasil angket sebagai berikut :

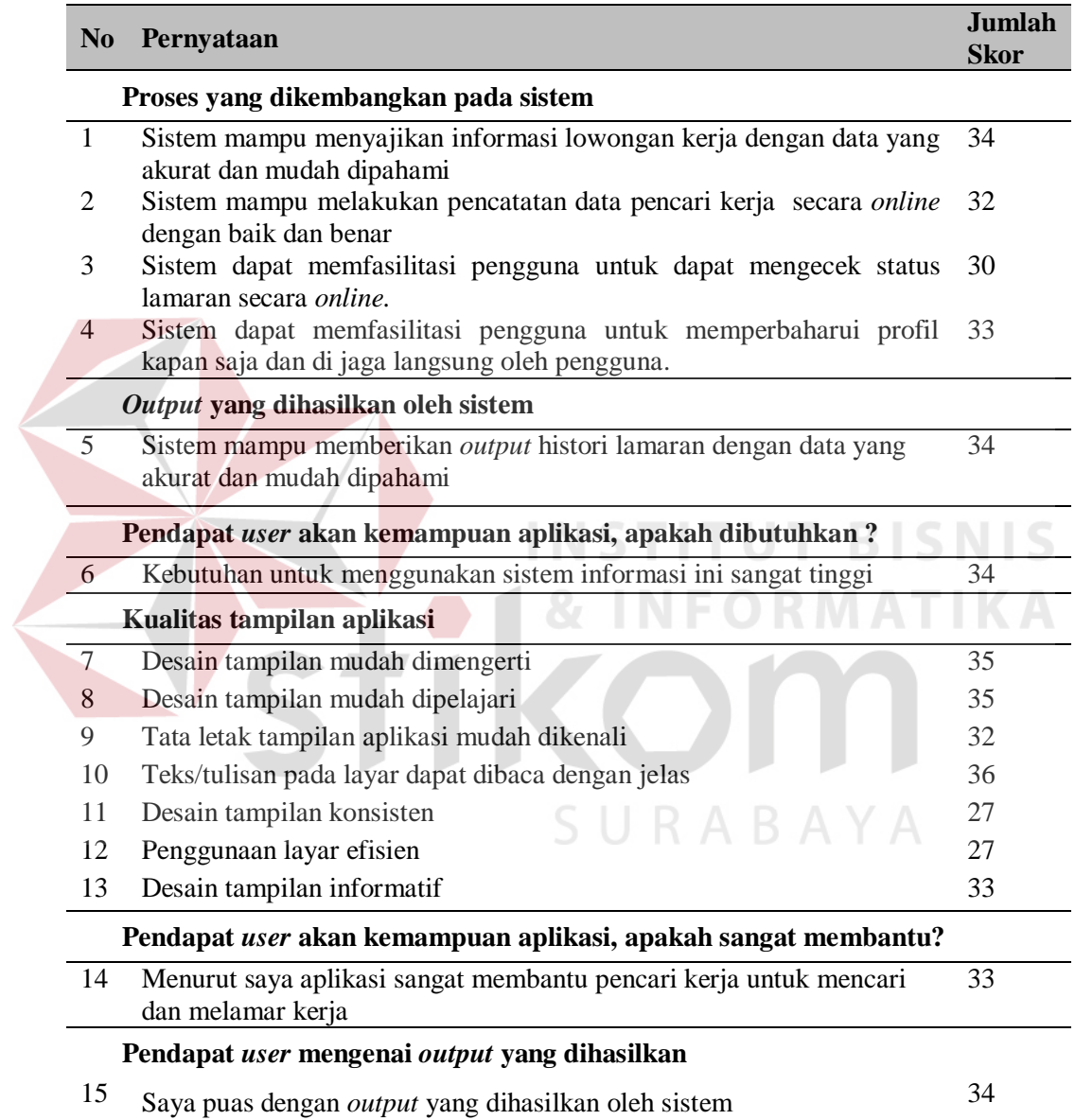

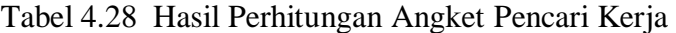

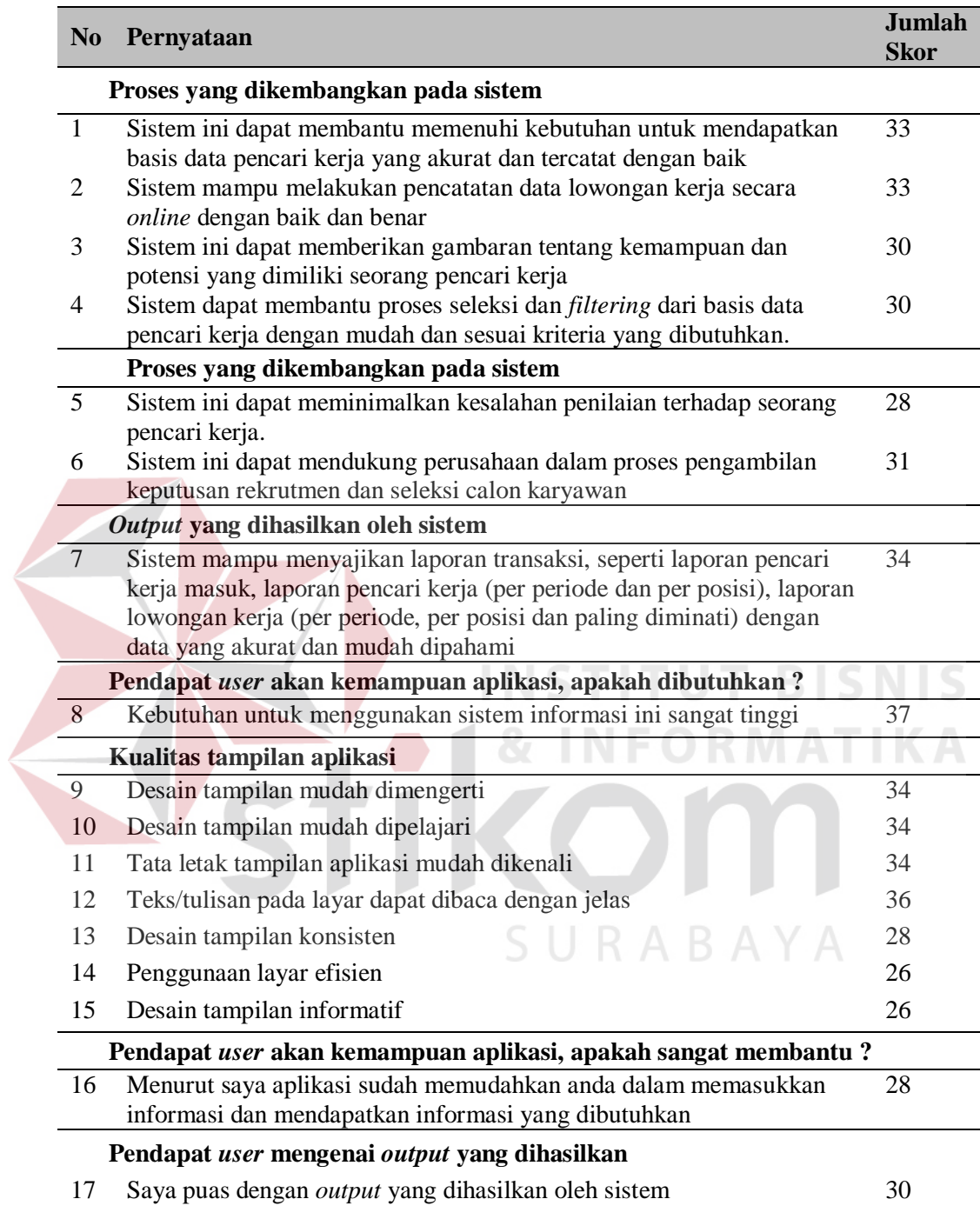

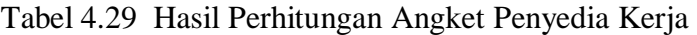

Angket menggunakan skor penilaian sebagai berikut :

- SS : Sangat Setuju (Skor 4)
- S : Setuju (Skor 3)
- KS : Kurang Setuju (Skor 2)
- TS : Tidak Setuju (Skor 1)

Angket dibagikan kepada dua puluh responden, responden yang dimaksud antara lain sepuluh departemen/divisi yang menjadi wakil dan pihak yang bertanggung jawab dalam melakukan proses rekrutmen dan seleksi dalam perusahaan atau instansi terkait, serta sepuluh para pencari kerja untuk melakukan pengujian aplikasi. Skor minimal untuk setiap pertanyaan adalah sepuluh. Sedangkan skor maksimal untuk setiap pertanyaan adalah empat puluh. Nilai tengah yang didapatkan adalah  $(10 + 40)$  / 2 = 25. Apabila skor suatu pernyataan kurang dari dua puluh lima, maka dapat dikatakan pernyataan tersebut tidak sesuai atau tidak benar. Sebaliknya apabila skor suatu pernyataan lebih dari dua puluh lima, maka dapat dikatakan pernyataan tersebut sesuai atau benar. Dengan mengacu pada aturan diatas, maka didapatkan kesimpulan untuk setiap pernyataan sebagai berikut :

| N <sub>0</sub> | Pernyataan                                                                                                    | <b>Jumlah</b><br><b>Skor</b> | Hasil  |
|----------------|----------------------------------------------------------------------------------------------------|------------------------------|--------|
|                | Proses yang dikembangkan pada sistem                                                                                |                              |        |
|                | Sistem mampu menyajikan informasi lowongan kerja dengan 34<br>data yang akurat dan mudah dipahami                   |                              | Sesuai |
| 2              | Sistem mampu melakukan pencatatan data pencari kerja secara 32<br><i>online</i> dengan baik dan benar               |                              | Sesuai |
| 3              | Sistem dapat memfasilitasi pengguna untuk dapat mengecek 30<br>status lamaran secara <i>online</i> .                |                              | Sesuai |
| $\overline{4}$ | Sistem dapat memfasilitasi pengguna untuk memperbaharui 33<br>profil kapan saja dan di jaga langsung oleh pengguna. |                              | Sesuai |

Tabel 4.30 Kesimpulan Setiap Pernyataan Angket Pencari Kerja

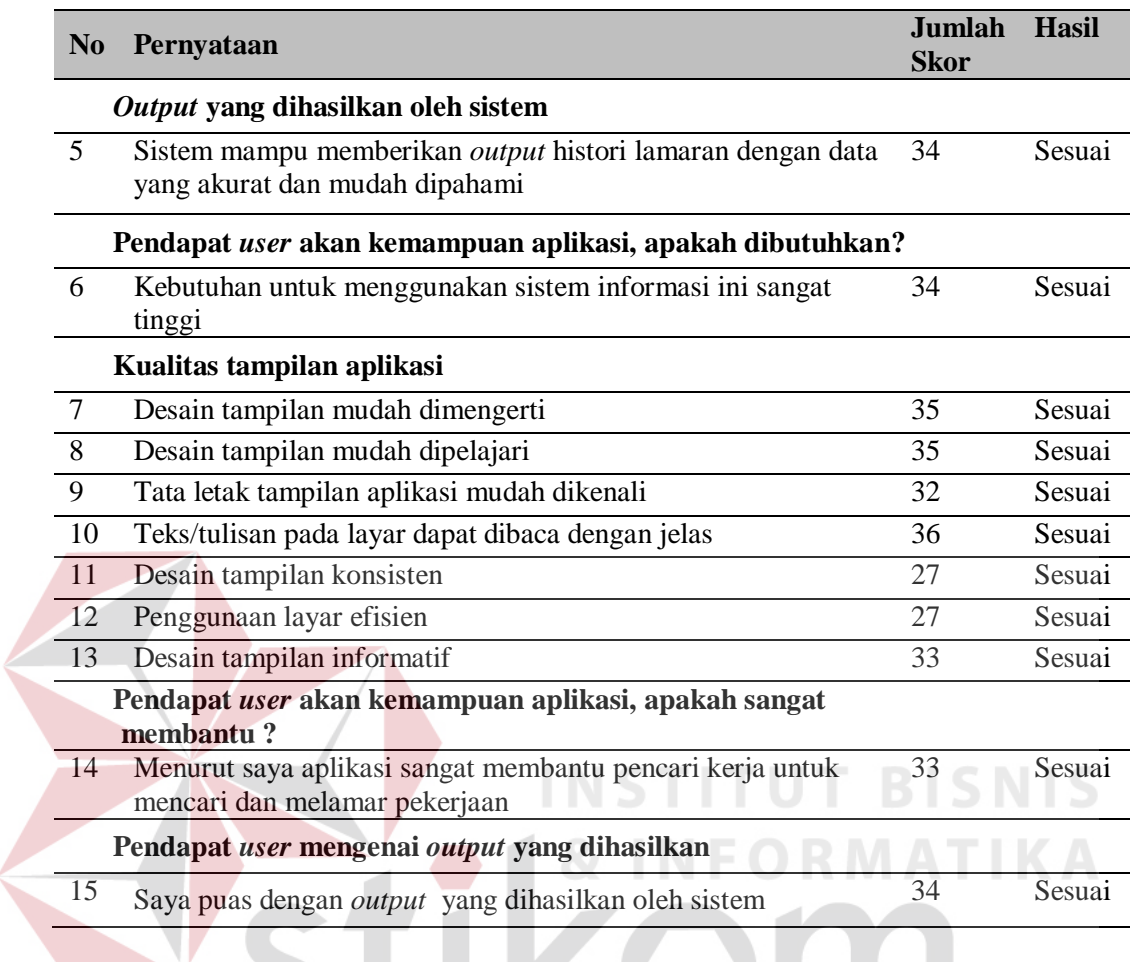

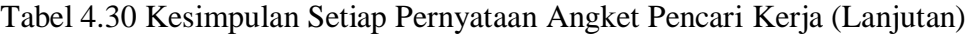

# Tabel 4.31 Kesimpulan Setiap Pernyataan Angket Penyedia Kerja

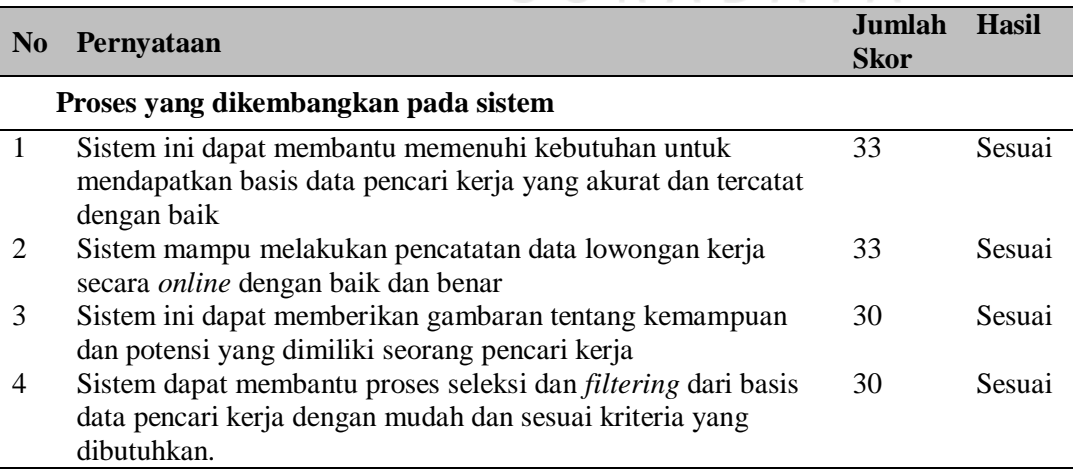

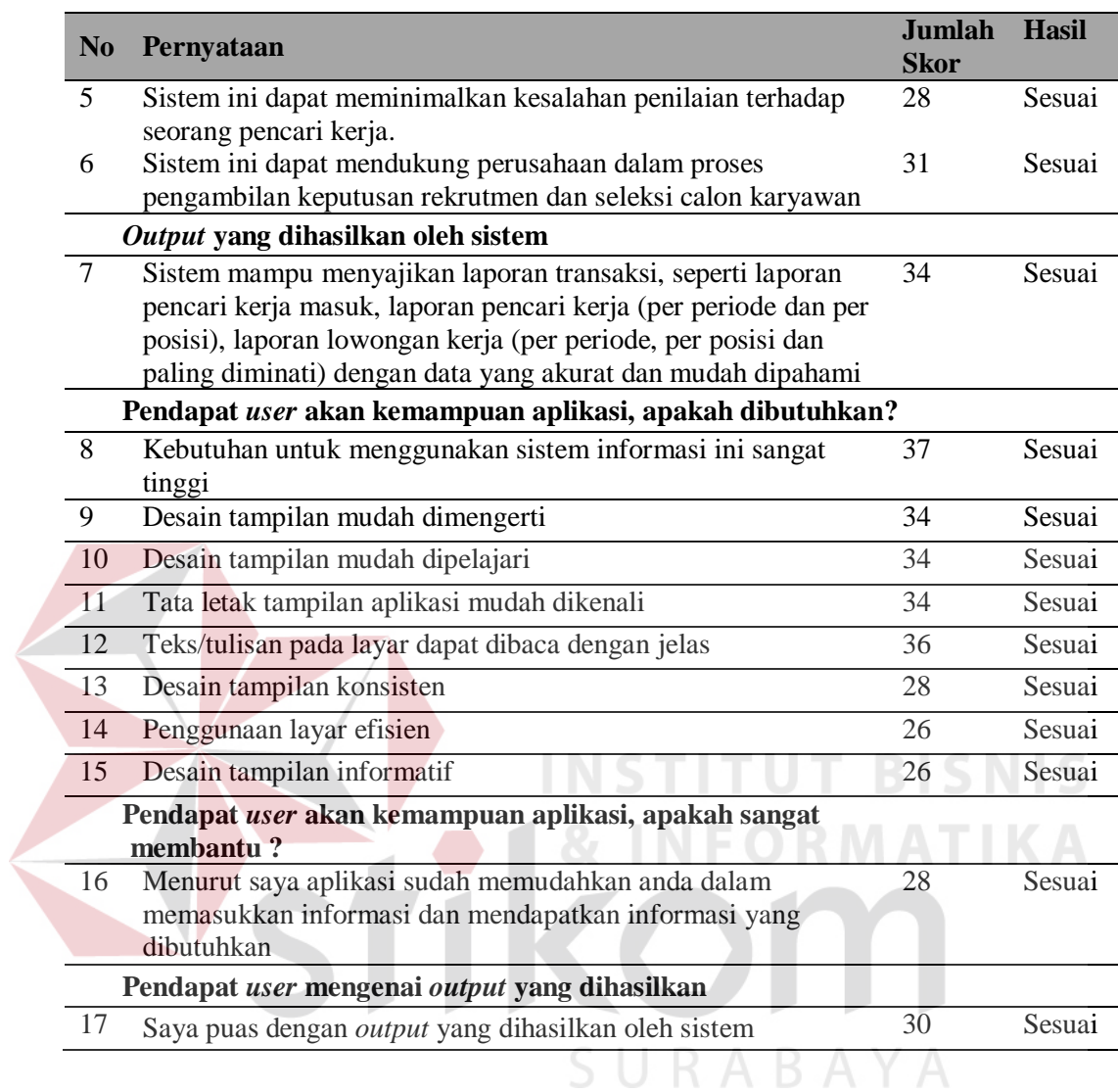

Tabel 4.31 Kesimpulan Setiap Pernyataan Angket Penyedia Kerja (Lanjutan)

Jadi berdasarkan kesimpulan dari setiap pertanyaan angket seperti pada Tabel 4.29 dan Tabel 4.30, maka didapatkan hasil tiga puluh empat pernyataan dinyatakan sesuai atau benar. maka dapat diambil kesimpulan bahwa kemampuan sistem yang dibangun secara keseluruhan dapat sesuai dengan kebutuhan pengguna.